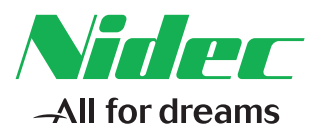

# Nider -<br>TECHNIOL IE e F30

## *Руководство Приступаем к работе*

# *Powerdrive F300*

# *Габариты 3 до 10*

Номер по каталогу: 0479-0014-02 Редакция: 2

#### **Исходные инструкции**

Для соответствия положениям Директивы 2006/42/EC о безопасности машин и механизмов в англоязычную версию данного руководства включен раздел «Исходные инструкции». Руководства на других языках содержат переводы раздела «Исходные инструкции».

#### **Документация**

Руководства можно загрузить со следующего веб-сайта: **Http://www.drive-setup.com/ ctdownloads**

Считается, что содержащаяся в этом руководстве информация была правильной на дату опубликования и не составляет части никакого контракта. Изготовитель оставляет за собой право без предварительного оповещения вносить изменения в технические условия изделия или в его рабочие характеристики или в содержание этого руководства.

#### **Гарантия и ограничение ответственности**

Ни в коем случае и ни при каких обстоятельствах изготовитель не несет ответственности за убытки и отказы, вызванные неправильной эксплуатацией, нарушением правил, неправильным монтажом или ненормальными условиями по температуре, запыленности или коррозийной среде, или отказами из-за эксплуатации за пределами опубликованных номинальных диапазонов. Изготовитель не несет ответственности за последующий и случайный ущерб. Обращайтесь к поставщику электропривода за полным текстом гарантийных обязательств.

#### **Экологическая политика**

В компании Control Techniques Ltd действует система экологического менеджмента (EMS), которая сертифицирована по международному стандарту ИСО 14001.

Более подробные сведения о нашей экологической политике можно посмотреть на веб-сайте: **http://www.drive-setup.com/environment**

#### **Ограничение содержания вредных веществ**

Описанные в данном руководстве изделия соответствуют европейским и международным законам об ограничении содержания вредных веществ, включая Директиву ЕС 2011/65/EU и Административные меры Китая по ограничению содержания вредных веществ в электрическом и электронном оборудовании.

#### **Утилизация и вторичная переработка (Директива WEEE)**

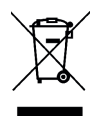

Когда электронные изделия достигают конца своего срока, их нельзя утилизировать вместе с бытовым мусором, вместо этого их надо подвергать вторичной переработке, передав специальному переработчику электронного оборудования. Изделия Control Techniques разработаны для простого демонтажа на основные узлы для эффективной вторичной переработки. Практически все используемые в изделия можно перерабатывать.

Для изделий используется качественная упаковка, пригодная для повторного применения. Большие изделия упаковываются в деревянные ящики. Небольшие изделия упаковываются в прочные коробки из картона, в котором высокая доля содержания вторичных материалов. Эти коробки можно использовать повторно и отдавать на вторичную переработку. Также можно перерабатывать полиэтилен, используемый для защитной пленки и индивидуальных упаковочных пакетов. При подготовке к переработке или утилизации любых изделий или упаковки обязательно соблюдайте все местные нормы и правила.

#### **Регламент REACH**

Закон ЕС 1907/2006 о регистрации, оценке, разрешении и ограничении химических веществ (REACH) требует, чтобы поставщик изделия информировал его получателя, если оно содержит больше определенной части любого вещества, которое считается Европейским химическим агентством (ЕХА) веществом с высокой степенью опасности (SVHC) и поэтому указано им в перечне кандидатов на обязательное утверждение для применения.

Более подробные сведения о нашем соблюдении регламента REACH можно посмотреть на веб-сайте: **http://www.drive-setup.com/reach**

#### **Юридический адрес**

**Nidec Control Techniques Ltd The Gro Newtown Powys SY16 3BE UK** Зарегистрирована в Англии и Уэльсе. Рег. № компании 01236886.

#### **Авторское право**

Считается, что содержание этого руководство является правильным в момент его опубликования. В интересах выполнения политики непрерывного © январь 2018 Nidec Control Techniques Ltd

## Содержание

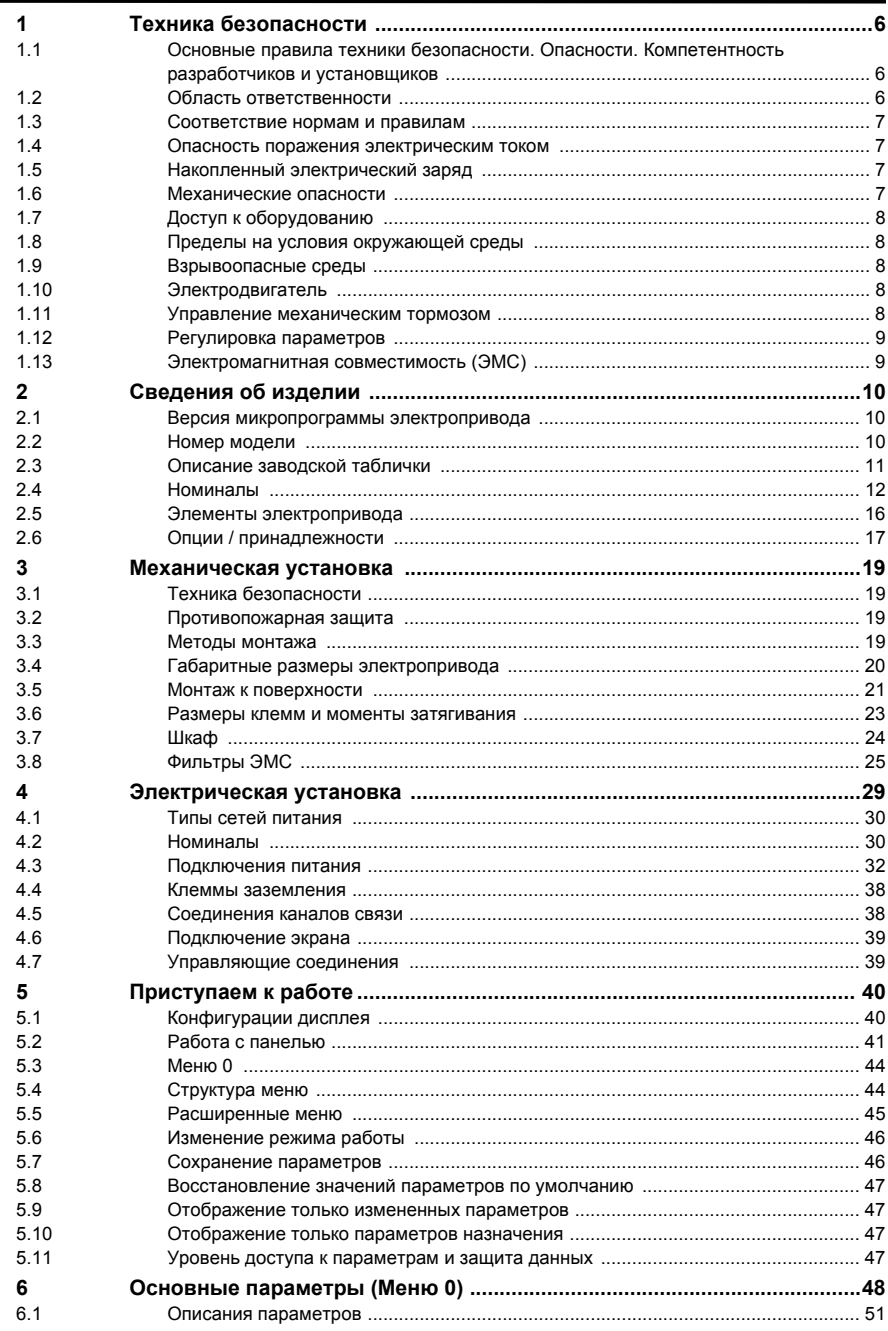

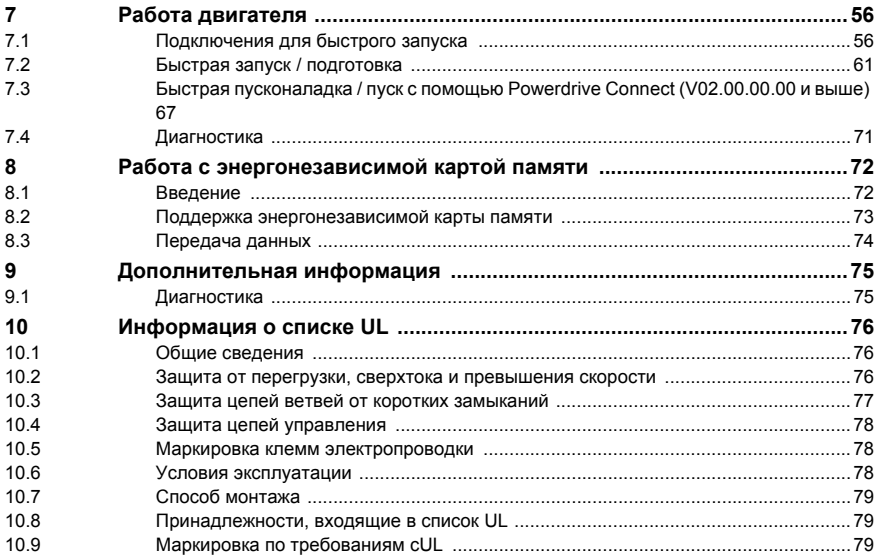

## <span id="page-5-3"></span><span id="page-5-0"></span>**1 Техника безопасности**

## **1.1 Подразделы Предупреждение, Внимание и Примечание**

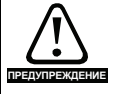

Предупреждение содержит информацию, важную для исключения опасных ситуаций при работе.

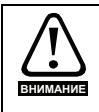

Внимание содержит информацию, важную для исключения опасности повреждения изделия или другого оборудования.

#### **ПРИМЕЧАНИЕ**

В Примечании содержится информация, помогающая обеспечить правильную работу изделия.

## <span id="page-5-1"></span>**1.2 Основные правила техники безопасности. Опасности. Компетентность разработчиков и установщиков**

Это руководство применяется к изделиям, которые управляют электродвигателями либо непосредственно (приводы), либо косвенно (контроллеры, дополнительные модули и другое вспомогательное оборудование и принадлежности). Во всех случаях присутствуют опасности, связанные с мощными электрическими приводами, поэтому необходимо неукоснительно соблюдать все правила техники безопасности для приводов и сопутствующего оборудования.

Конкретные предупреждения приведены в нужных местах этого руководства.

Приводы и контроллеры предназначены для профессионального встраивания в полные системы. В случае неправильной установки он может создавать угрозу для безопасности. В электроприводе используются высокие напряжения и сильные токи, в нем хранится большой запас электрической энергии и он управляет оборудованием, которое может привести к травмам. Необходимо строго контролировать работу электроустановки и системы, чтобы избежать опасностей, как в штатном режиме работы, так и в случае поломки оборудования. Проектирование, монтаж, пусконаладка/пуск и техническое обслуживание системы должно выполняться только соответственно обученным и компетентным персоналом. Такой персонал должен внимательно прочесть эту информацию по технике безопасности и все данное руководство.

## <span id="page-5-2"></span>**1.3 Область ответственности**

Установщик системы отвечает за правильную установку оборудования с соблюдением всех инструкций, приведенных в этом руководстве. При этом нужно учитывать безопасность полной системы, чтобы избежать риска травмирования как при работе в штатном режиме, так и в случае неисправности или обоснованно предсказуемой нештатной эксплуатации оборудования.

Изготовитель не несет ответственности за любые последствия, возникшие из-за несоответствующей, небрежной или неправильной установки оборудования.

## <span id="page-6-0"></span>**1.4 Соответствие нормам и правилам**

Установщик отвечает за соответствие требованиям всех действующих норм и правил, например, национальным правилам устройства электроустановок, нормам предотвращения несчастных случаев и правилам электромагнитной совместимости (ЭМС). Особое внимание следует уделить площади поперечного сечения проводов, выбору предохранителей и других средств защиты и подключению защитного заземления.

В этом руководстве содержатся указания по достижению соответствия с конкретными стандартами ЭМС.

На территории Европейского союза все механизмы, в которых может использоваться это изделие, должны соответствовать следующим директивам:

2006/42/EC: Безопасность машин и механизмов.

2014/30/EU: Электромагнитная совместимость.

## <span id="page-6-1"></span>**1.5 Опасность поражения электрическим током**

В электроприводе используются напряжения, которые могут вызвать сильное поражение электрическим током и (или) ожоги, и могут оказаться смертельными. При работе с электроприводом и вблизи него следует соблюдать предельную осторожность. Опасные напряжения могут присутствовать в любом из следующих мест:

- Кабели и клеммы питания переменного и постоянного тока
- Выходные кабели и клеммы
- Многие внутренние узлы электропривода и внешние опционные блоки

Если не указано иное, клеммы управления имеют одинарную изоляцию и к ним нельзя прикасаться.

Перед выполнением работ на электрических соединениях необходимо отключить электрическое питание с помощью проверенного устройства электрического отключения.

Функции электропривода ОСТАНОВ и Защитное отключение момента не отключают опасные напряжения с выхода электропривода и с любого дополнительного внешнего блока.

Электропривод необходимо устанавливать согласно инструкциям, приведенным в этом руководстве. Несоблюдение этих инструкций может привести к опасности пожара.

## <span id="page-6-2"></span>**1.6 Накопленный электрический заряд**

В электроприводе имеются конденсаторы, которые остаются заряженными до потенциально смертельного напряжения и после отключения питания переменным током. Если на электропривод подавалось питание, то перед выполнением работ на электроприводе необходимо отключить от него силовое питание на время не менее десяти минут.

## <span id="page-6-3"></span>**1.7 Механические опасности**

Необходимо внимательно продумать все функции электропривода или контроллера, которые могут создать опасность, как при обычной эксплуатации, так и в режиме неверной работы из-за поломки. Для любого применения, в котором поломка электропривода или его системы управления может привести к повреждению, ущербу или травме, необходимо провести анализ степени риска и при необходимости принять специальные меры для снижения риска - например, установить устройства защиты от превышения скорости для случая выхода из строя системы управления скоростью или безотказный механический тормоз для случая отказа системы торможения двигателем.

**Ни одну из функций электропривода, за исключением функции Защитное отключение момента, нельзя использовать для обеспечения безопасности персонала, то есть их нельзя использовать для задач обеспечения безопасности.**

Функцию Безопасное отключение момента можно использовать в обеспечивающих безопасность системах. Проектировщик системы несет ответственность за безопасность всей системы и ее соответствие действующим требованиям стандартов обеспечения безопасности.

Проектирование обеспечивающих безопасность систем управления должен выполнять только опытный обученный персонал. Функция Безопасное отключение момента обеспечивает безопасность машины, только если она правильно встроена в общую систему безопасности. В системе необходимо выполнить оценку риска, чтобы убедиться, что остаточная опасность выхода из строя защитных средств находится на приемлемом уровне для данной системы.

## <span id="page-7-0"></span>**1.8 Доступ к оборудованию**

Доступ к электроприводу должен быть ограничен только уполномоченным персоналом. Необходимо соблюдать все действующие местные нормы и правила техники безопасности.

## <span id="page-7-1"></span>**1.9 Пределы на условия окружающей среды**

Необходимо строго соблюдать все указания руководства пользователя относительно транспортировки, хранения, монтажа и эксплуатации оборудования, включая указанные ограничения на условия окружающей среды. Это включает в себя температуру, относительная влажность, загрязнение, удары и вибрацию. К электроприводам нельзя прилагать чрезмерных механических усилий и нагрузок.

## <span id="page-7-2"></span>**1.10 Взрывоопасные среды**

Оборудование запрещено устанавливать во взрывоопасных средах (то есть в потенциально взрывоопасной атмосфере).

## <span id="page-7-3"></span>**1.11 Электродвигатель**

Должна быть обеспечена безопасность электродвигателя в условиях регулируемой частоты вращения.

Для устранения опасности физического травмирования не превышайте максимальную указанную скорость электродвигателя.

Работа на низкой скорости может привести к перегреву двигателя из-за падения эффективности вентилятора охлаждения, что вызывает опасность возгорания. Двигатель необходимо оснастить защитным термистором. При необходимости установите электровентилятор принудительного охлаждения.

На степень защиты двигателя влияют настроенные в электроприводе значения параметров двигателя. Не следует полагаться на значения параметров электропривода по умолчанию. Очень важно, чтобы в параметр «Номинальный ток двигателя» было введено правильное значение.

## <span id="page-7-4"></span>**1.12 Управление механическим тормозом**

Предусмотрены все функции управления тормозом для согласования работы внешнего тормоза и электропривода. Хотя аппаратура и программное обеспечение спроектированы по самым строгим стандартам качества и надежности, они не предназначены для обеспечения безопасности, т.е. отказ или поломка могут привести к опасности травмирования. Если в установке неправильное отпускание механизма тормоза может привести к травме, то необходимо установить независимые сертифицированные защитные устройства.

## <span id="page-8-0"></span>**1.13 Регулировка параметров**

Некоторые параметры сильно влияют на работу электропривода. Их нельзя изменять без подробного изучения влияния на управляемую систему. Следует предпринять специальные меры для защиты от нежелательных изменений этих параметров из-за ошибки или небрежности.

## <span id="page-8-1"></span>**1.14 Электромагнитная совместимость (ЭМС)**

Инструкции по монтажу с учетом ЭМС приведены в соответствующем Руководстве по монтажу силовых блоков. Если электроустановка плохо спроектирована или другое оборудование не соответствует надлежащим стандартам ЭМС, изделие может вызвать или принять помехи от электромагнитного взаимодействия с другим оборудованием. Установщик несет ответственность за соблюдение местных норм и правил ЭМС в оборудовании или в системе, в которую встраивается это изделие.

## <span id="page-9-3"></span><span id="page-9-0"></span>**2 Сведения об изделии**

В этом руководстве описан электропривод *Powerdrive F300*.

#### **Таблица 2-1 Поддерживаемые рабочие режимы**

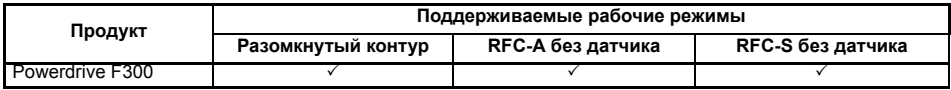

## <span id="page-9-1"></span>**2.1 Версия микропрограммы электропривода**

Это изделие поставляется с последней версией микропрограммного обеспечения. Если этот электропривод подключается к имеющейся системе или машине, то все версии программ электропривода должны быть проверены на поддержку всех тех функций, как у уже установленных электроприводов этой модели. Это утверждение может применяться и к электроприводам, возвращенных из сервисного или ремонтного центра компании Control Techniques. В случае любых сомнений обращайтесь к поставщику изделия.

Номер версии программы привода можно проверить в параметре Pr **11.029**.

## <span id="page-9-2"></span>**2.2 Номер модели**

На рисунке ниже показаны правила образования номера модели серии *Powerdrive F300*:

#### **F300 03 4 00078 A 1 0 1 01 A B 1 0 0 Семейство изделий Powerdrive F300 Габарит: Номинальное напряжение:** 2 - 200 В (200 - 240 ±10%) 4 - 400 В (380 - 480 ±10%) 5 - 575 В (500 - 575 ±10%) 6 - 690 В (500 - 690 ±10%) **Номинальный ток:** Номинальный ток тяжелой работы х10 **Силовой формат:** - вход АС выход АС (с внутр D - вход DC выход AC (инвертор) C - вход AC выход DC (выпрямитель) вход АС выход БС (без внутре **Конфигурация:** 1 - Стандартная U - Без управления M - Ведущий F - Ведомый **Идентификационная табличка Модифицированный Электрические характеристики Силовой формат Конфигурация\* Зарезервирован Документация Код заказчика Заказная сборка** 0 = Нет кнопочной панели 3 = Кнопочная панель ОВКВ **Конформное покрытие:**  $0 - C$ **Степень защиты IP / UL:** 1 = IP21 / NEMA 1 **Зарезервирован: Охлаждение:**  $A = Boanv$ **Код заказчика:** .<br>50 Гц  $01 = 60$   $\Gamma$ u **Документация:** . .<br>0 - Поставляется отле о - поставлиется<br>1 - Английский яз

#### <span id="page-9-4"></span>**Рис. 2-1 Номер модели**

\* Указан только на идентификационной табличке габаритов 9E и 10.

#### **ПРИМЕЧАНИЕ**

Для упрощения привод габарита 9 без внутреннего дросселя (т.е. модель 09xxxxxxE) называется габаритом 9E, а привод габарита 9 с внутренним дросселем (т.е. модель 09xxxxxxA) называется габаритом 9A. Любые ссылки на габарит 9 применимы к обоим габаритам 9Е и 9А.

<span id="page-10-0"></span>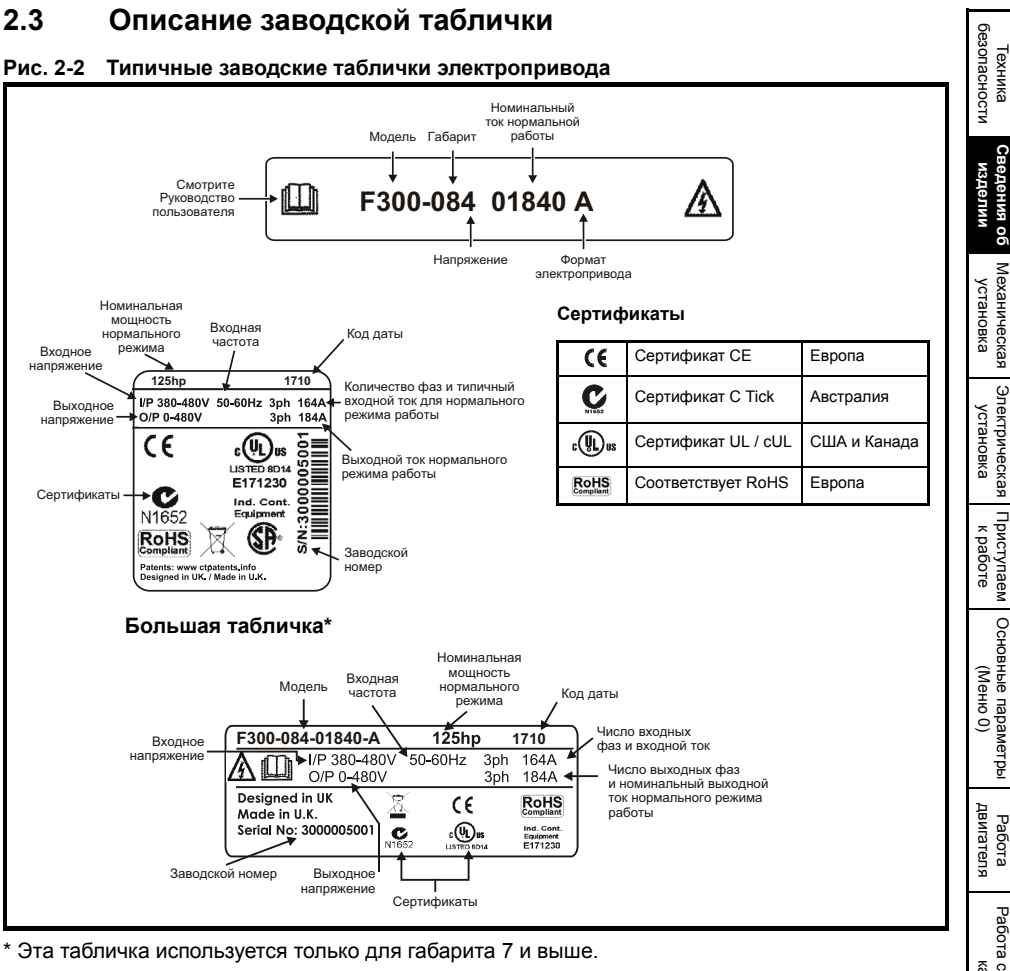

\* Эта табличка используется только для габарита 7 и выше.

Дополнительная информация по табличкам приведена в Рис. 2-1 *Номер [модели](#page-9-4)* на стр. 10.

#### **Формат кода даты ПРИМЕЧАНИЕ**

Код даты – это четырехразрядное число. Две первые цифры указывают год выпуска, а оставшиеся цифры указывают номер недели, в которую был выпущен электропривод.

#### **Пример:**

Код даты **1710** означает десятую неделю 2017 года.

[энергонезависимой](#page-71-2) [картой](#page-71-2) памяти

[Дополнительная](#page-74-2) [информация](#page-74-2)

Дополнительная информация

[Информация](#page-75-3) [списке](#page-75-3)CINICKE UL

кипемаофни

## <span id="page-11-0"></span>**2.4 Номиналы**

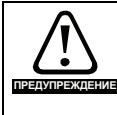

#### <span id="page-11-1"></span>**Предохранители**

Система питания электропривода от сети переменного тока должна быть оснащена соответствующими устройствами защиты от перегрузки и короткого замыкания. В следующем разделе указаны рекомендованные номиналы предохранителей. Несоблюдение этого требования ведет к опасности возгорания.

примечания Если не указано иное, номинальные сечения кабелей ниже основаны на способе монтажа B2 (см. IEC60364-5-52:2001) и предоставлены только для справок. Проверьте, что используемые кабели соответствуют местным нормам и правилам

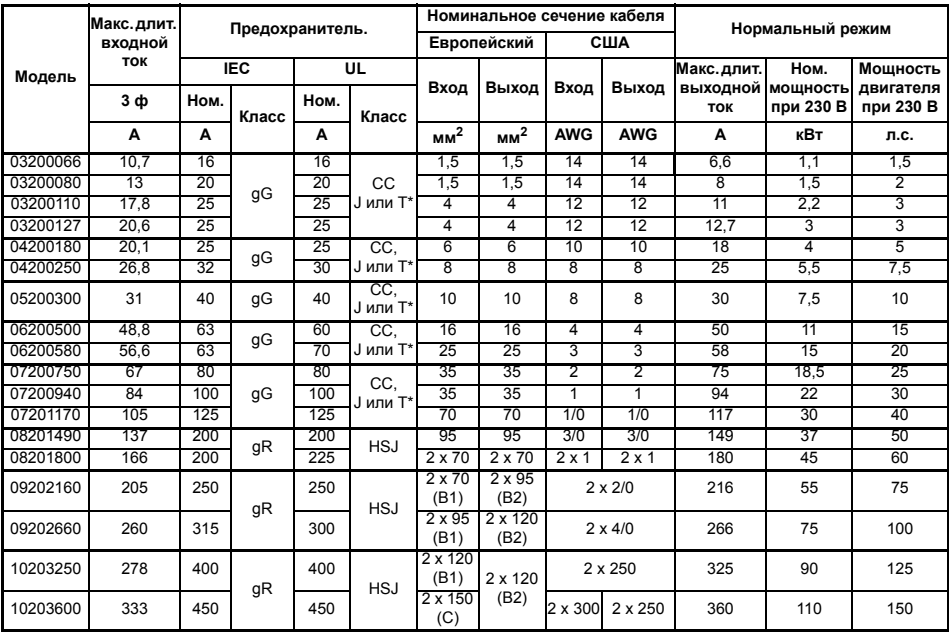

#### **Таблица 2-2 Номиналы предохранителя и сечения кабеля для электропривода 200 В**

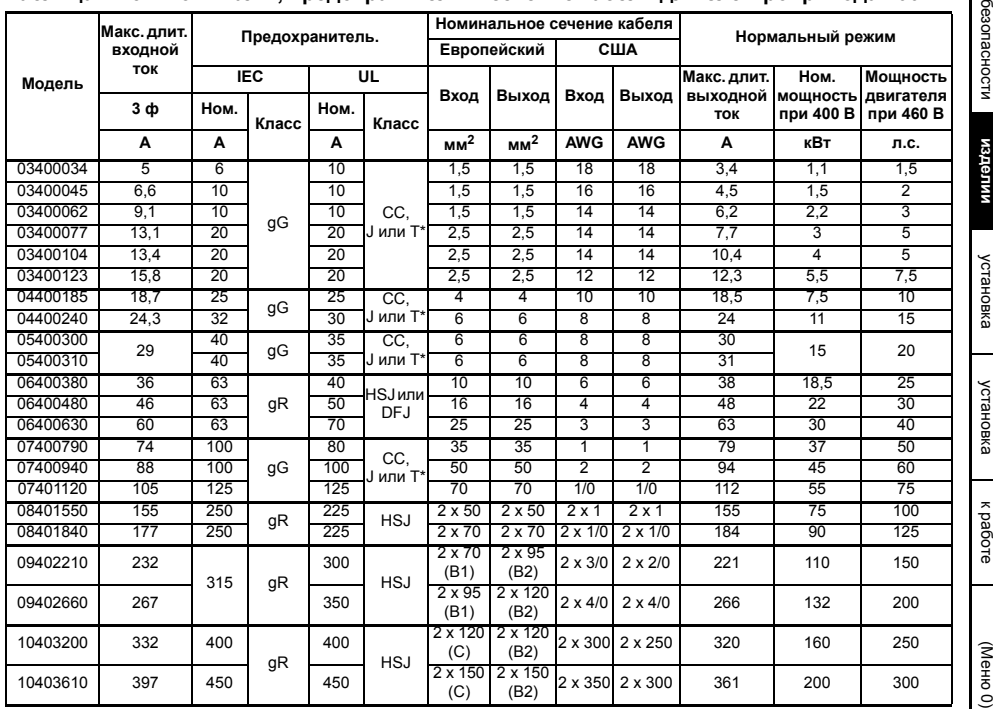

#### **Таблица 2-3 Номиналы, предохранитель и сечение кабеля для электропривода 400 В**

#### **Таблица 2-4 Номиналы, предохранитель и сечение кабеля для электропривода 575 В**

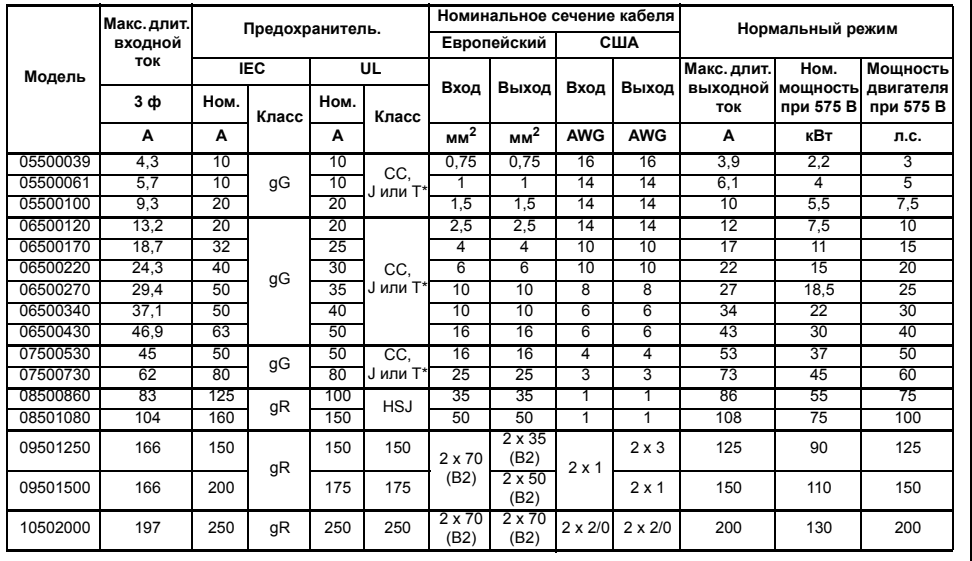

[Техника](#page-5-3)

ெ

**[Сведения](#page-9-0)**

**об**

[Механическая](#page-18-3)

[Электрическая](#page-28-1)

[Приступаем](#page-39-2)

Основные

[параметры](#page-47-1)

[Работа](#page-55-2)<br>двигателя [двигателя](#page-55-2)

работа с энер<br>Фане с ратовя

[энергонезависимой](#page-71-2) памяти

[Дополнительная](#page-74-2) [информация](#page-74-2)

[Информация](#page-75-3) л<br>Ровија<br>Овиђа [списке](#page-75-3)

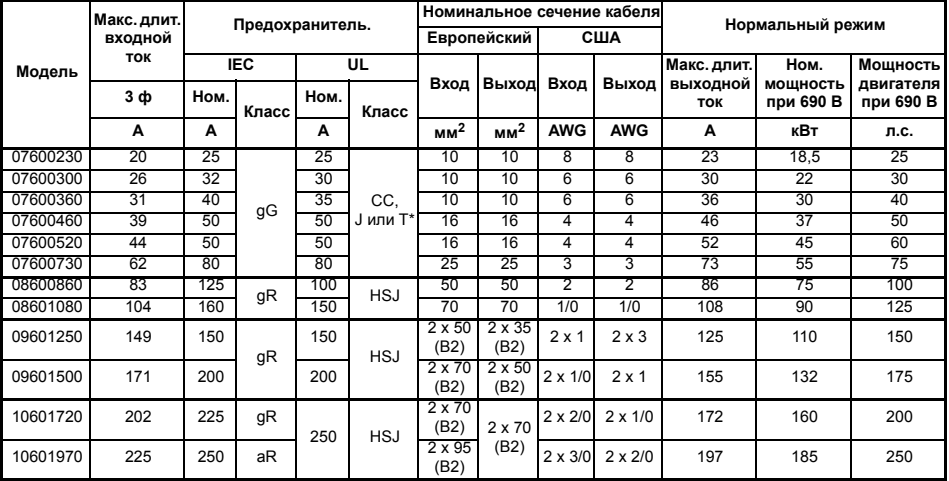

#### **Таблица 2-5 Номиналы, предохранитель и сечение кабеля для электропривода 690 В**

\* Это быстродействующие предохранители.

#### **Таблица 2-6 Номиналы провода защитного заземления**

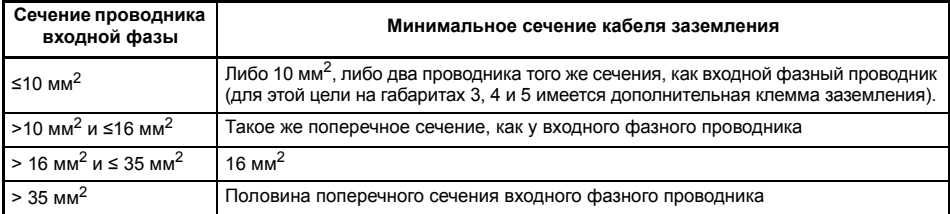

#### **Типичные пределы кратковременной перегрузки**

Предел максимальной перегрузки в процентах зависит от выбранного двигателя.

Максимальная возможная перегрузка зависит от номинального тока двигателя, коэффициента мощности двигателя и его индуктивности рассеяния. Типичные значения указаны в таблице ниже:

#### **Таблица 2-7 Типичные пределы перегрузки**

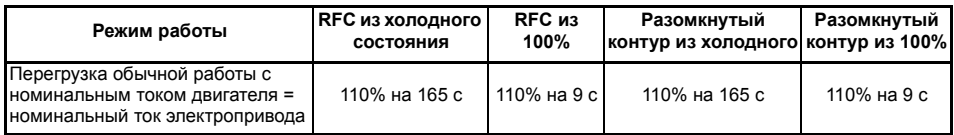

Обычно номинальный ток электропривода превышает номинальный ток подключенного электродвигателя, что позволяет достичь большего уровня перегрузки, чем настройка по умолчанию.

Для некоторых номиналов электропривода при очень низкой выходной частоте пропорционально снижается допустимое время перегрузки.

**ПРИМЕЧАНИЕ** Максимальный достижимый уровень перегрузки не зависит от скорости.

#### **Выходной ток**

Номиналы длительного тока указаны для температуре не более 40 °C, высоты 1000 м над уровнем моря и частоты ШИМ 3,0 кГц. Для более высоких частот ШИМ, температуры окружающей среды >40 °C и большей высоты над уровнем моря нужно снизить номиналы. Более подробная информация по приведена в *Руководстве пользователя привода*.

#### **Входной ток**

Входной ток зависит от напряжения питания и импеданса. На табличке с номиналами указано типовое значение потребляемого входного тока для сбалансированного по фазам питания.

#### **Входной фазный реактор (габариты 9E и 10)**

С габаритами 9E и 10 необходимо использовать входной фазный реактор. Если не удастся обеспечить достаточной величины индуктивности, то электропривод может быть поврежден или сократится срок его службы. Смотрите Таблицу 2-8 ниже.

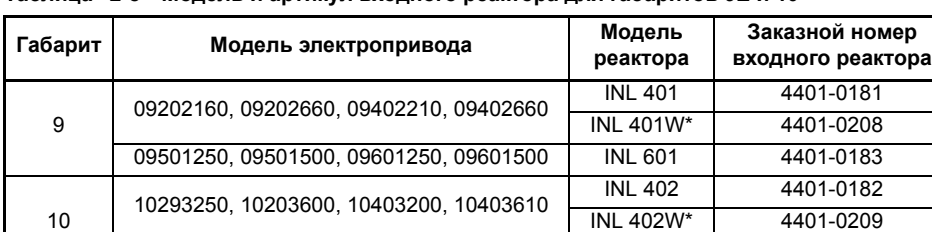

#### **Таблица 2-8 Модель и артикул входного реактора для габаритов 9E и 10**

\* Может представлять более экономное решение при соблюдении требований на рабочую температуру и условия охлаждения. Дополнительная информация приведена в *Руководстве пользователя электропривода*.

10502000, 10601720, 10601970 INL 602 4401-0184

[Техника](#page-5-3) [безопасности](#page-5-3)

безопасности

**[Сведения](#page-9-0)** Сведения об **[изделии](#page-9-0)**

изделии

#### <span id="page-15-0"></span>**2.5 Элементы электропривода**

**Рис. 2-3 Элементы электропривода (габариты с 3 по 10)**

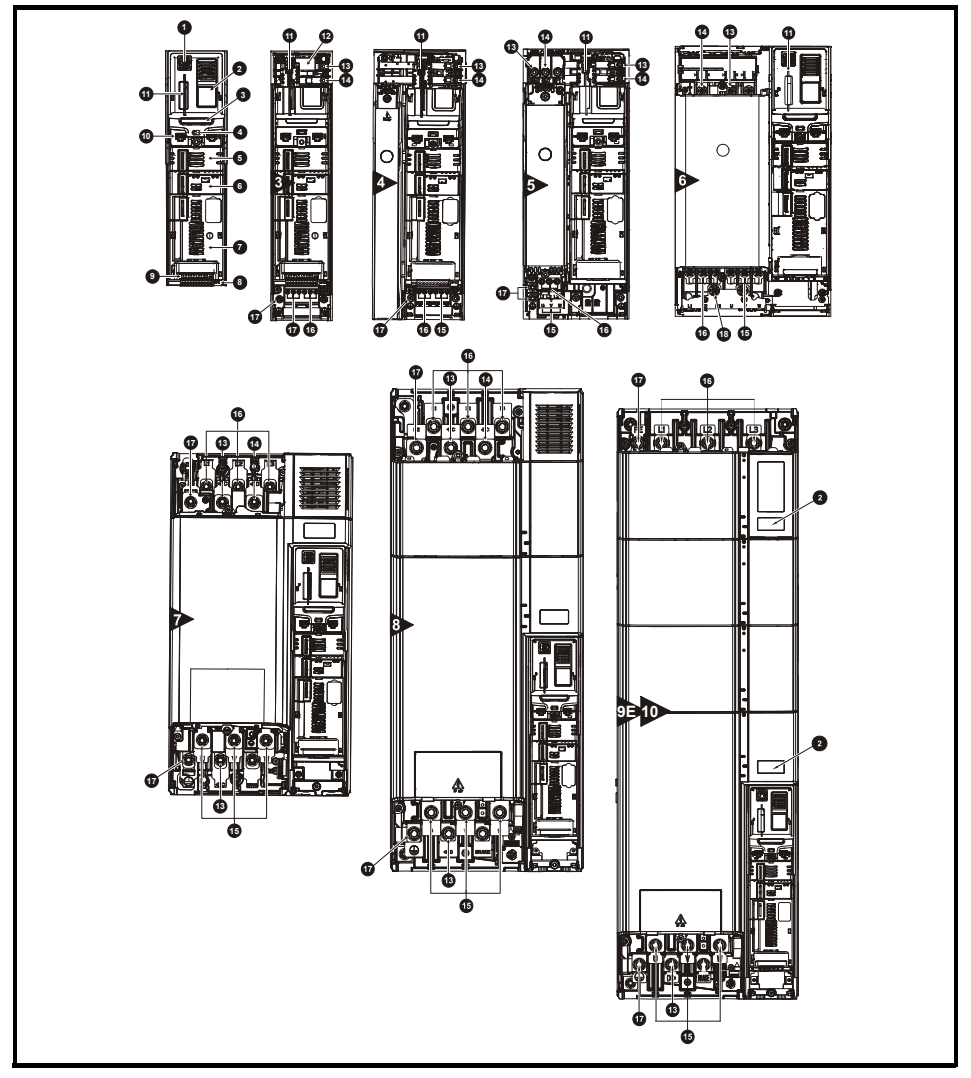

#### **Обозначения**

- 1. Разъем кнопочной панели
- 2. Заводская табличка 7. Слот 3 для
- 3. Идентификационная табличка
- 
- 5. Слот 1 для дополнительного модуля
- 6. Слот 2 для дополнительного модуля
- дополнительного модуля
- 8. Клеммы реле 13. Шина DC +
- 4. Светодиод статуса 9. Подключение сигналов управления
	- 10. Коммуникационный порт 15. Клеммы двигателя
- 11. Слот для энергонезависимой 16. Входные клеммы карты памяти
- 12. Внутренний фильтр ЭМС 17. Клеммы
- 
- 14. Шина DC -
- 
- электропитания
	- заземления

## <span id="page-16-0"></span>**2.6 Опции / принадлежности**

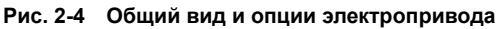

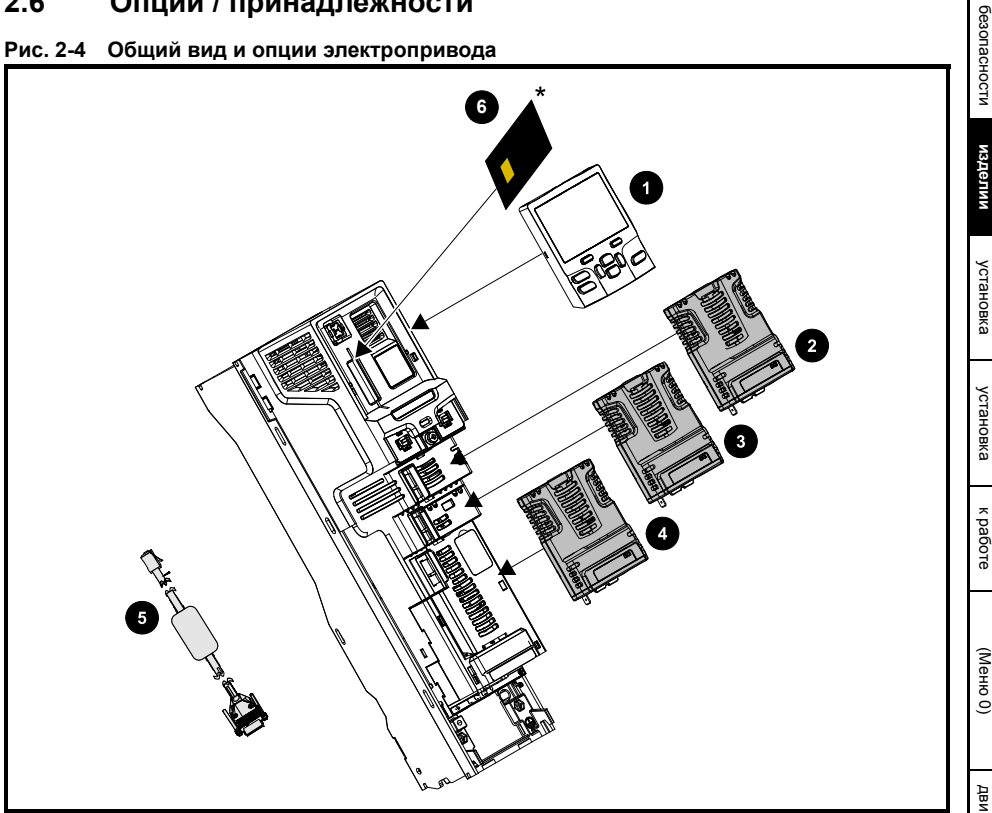

- 
- 2. Слот 1 для дополнительного модуля
- 1. Кнопочная панель 3. Слот 2 для дополнительного модуля 5. Кабель CT Comms
	- 4. Слот 3 для дополнительного модуля
- 
- 6. Энергонезависимая карта памяти

[Техника](#page-5-3)

| Тип                                     | Название                       | Дополнительные сведения                                                                                                    |
|-----------------------------------------|--------------------------------|----------------------------------------------------------------------------------------------------|
| Полевые сети                            | Адаптер KI-485                 | Адаптер связи 485<br>Адаптер связи 485 обеспечивает передачу данных<br>по интерфейсу 485. Этот адаптер поддерживает<br>скорость 115 кбод, адреса узлов между 1 и 16<br>и режим последовательной связи 8 1 NP M.  |
|                                         | <b>SI-PROFIBUS</b>             | Интерфейс Profbus<br>Адаптер сети PROFIBUS для обмена данными<br>с электроприводом.                                                                                                    |
|                                         | SI-DeviceNet                   | Интерфейс DeviceNet<br>Адаптер сети DeviceNet для обмена данными<br>с электроприводом.                                                                                                    |
|                                         | SI-CANopen                     | Интерфейс CANopen<br>Адаптер сети САНореп для обмена данными<br>с электроприводом.                                                                                                    |
|                                         | SI-Ethernet                    | Интерфейс Ethernet<br>Внешний модуль Ethernet, который поддерживает<br>протоколы EtherNet/IP и Modbus TCP/IP                                                                                                    |
|                                         | <b>SI-PROFINET RT</b>          | Модуль PROFINET RT<br>Адаптер сети PROFINET для обмена данными<br>с электроприводом.                                                                                                    |
| Автоматизация<br>(расширение<br>Вх/Вых) | $SI-I/O$                       | Интерфейс дополнительных Вх/Вых<br>Увеличивает доступные Вх/Вых за счет следующих<br>комбинаций: Цифровые Вх/Вых, цифровые входы,<br>аналоговые входы (дифференциальные и одиночные),<br>аналоговый выход, реле. |
| Кнопочная<br>панель                     | Кнопочная панель<br>KI-HOA RTC | Опционная панель с ЖКД<br>Кнопочная панель с ЖК дисплеем и часами реального<br>времени.                                                                                                    |
| Резервирование                          | Адаптер карты SD               | Адаптер карты SD<br>Позволяет электроприводу использовать карту SD<br>для резервного копирования данных.                                                                                                    |
|                                         | <b>SMARTCARD</b>               | <b>SMARTCARD</b><br>Используется для резервного хранения параметров<br>электропривода.                                                                                                    |

**Таблица 2-9 Доступные дополнительные модули, кнопочные панели и другие опции**

Дополнительную информацию смотрите в *Руководстве пользователя электропривода* и в соответствующем Руководстве пользователя дополнительного модуля.

#### **2.6.1 Детали, поставляемые с электроприводом**

Вместе с приводом поставляются разные детали - клеммы управления, соединитель реле, разъем блока питания 24 В, скоба заземления, кронштейны для монтажа на поверхность, зажим заземления, проходные втулки крышки клемм DC, гайки для клемм, соединитель питания и двигателя, защитные вставки. Дополнительная информация приведена на этикетке на коробке с комплектом принадлежностей, поставляемом вместе с электроприводом.

## <span id="page-18-3"></span><span id="page-18-0"></span>**3 Механическая установка**

## **3.1 Техника безопасности**

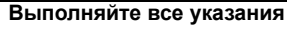

Необходимо соблюдать все требования указаний по механической и электрической установке. Любые вопросы и сомнения следует адресовать поставщику оборудования. Обязанностью владельца или пользователя является проверка того, что монтаж электропривода и любого внешнего дополнительного блока, а также их эксплуатация и обслуживание соответствуют требованиям техники безопасности и действующих норм и правил страны, где они размещены.

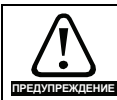

**ПРЕДУПРЕЖДЕНИЕ**

#### **Накопленный заряд**

В электроприводе имеются конденсаторы, которые остаются заряженными до потенциально опасного напряжения и после отключения силового электропитания. Если на электропривод подавалось питание, то перед выполнением работ на электроприводе необходимо отключить от него силовое питание на время не менее 10 минут.

Обычно конденсаторы разряжаются через внутренний резистор. В некоторых случаях при поломке возможно, что конденсаторы не разрядятся или будут удерживать заряд из-за наличия напряжения на выходных клеммах. Если при поломке электропривода его дисплей резко гаснет, возможно, что конденсаторы не будут разряжены. В таком случае обратитесь в компанию Control Techniques или к ее уполномоченному дистрибьютору.

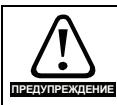

#### **Компетентность монтажника**

Электропривод должен устанавливаться только профессиональными монтажниками, обученными нормам техники безопасности и ЭМС. Монтажник несет ответственность за соответствие конечных изделий или систем

всем законам, правилам и нормам страны, в которой они установлены.

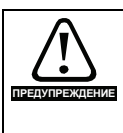

#### **Шкаф**

Электропривод предназначен для монтажа в шкафу для обеспечения доступа только квалифицированному и уполномоченному персоналу и для защиты от загрязнений. Он рассчитан для эксплуатации в среде со степенью загрязнения 2 согласно стандарту IEC 60664-1. Это означает, что допускается загрязнение только сухим непроводящим материалом.

## <span id="page-18-1"></span>**3.2 Противопожарная защита**

Корпус электропривода не классифицирован как огнестойкий. Необходимо предусмотреть отдельный огнестойкий корпус.

При монтаже привода в США можно использовать шкаф класса NEMA 12.

Для монтажа за пределами США смотрите *Руководство пользователя электропривода*.

## <span id="page-18-2"></span>**3.3 Методы монтажа**

Электропривод с помощью соответствующих кронштейнов можно монтировать либо к поверхности, либо в проеме в панели.

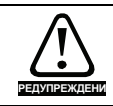

Если электропривод некоторое время работал с высокими нагрузками, то радиатор может нагреться до температуры выше 70 °C. Нельзя прикасаться к нагретому радиатору.

[Техника](#page-5-3) [безопасности](#page-5-3)

резопасности

[Сведения](#page-9-3) Сведения об [изделии](#page-9-3)

изделии

**[Механическая](#page-18-0) [установка](#page-18-0)**

Механическая установка

[Электрическая](#page-28-1) [установка](#page-28-1)

Электрическая рустановка

[Приступаем](#page-39-2) к [работе](#page-39-2)

Приступаем

Основные

[параметры](#page-47-1) ([Меню](#page-47-1) 0)

[Работа](#page-55-2) [двигателя](#page-55-2)

двигателя

Работа с

[энергонезависимой](#page-71-2) [картой](#page-71-2) памяти

[Дополнительная](#page-74-2) [информация](#page-74-2)

Дополнительная кипемаофни

[Информация](#page-75-3) [списке](#page-75-3)N виромация<br>Предимени

## <span id="page-19-0"></span>**3.4 Габаритные размеры электропривода**

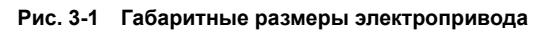

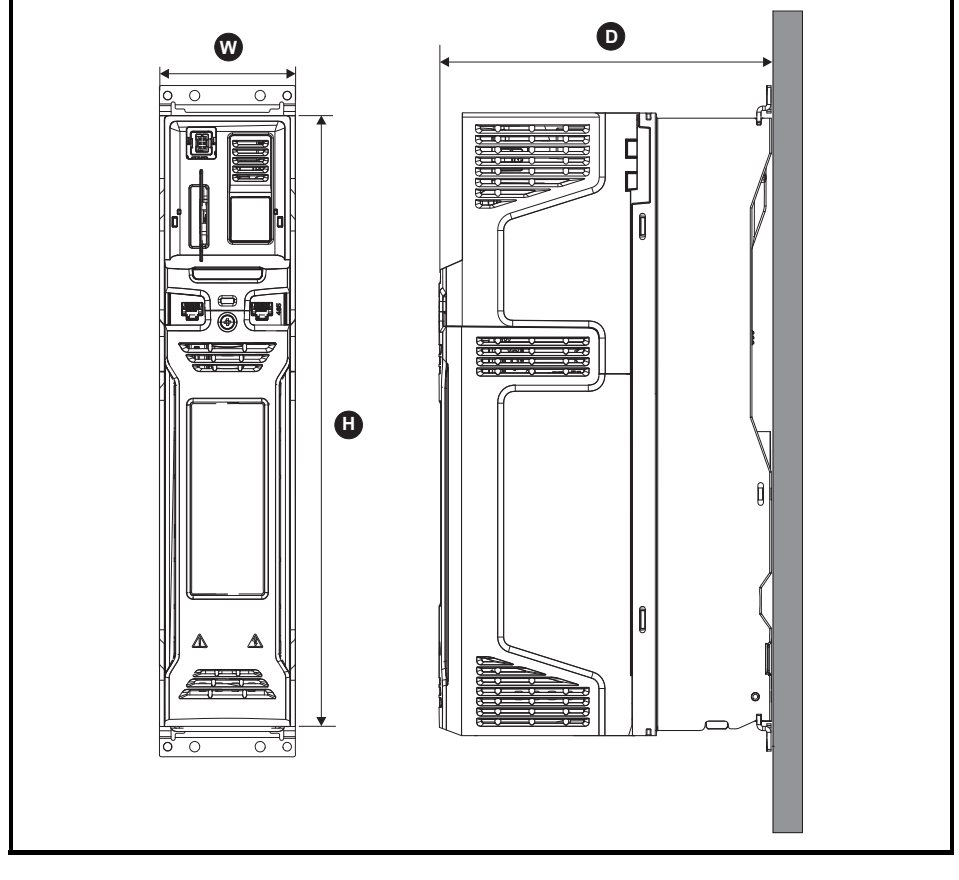

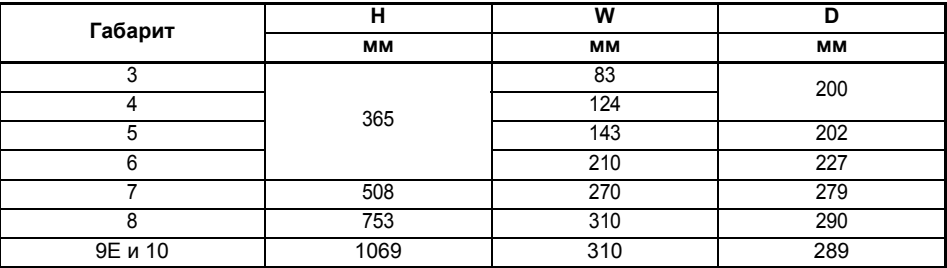

<span id="page-20-0"></span>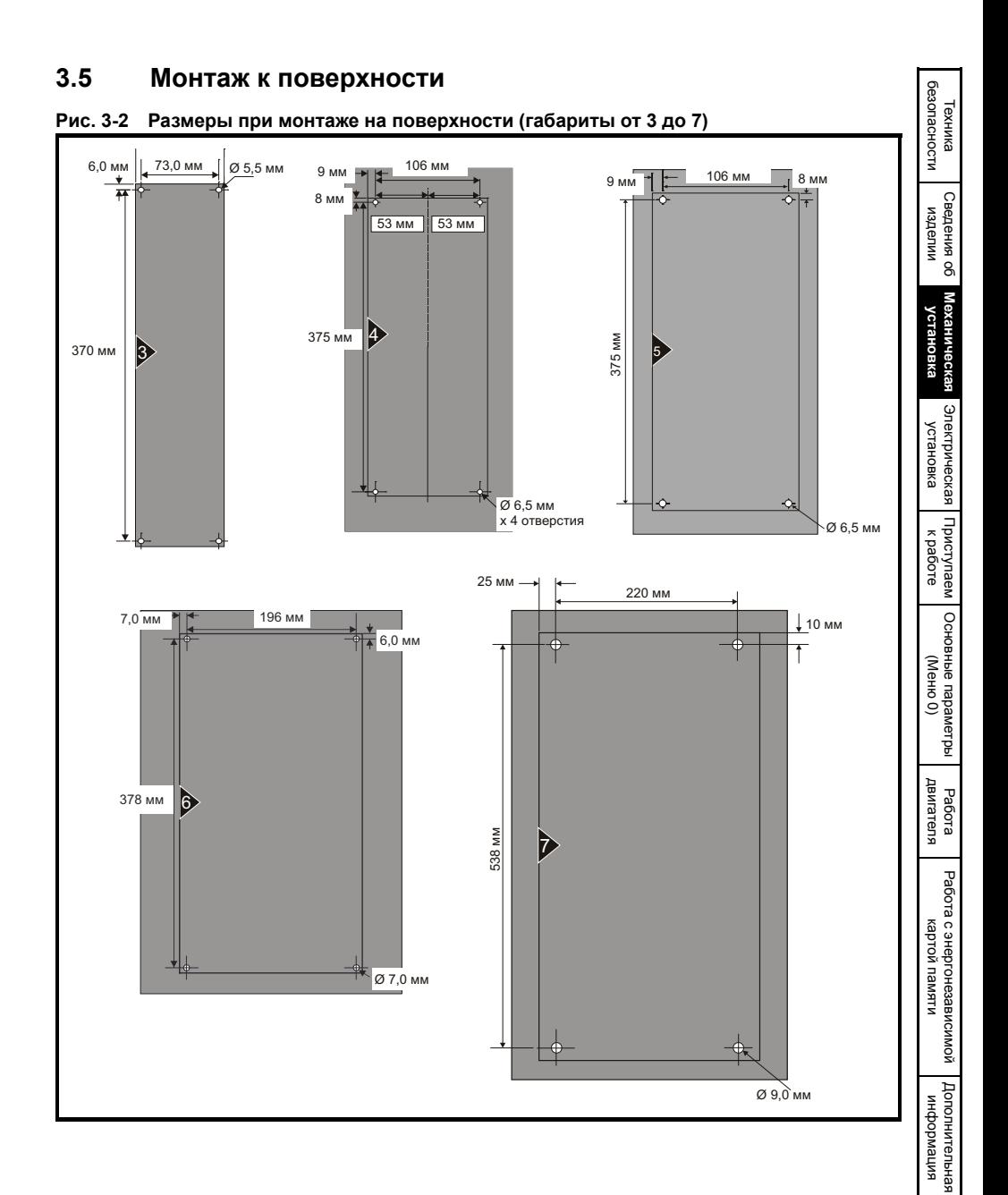

[Информация](#page-75-3) л<br>Ровија<br>Овиђа [списке](#page-75-3)

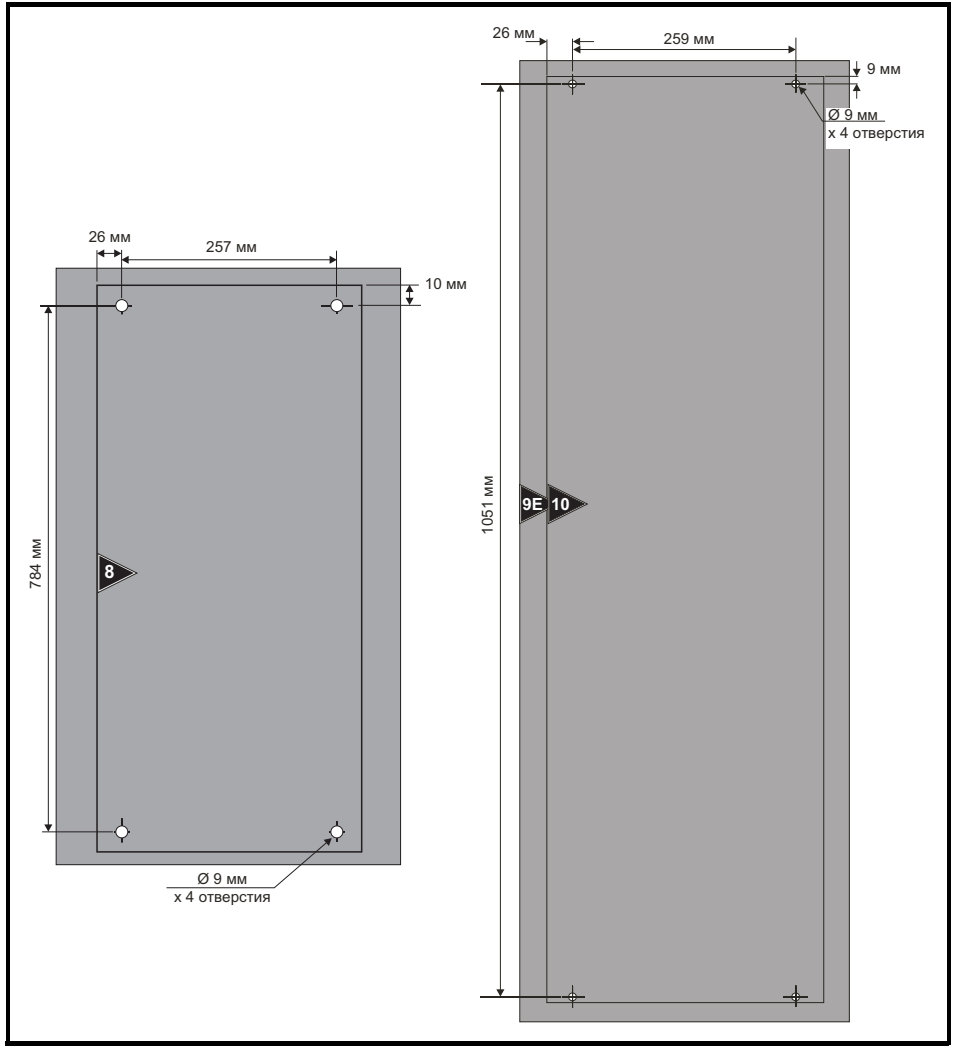

**Рис. 3-3 Размеры при монтаже на поверхности (габариты от 8 до 10)**

## <span id="page-22-0"></span>**3.6 Размеры клемм и моменты затягивания**

#### **Таблица 3-1 Данные клемм управления и реле электропривода**

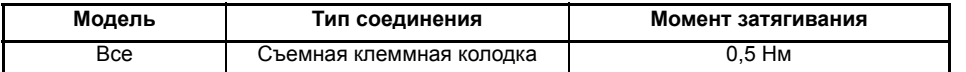

#### **Таблица 3-2 Данные клемм питания электропривода**

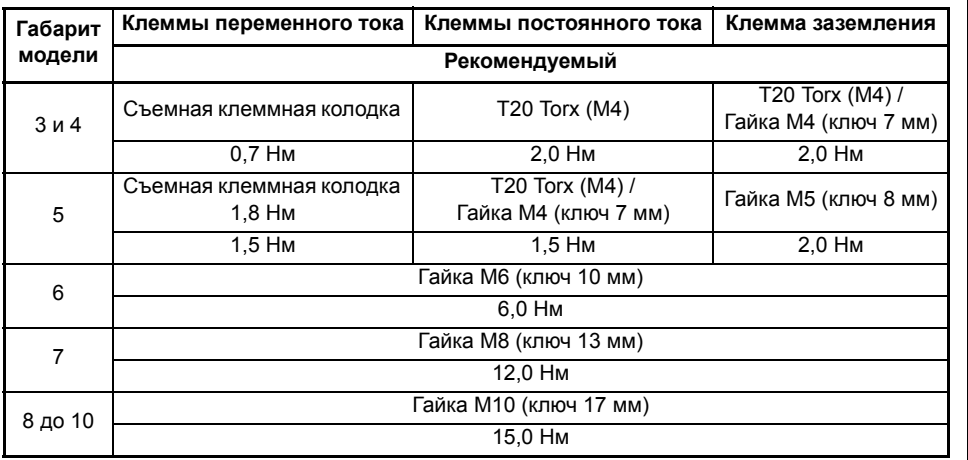

[Техника](#page-5-3) [безопасности](#page-5-3)

безопасности

## <span id="page-23-0"></span>**3.7 Шкаф**

#### **Компоновка шкафа**

При планировании установки соблюдайте показанные на рисунке ниже зазоры, учитывая все примечания для других устанавливаемых устройств и оборудования.

#### **Рис. 3-4 Компоновка шкафа**

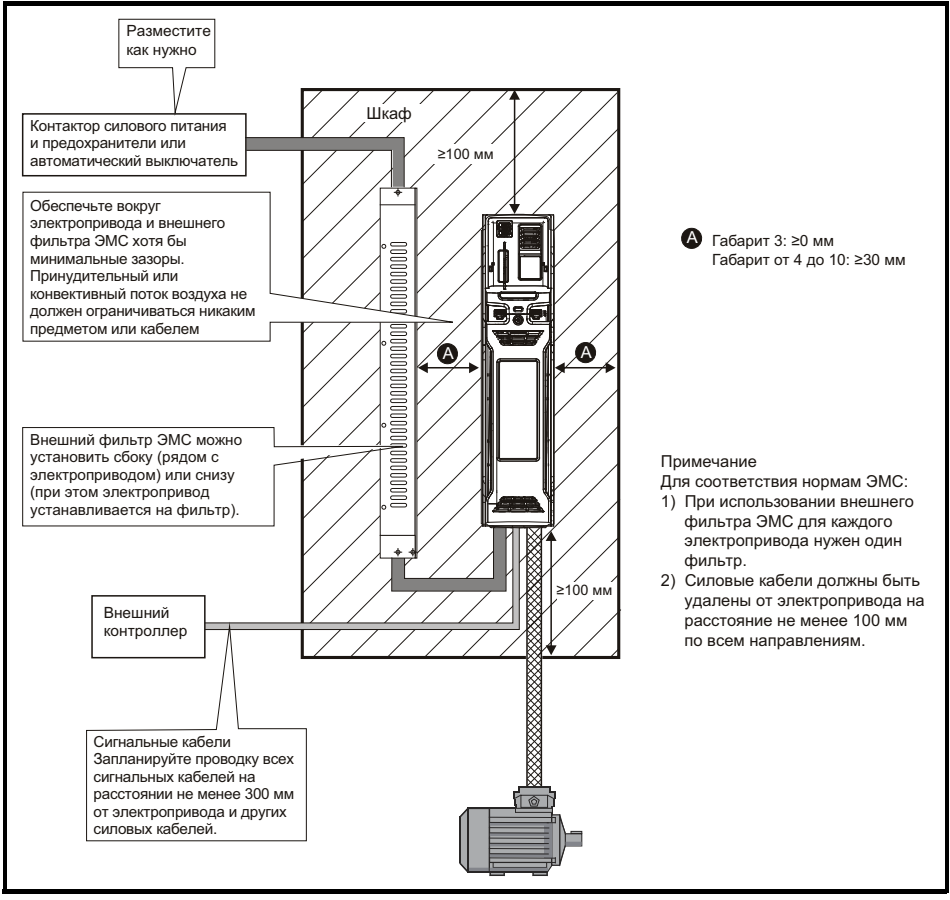

## <span id="page-24-0"></span>**3.8 Фильтры ЭМС**

#### **3.8.1 Внутренний фильтр**

Рекомендуется оставить в электроприводе внутренний фильтр ЭМС, если только нет специальных причин для его снятия. Если электропривод входит в систему рекуперации энергии или подключен к системе электропитания IT, то внутренний фильтр ЭМС необходимо снять. Внутренний ЭМС фильтр снижает эмиссию радиопомех в сеть силового питания. В случае короткого кабеля двигателя он позволяет выполнить требования стандарта EN 61800-3:2004 для второй среды - смотрите *Руководство пользователя электропривода*. В случае длинных кабелей двигателя фильтр снижает уровень эмиссии помех и при использовании любой допустимой длины экранированного кабеля двигателя маловероятно, что помехи будут воздействовать на ближайшее промышленное оборудование. Рекомендуется использовать этот фильтр во всех приложениях, кроме случаев, когда уровень тока утечки заземления является недопустимым или выполняются указанные выше условия.

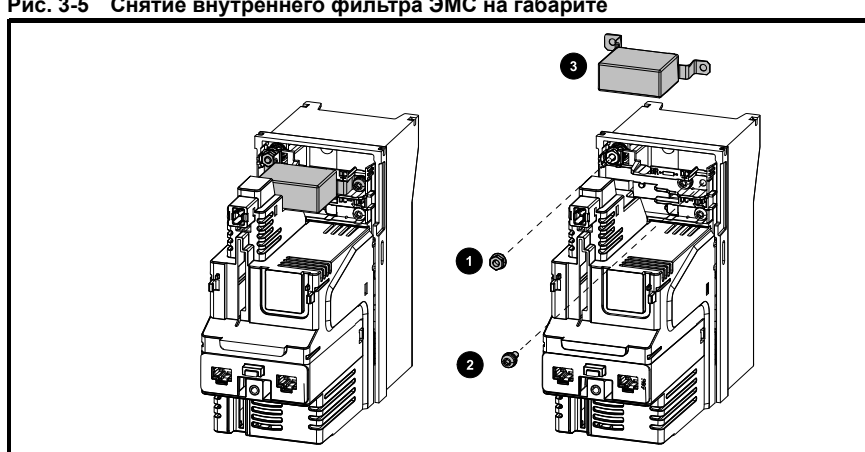

#### **Рис. 3-5 Снятие внутреннего фильтра ЭМС на габарите**

Ослабьте/отверните винт и гайку, как показано (1) и (2).

Поднимите его с точек крепления и поверните в сторону от электропривода. Снова установите винт и гайку и затяните их с моментом не более 2 Нм.

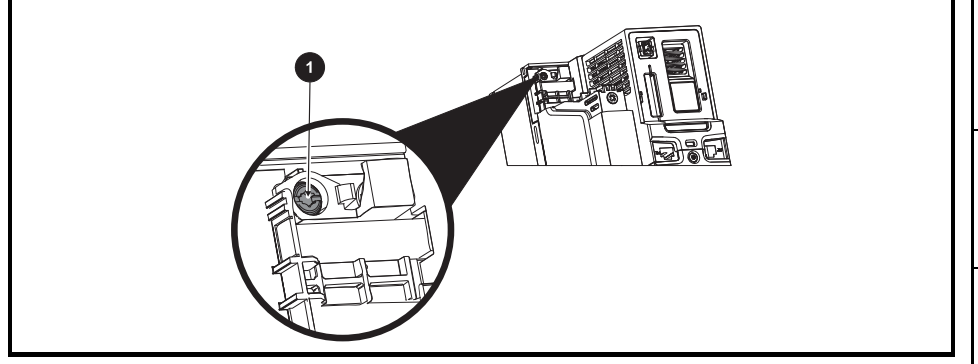

**Рис. 3-6 Снятие внутреннего фильтра ЭМС на габарите 4**

Для электрического отсоединения внутреннего фильтра отверните винт, как описано выше (1).

[Техника](#page-5-3) [безопасности](#page-5-3)

резопасности

[Сведения](#page-9-3) Сведения об [изделии](#page-9-3)

изделии

**[Механическая](#page-18-0) [установка](#page-18-0)**

Механическая установка

[Электрическая](#page-28-1) [установка](#page-28-1)

Электрическая рустановка

[Приступаем](#page-39-2) к [работе](#page-39-2)

ириступаем

Основные

[параметры](#page-47-1) ([Меню](#page-47-1) 0)

Основные параметрь

[Работа](#page-55-2) [двигателя](#page-55-2)

двигателя

Работа с

[энергонезависимой](#page-71-2) [картой](#page-71-2) памяти

[Дополнительная](#page-74-2) [информация](#page-74-2)

Дополнительная кипемаофни

[Информация](#page-75-3) [списке](#page-75-3)CINICKE UL

кипемаофни

**Рис. 3-7 Снятие внутреннего фильтра ЭМС на габарите 5**

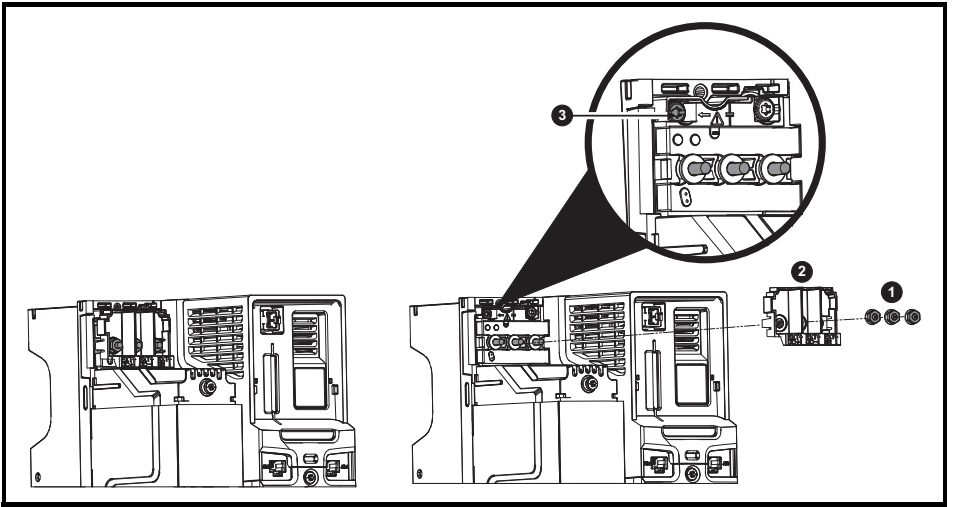

Отверните три гайки клемм M5 (1). Поднимите в сторону крышку (2), чтобы получить доступ к винту M4 Torx для снятия внутреннего фильтра ЭМС. Теперь отверните винт M4 Torx (3) для снятия внутреннего фильтра ЭМС для электрического отсоединения внутреннего фильтра ЭМС.

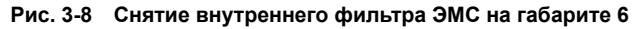

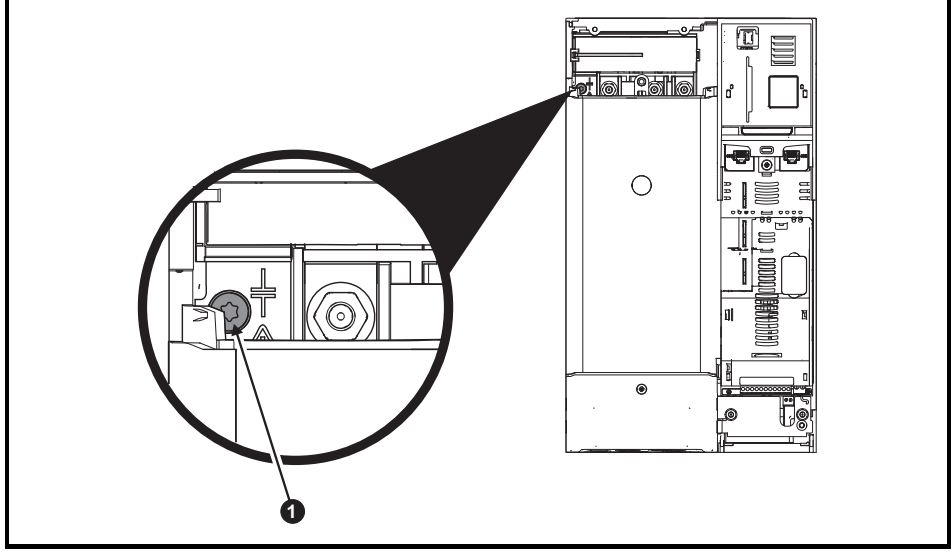

Для электрического отсоединения внутреннего фильтра отверните винт, как описано выше (1).

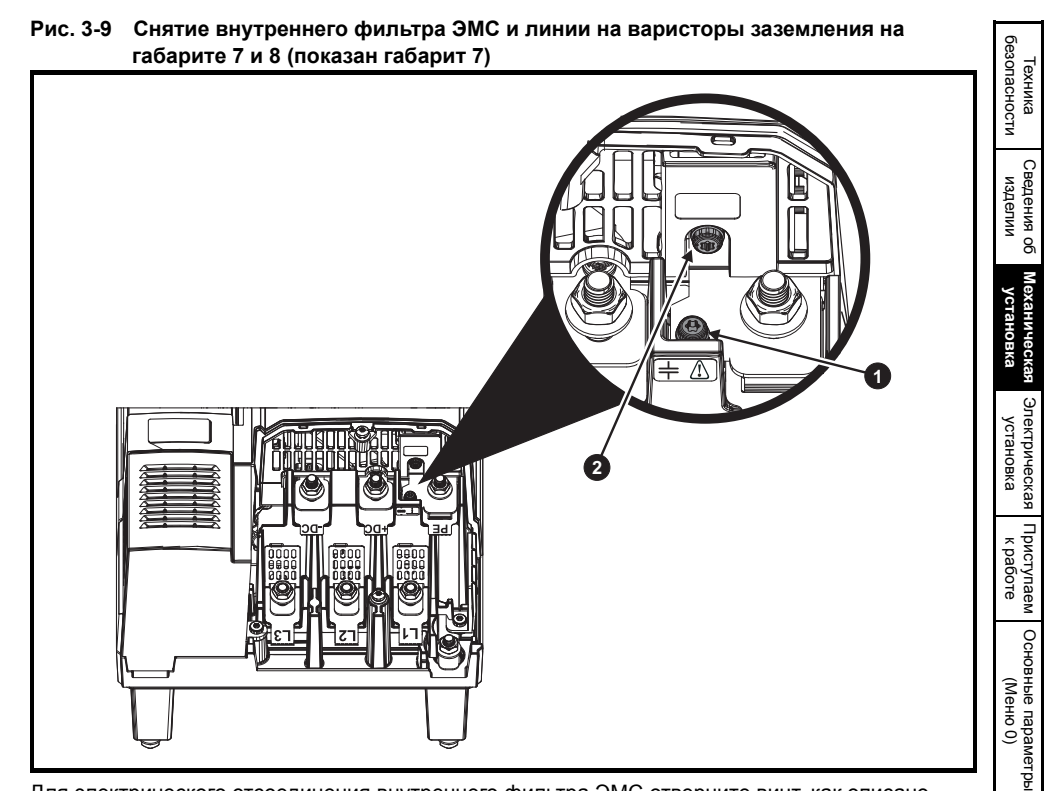

Для электрического отсоединения внутреннего фильтра ЭМС отверните винт, как описано выше (1).

Для электрического отсоединения линии на варисторы заземления отверните винт, как описано выше (2).

#### **ПРИМЕЧАНИЕ**

Линию на варисторы заземления можно снимать только при особых обстоятельствах, например, в системах незаземленного питания с несколькими источниками, например, на кораблях. Обращайтесь к поставщику электропривода за дополнительной информацией.

[Работа](#page-55-2) [двигателя](#page-55-2)

Работа с

[энергонезависимой](#page-71-2) [картой](#page-71-2) памяти

[Дополнительная](#page-74-2) [информация](#page-74-2)

Дополнительная информация

> [Информация](#page-75-3) о випемоофни [списке](#page-75-3)CINCKE UL

**Рис. 3-10 Снятие линии на варисторы заземления на габарите 9E и 10**

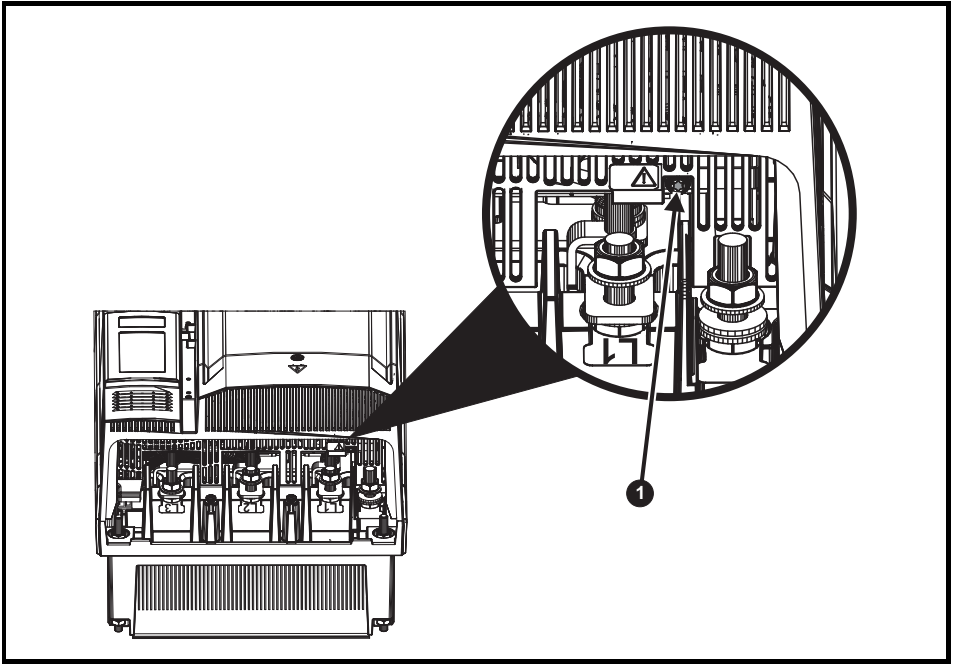

Для электрического отсоединения линии на варисторы заземления отверните винт, как описано выше (1).

#### **ПРИМЕЧАНИЕ**

Нельзя снять внутренний фильтр ЭМС на габарите 9Е и 10.

#### **ПРИМЕЧАНИЕ**

Линию на варисторы заземления можно снимать только при особых обстоятельствах, например, в системах незаземленного питания с несколькими источниками, например, на кораблях. Обращайтесь к поставщику электропривода за дополнительной информацией.

#### **3.8.2 Внешний фильтр**

Внешний фильтр ЭМС для габаритов от 3 до 6 может монтироваться под электроприводом или за ним.

Информация о моделях фильтра ЭМС для разных моделей электропривода приведена в *Руководстве пользователя электропривода*.

![](_page_27_Picture_10.jpeg)

Для исключения опасности возгорания и соблюдения требований сертификата UL соблюдайте указанные моменты затягивания для клемм питания и заземления.

Более подробная информация по приведена в *Руководстве пользователя привода*.

## <span id="page-28-1"></span><span id="page-28-0"></span>**4 Электрическая установка**

![](_page_28_Picture_1.jpeg)

#### **Опасность поражения электрическим током**

Напряжение в следующих узлах является опасным, может вызвать поражение электрическим током и привести к смерти:

Кабели и клеммы питания переменного тока

Кабели и клеммы постоянного тока

Выходные кабели и клеммы

Многие внутренние узлы электропривода и внешние опционные блоки Если не указано иное, клеммы управления имеют одиночную изоляцию и к ним нельзя прикасаться.

![](_page_28_Picture_8.jpeg)

#### **Разъединяющее устройство**

Перед снятием с электропривода любой крышки или выполнения на нем любого техобслуживания необходимо отключить от электропривода переменное питание и (или) питание постоянного тока с помощью аттестованного разъединяющего устройства.

![](_page_28_Picture_11.jpeg)

#### **Функция ОСТАНОВ**

Функция ОСТАНОВ не устраняет опасные напряжения в электроприводе, электродвигателе и в любых внешних блоках.

![](_page_28_Picture_14.jpeg)

#### **Функция БЕЗОПАСНОЕ ОТКЛЮЧЕНИЕ МОМЕНТА**

Функция БЕЗОПАСНОЕ ОТКЛЮЧЕНИЕ МОМЕНТА не устраняет опасные напряжения в электроприводе, электродвигателе и в любых внешних блоках.

![](_page_28_Picture_17.jpeg)

#### **Накопленный заряд**

В электроприводе имеются конденсаторы, которые остаются заряженными до потенциально опасного напряжения и после отключения силового электропитания. Если на электропривод подавалось питание (AC или DC), то перед выполнением работ на электроприводе необходимо отключить от него силовое питание на время не менее 10 минут. Обычно конденсаторы разряжаются через внутренний резистор. В некоторых случаях при поломке возможно, что конденсаторы не разрядятся или будут удерживать заряд из-за наличия напряжения на выходных клеммах. Если при поломке электропривода его дисплей резко гаснет, возможно, что конденсаторы не будут разряжены. В таком случае обратитесь в компанию Control Techniques или к ее уполномоченному дистрибьютору.

![](_page_28_Picture_20.jpeg)

#### **Оборудование с питанием от разъемных соединений**

Необходимы особые предосторожности, если электропривод установлен в оборудование, которое подключается к силовой сети с помощью разъемного соединения. Клеммы силового питания электропривода подключены к внутренним конденсаторам через диоды выпрямителя, которые не обеспечивают безопасной изоляции. Если возможно прикосновение к выводам отключенного соединителя силового питания, то необходимо использовать устройство для автоматического отсоединения от привода (например, реле блокировки).

[Техника](#page-5-3) [безопасности](#page-5-3)

резопасности

[Сведения](#page-9-3) Сведения об [изделии](#page-9-3)

изделии

[Механическая](#page-18-3) [установка](#page-18-3)

Механическая рустановка

**[Электрическая](#page-28-0) [установка](#page-28-0)**

Электрическая установка

[Приступаем](#page-39-2) к [работе](#page-39-2)

Приступаем

Основные

[параметры](#page-47-1) ([Меню](#page-47-1) 0)

Основные параметрь

[Работа](#page-55-2) [двигателя](#page-55-2)

двигателя

Работа с

[энергонезависимой](#page-71-2) [картой](#page-71-2) памяти

[Дополнительная](#page-74-2) [информация](#page-74-2)

Дополнительная кипемаофни

[Информация](#page-75-3) о випемаофни [списке](#page-75-3)CINCKE UL

![](_page_29_Picture_0.jpeg)

#### **Электродвигатели с постоянными магнитами**

Электродвигатели с постоянными магнитами при вращении вырабатывают электроэнергию, даже если питание электропривода отключено. В этом случае электропривод может быть запитан от клемм электродвигателя. Если нагрузка электродвигателя способна вращать его вал при отключенном питании, то тогда перед доступом к деталям электропривода электродвигатель необходимо отсоединить от электропривода.

## <span id="page-29-0"></span>**4.1 Типы сетей питания**

Все электроприводы могут работать с любыми системами питания, например, TN-S, TN-C-S, TT и IT.

Системы питания с напряжением до 600 В можно заземлять в любой точке, например, нейтраль, центр или угол («заземленный треугольник»)

Системы питания с напряжением выше 600 В нельзя заземлять в углу.

Электроприводы можно использовать в системах питания в электроустановках категории III и ниже согласно IEC 60664-1. Это означает, что они могут быть постоянно подключены к источнику питания в здании, но для наружных установок необходимо предусмотреть дополнительное подавление выбросов напряжения (подавление переходных выбросов напряжения) для снижения категории IV до категории III.

Если электропривод будет подключен к системе электропитания IT **ПРИМЕЧАНИЕ** (незаземленной), то смотрите *Руководство пользователя электропривода*.

## <span id="page-29-1"></span>**4.2 Номиналы**

Смотрите раздел 2.4 *[Номиналы](#page-11-1)* на стр. 12.

#### **Максимальный длительный входной ток**

Значения максимального длительного входного тока указаны для упрощения выбора кабелей и предохранителей. Эти величины указаны для наихудших условий при необычных сочетаниях жесткого источника питания с сильным разбалансом фаз. Указанное значение максимального длительного входного тока наблюдается только по одной входной фазе питания. Ток в двух других фазах будет существенно меньше.

Значения максимального входного тока указаны для дисбаланса фаз с обратной последовательностью 2% и при максимальном токе короткого замыкания цепи питания, указанном в разделе 2.4 *[Номиналы](#page-11-1)* на стр. 12.

Приведенные в разделе 2.4 *[Номиналы](#page-11-1)* на стр. 12 сечения кабеля носят рекомендательный характер. Выбирайте размеры кабелей согласно местным нормам и правилам устройства электроустановок. В некоторых случаях для устранения чрезмерного падения напряжения необходимо установить кабель большего сечения.

примечание Рекомендованные в разделе 2.4 *[Номиналы](#page-11-1)* на стр. 12 сечения выходного кабеля указаны для случая, когда максимальный ток двигателя и электропривода согласованы. Если используется двигатель с меньшим номинальным током, то кабель можно выбрать согласно току двигателя. Для обеспечения защиты кабеля и двигателя от перегрузок надо запрограммировать в электроприводе правильный номинальный ток двигателя.

![](_page_29_Picture_16.jpeg)

#### **Предохранители**

Система питания электропривода от сети переменного тока должна быть оснащена соответствующими устройствами защиты от перегрузки и короткого замыкания. Номиналы предохранителей показаны в разделе 2.4 *[Номиналы](#page-11-1)* на стр[. 12](#page-11-1). Несоблюдение этого требования ведет к опасности возгорания.

Предохранитель или другое устройство защиты должен защищать все нагрузки, подключенные к источнику силового питания. Вместо предохранителя для габарита 3 можно использовать миниатюрный автоматический выключатель (MCB) или автоматический выключатель в литом корпусе (MCCB) с характеристикой типа С, если соблюдены следующие условия:

• Размыкающая способность должна быть достаточна для электроустановки.

#### **Типы предохранителей**

Номинальное напряжение предохранителя должно быть достаточным для напряжения питания электропривода.

## <span id="page-31-0"></span>**4.3 Подключения питания**

![](_page_31_Figure_1.jpeg)

![](_page_31_Figure_2.jpeg)

![](_page_32_Figure_0.jpeg)

![](_page_32_Figure_1.jpeg)

![](_page_33_Figure_0.jpeg)

![](_page_33_Figure_1.jpeg)

Верхняя клеммная колодка (1) - для подключения силового питания.

Нижняя клеммная колодка (2) - для подключения двигателя.

![](_page_34_Figure_1.jpeg)

[Информация](#page-75-3) о випемаофни [списке](#page-75-3)CINCKE UL

![](_page_35_Figure_0.jpeg)

![](_page_35_Figure_1.jpeg)
<span id="page-36-0"></span>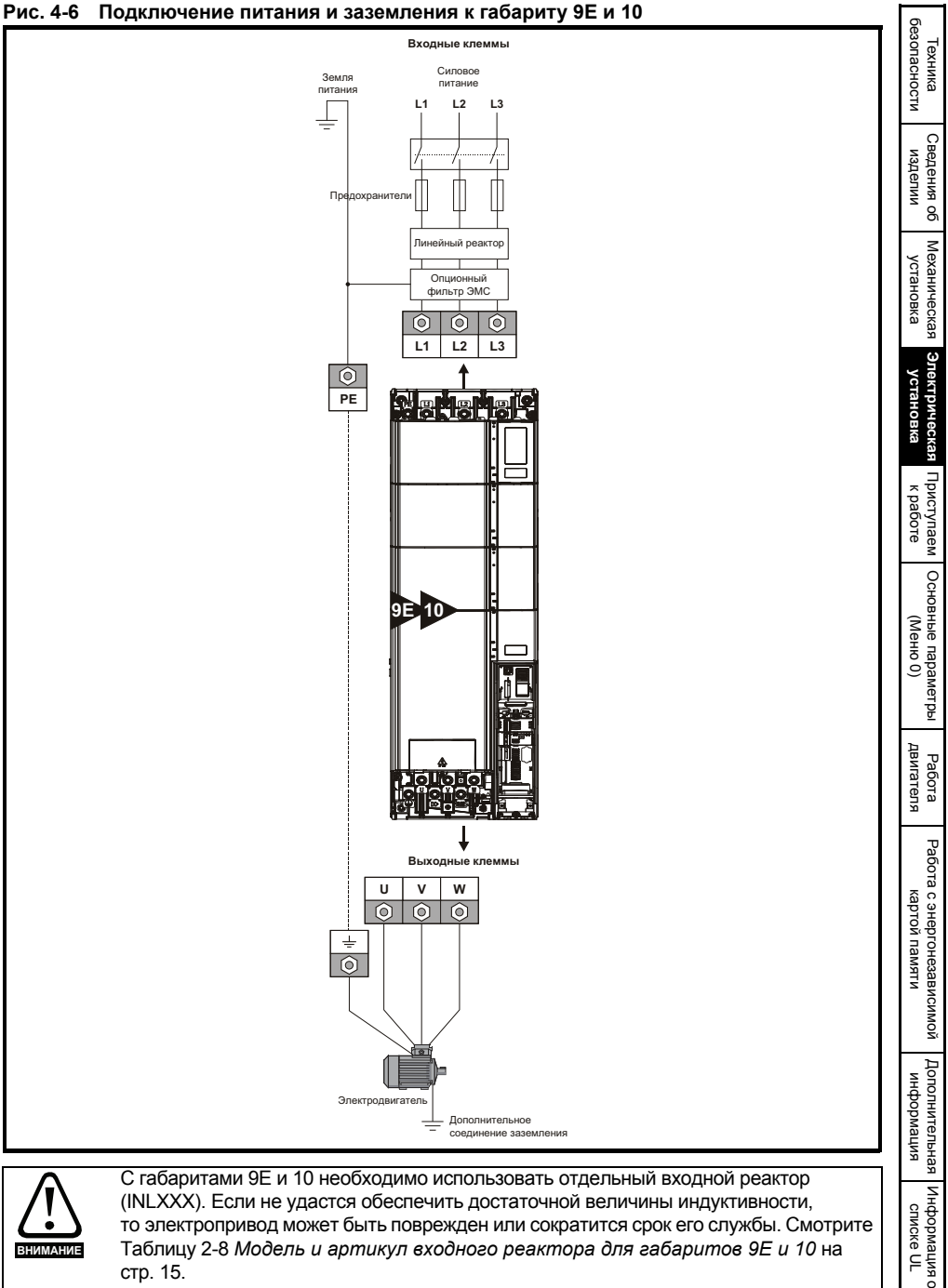

(INLXXX). Если не удастся обеспечить достаточной величины индуктивности, то электропривод может быть поврежден или сократится срок его службы. Смотрите Таблицу 2-8 *Модель и артикул входного реактора для [габаритов](#page-14-0) 9E и 10* на

стр[. 15.](#page-14-0)

**ВНИМАН** 

[списке](#page-75-0)CINCK<sub>e</sub> UL

# **4.4 Клеммы заземления**

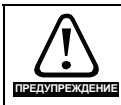

## **Электрохимическая коррозия проводников заземления**

Обеспечьте защиту всех клемм заземления от коррозии, которая, например, может быть вызвана конденсацией.

Электропривод должен быть подключен к земле источника силового электропитания. Проводники заземления должны соответствовать всем действующим местным нормам и ПУЭ.

**ПРИМЕЧАНИЕ**

Сведения о размерах кабелей заземления приведены в Таблице 2-6 *[Номиналы](#page-13-0) провода защитного [заземления](#page-13-0)* на стр. 14.

На габаритах 3 и 4 клеммы заземления питания и двигателя выполнены в виде шпилек M4, расположенных с обеих сторон электропривода вблизи соединителя питания. Смотрите Рис[. 4-1](#page-31-0) и Рис[. 4-2](#page-32-0).

На габарите 5 клеммы заземления питания и двигателя выполнены в виде шпилек M5, расположенных вблизи соединителя питания. Смотрите Рис[. 4-3.](#page-33-0)

На габарите 6 клеммы заземления питания и двигателя выполнены в виде шпилек M6, расположенных над клеммами питания и двигателя. Смотрите Рис[. 4-4](#page-34-0).

На габарите 7 клеммы заземления питания и двигателя выполнены в виде шпилек M8, расположенных вблизи клемм питания и двигателя. Смотрите Рис[. 4-5](#page-35-0).

На габарите 8 клеммы заземления питания и двигателя выполнены в виде штифтов M10, расположенных вблизи клемм питания и двигателя. Смотрите Рис[. 4-5](#page-35-0).

На габаритах 9Е и 10 клеммы заземления питания и двигателя выполнены в виде штифтов M10, расположенных вблизи клемм питания и двигателя. Смотрите Рис[. 4-6.](#page-36-0)

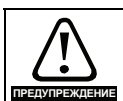

Импеданс контура заземления должен соответствовать требованиям местных норм и ПУЭ.

Электропривод должен быть заземлен соединением, способным выдержать соответствующий ток короткого замыкания, пока защитное устройство (предохранитель и т.п.) не отсоединит питание переменного тока. Подключения заземления необходимо регулярно осматривать и проверять.

# **4.5 Соединения каналов связи**

В электроприводе имеется двухпроводной интерфейс 485. Он позволяет при необходимости выполнять настройку, управление и контроль за работой электропривода с ПК или контроллера. У электропривода имеется два параллельных разъема RJ45, что позволяет быстро организовать цепочку устройств. Электропривод поддерживает протокол Modbus RTU. Параметры соединения указаны в Таблице 4-1.

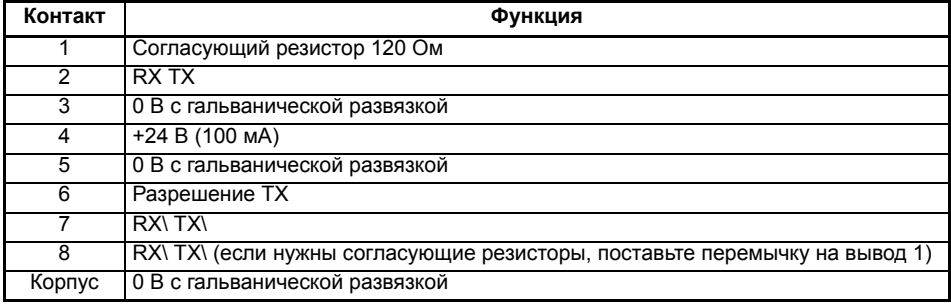

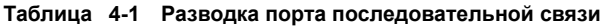

# **4.6 Подключение экрана**

**Для обеспечения подавления эмиссии радиопомех и высокой стойкости к шумам и помехам необходимо выполнять следующие требования.** Для подключения экранов кабелей к электроприводу используйте заземляющую скобу и заземляющий зажим, входящие в комплект поставки электропривода.

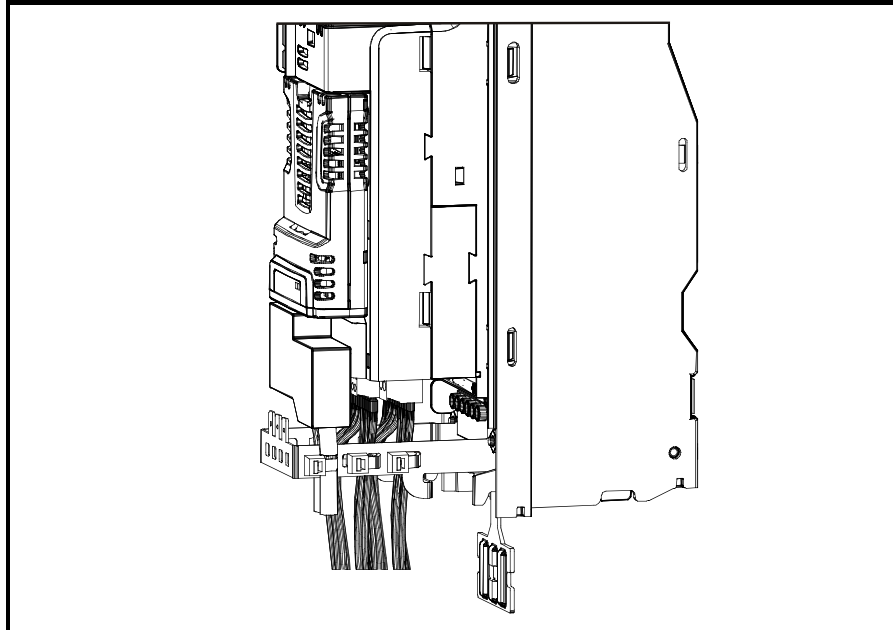

## **Рис. 4-7 Заземление экрана сигнального кабеля с помощью скобы заземления**

**Кабель электродвигателя:** Используйте кабель двигателя с общим экраном. Подключите экран кабеля двигателя к клемме заземления на корпусе двигателя, используя перемычку минимальной длины (не более 50 мм). Предпочтительно выполнить полное подключение экрана (по окружности 360°) к клемме корпуса двигателя.

**Кабели управления:** Если управляющая проводка должна выходить из шкафа, то ее необходимо экранировать и экран должен быть прижат к приводу скобой заземления. Снимите с кабеля внешнюю изоляцию, чтобы обеспечить надежный контакт экрана со скобой, но не нарушайте целостности экрана как можно ближе к клемме.

# **4.7 Управляющие соединения**

Информация о подключении сигналов управления приведена на задней обложке этого руководства.

[Техника](#page-5-0) [безопасности](#page-5-0)

резопасности

[Сведения](#page-9-0) Сведения об [изделии](#page-9-0)

изделии

[Механическая](#page-18-0) [установка](#page-18-0)

Механическая рустановка

**[установка](#page-28-0)**

([Меню](#page-47-0) 0)

[двигателя](#page-55-0)

двигателя

[картой](#page-71-0) памяти

[информация](#page-74-0)

информация

[списке](#page-75-0)CINCKE UL

# <span id="page-39-1"></span><span id="page-39-0"></span>**5 Приступаем к работе**

Эта глава знакомит с интерфейсами пользователя, структурой меню и уровнем защиты настроек электропривода.

# **5.1 Конфигурации дисплея**

Панель управления можно монтировать только на электроприводе.

# **5.1.1 Кнопочная панель KI-HOA RTC**

Дисплей панели кнопочной панели KI-HOA Keypad RTC содержит две текстовых строки. Верхняя строка дисплея показывает состояние электропривода или текущее меню и номер просматриваемого параметра. Нижняя строка показывает значение параметра или конкретный код отключения электропривода. Два последних символа в первой строке могут быть специальными индикаторам. Если одновременно активны несколько таких индикаторов, то они отображаются по приоритету, как показано в Таблице 5-1.

При включении питания электропривода в нижней строке отображается параметр включения питания, определенный в *Параметр, отображаемый при включении питания* (11.022).

# **Рис. 5-1 Кнопочная панель KI-HOA RTC**

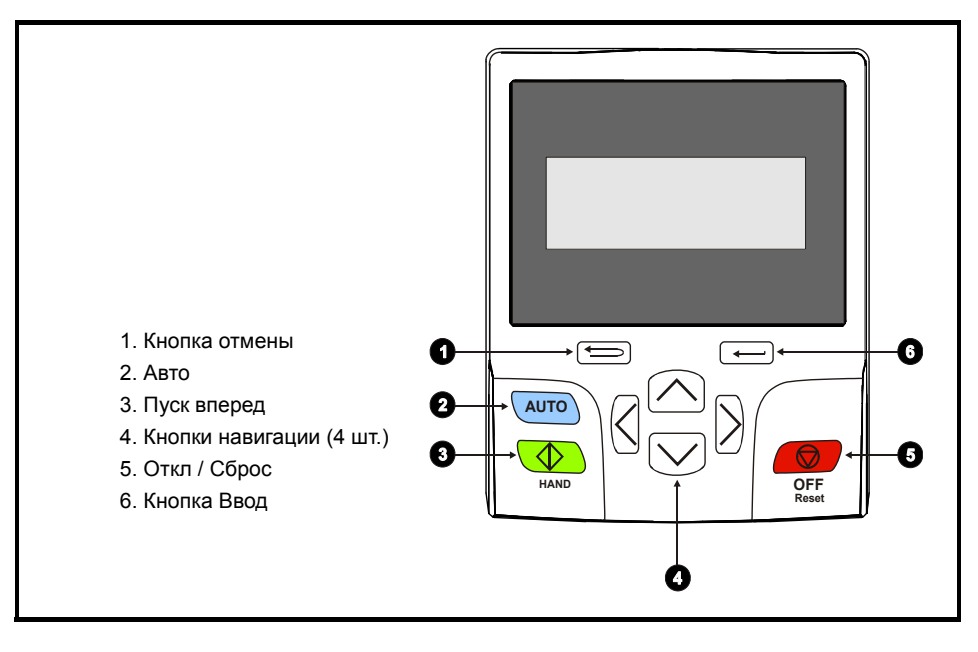

примечание Красная кнопка останова (  $\bigcirc$  ) используется также для сброса электропривода.

## **Таблица 5-1 Значок активного действия**

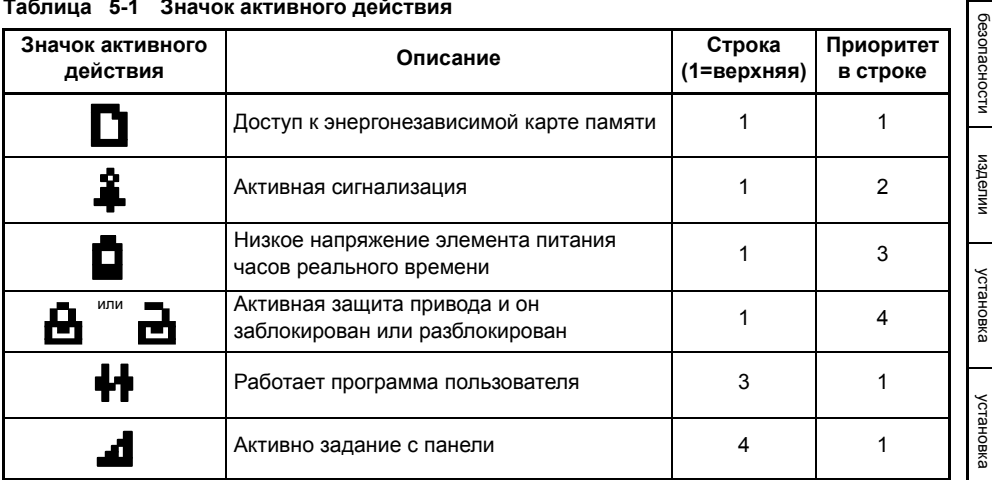

# **5.2 Работа с панелью**

# **5.2.1 Кнопки управления**

Панель содержит кнопки:

- Кнопки навигации используются для навигации по структуре параметров и для изменения значений параметров.
- Кнопка Ввод / Режим используется для переключения между режимами редактирования и просмотра параметра.
- Кнопка Отмена / Выход используется для выхода из режима редактирования или просмотра. Если в режиме редактирования параметра после изменения значения параметра нажать кнопку выхода, то будет восстановлено значение параметра, которое было до входа в режим редактирования.
- Три кнопки управления используются для выбора режимов Ручное / Откл / Авто (см. [раздел](#page-40-0) 5.2.2 ниже).

# <span id="page-40-0"></span>**5.2.2 Ручной / Откл / Авто**

Функции Ручной / Откл / Авто разрешены, если Pr **01.052** настроен в ненулевое значение, в противном случае кнопки панели назначены так:

- Синяя <sup>(АUTO</sup>) Вперед/назад
- Зеленая <sup>1</sup> Ход
- Красная **•** Сброс

Если включены функции Ручной / Откл / Авто (Pr **01.052** настроен в 1, 2 или 3), то кнопки панели назначены так:

- Синяя <u>Ашто</u> Авто
- Зеленая <sup>1</sup> Ручной
- Красная  **Откл/Сброс**

По значению в Pr **01.052** при включении питания выбирается режим Ручной/Откл/Авто, как показано в Таблице 5-2.

[Техника](#page-5-0)

## **Таблица 5-2 Режим работы Ручной/Откл/Авто**

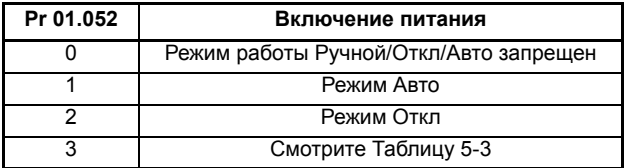

## <span id="page-41-0"></span>**Таблица 5-3 Режимы при включении питания, если Pr 01.052 = 3**

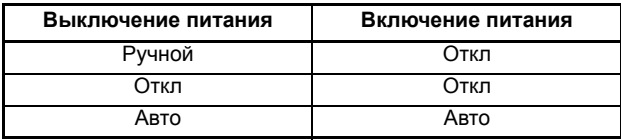

## **Авто**

В режиме Авто задание скорости/частоты для двигателей выбирается по значению настройки Pr **00.005**.

## **Ручной**

Задание частоты/скорости Pr **00.005** автоматически настроено на задание с панели. Скорость двигателя определяется значением задания в режиме управления с панели Pr **01.017**, которое можно настроить нажатием кнопок Вверх/Вниз на панели.

Если Ручной выбран после Авто, при переключении режима Pr **01.017**. будет настроен на значение *Задание перед рампой* (Pr **01.003**), так что текущая скорость двигателя сохраняется.

Если Ручной выбран из режима Откл, то двигатель разгоняется по рампе до скорости, заданной значением Pr **01.017**.

# **Откл**

В режиме Откл двигатель остановлен. Задание скорости/частоты (Pr **00.005**) автоматически настраивается на задание с панели, что позволяет изменить значение *задания в режиме управления с панели* (Pr **01.017**) нажатием кнопок Вверх/Вниз. Если затем выбран режим Ручной, то двигатель разгоняется по рампе до скорости, заданной значением Pr **01.017**.

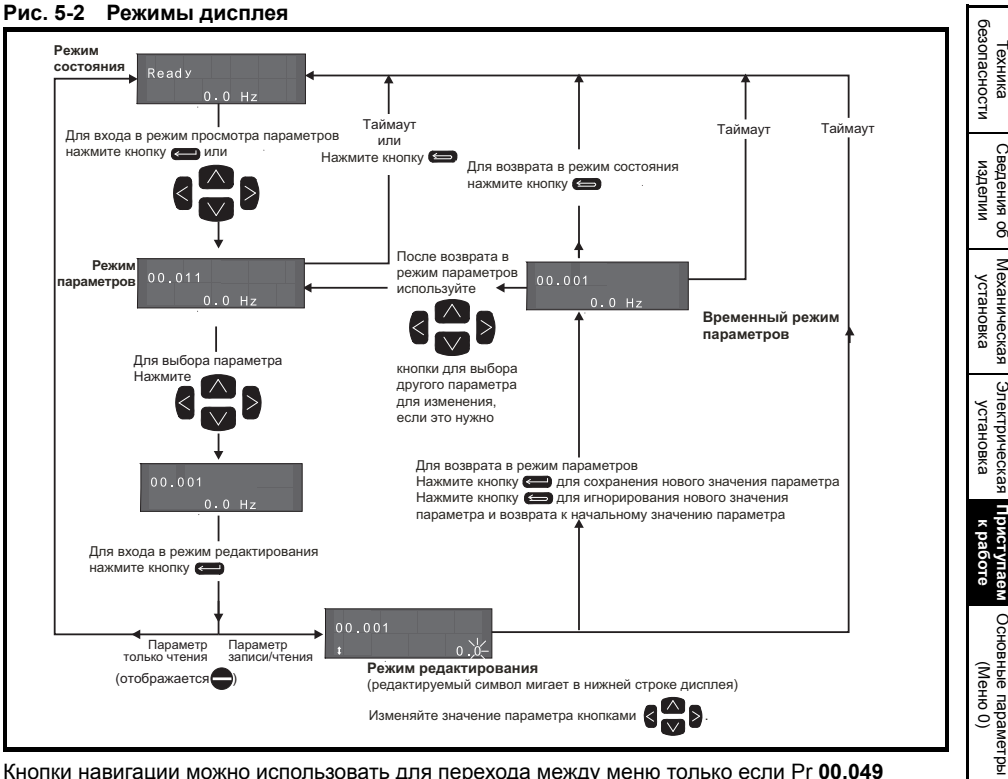

Кнопки навигации можно использовать для перехода между меню только если Pr 00.049 был настроен на просмотр «Все меню».

## Рис. 5-3 Примеры режима

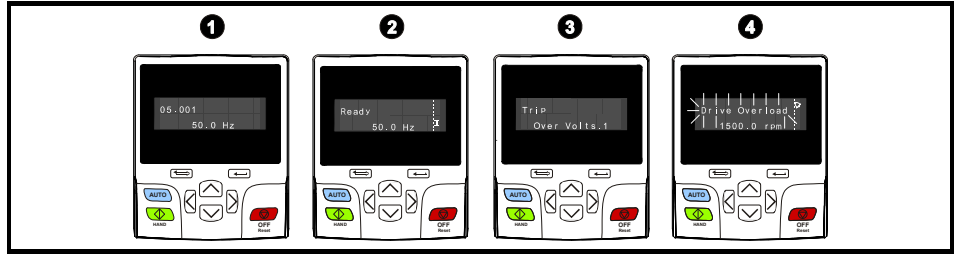

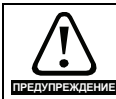

Не изменяйте параметр, не продумав это изменение заранее; неверные значения могут привести к поломке электропривода или к появлению опасности.

**ПРИМЕЧАНИЕ** 

При изменении значений параметров записывайте новые значения на тот случай, если их потребуется вводить еще раз.

**ПРИМЕЧАНИЕ** 

Чтобы новые значения параметров действовали после исчезновения силового питания электропривода, необходимо сохранить новые значения. Смотрите раздел 5.7 Сохранение параметров на стр. 46.

двигателя Paõora

Работа с энергонезависимой

Дополнительная информация

о випемоофни

списке UL

картой памяти

# **5.3 Меню 0**

В меню 0 сгруппированы параметры, которые чаще всего используются при базовой простой настройке электропривода. Соответствующие параметры копируются из других меню в меню 0 и поэтому эти параметры имеют дубликаты в других меню. Более подробные сведения приведены в Главе 6 *Основные [параметры](#page-47-0) (Меню 0)* на стр. 48.

# **5.4 Структура меню**

Структура параметров электропривода содержит меню и параметры. При первом включении питания электропривода можно видеть только меню 0. Для навигации между параметрами можно использовать кнопки со стрелками Вверх и Вниз, а после настройки Pr **00.049** в значение ‹All Menus› (Все меню) кнопки Влево и Вправо можно использовать для навигации между меню. Более подробные сведения приведены в разделе 5.11 *[Уровень](#page-46-0) доступа к [параметрам](#page-46-0) и защита данных* на стр. 47.

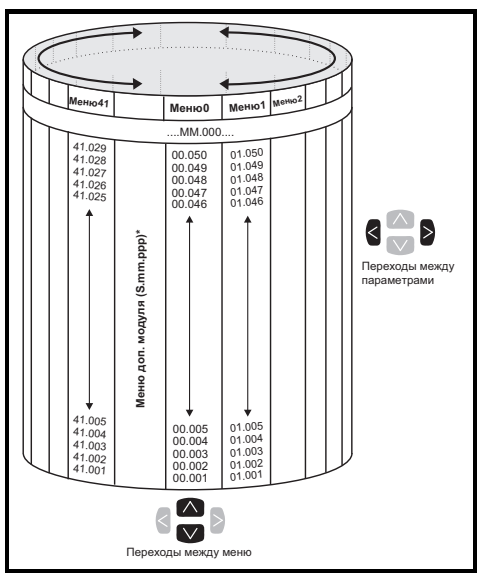

# **Рис. 5-4 Структура меню**

Меню и параметры «закольцованы» в обоих направлениях, то есть дальнейшее нажатие стрелки при отображении последнего параметра приводит к «прокрутке» и показывает первый параметр. При переходах между меню электропривод вспоминает, какой параметр ранее отображался в этом меню, и вновь показывает этот параметр.

\* Меню дополнительного модуля (S.mm.ppp) отображаются, только если установлены дополнительные модули. При этом S указывает номер слота дополнительного модуля, а mm.ppp указывает номер меню и параметра во внутренней системе меню и параметров дополнительного модуля.

#### $5.5$ Расширенные меню

Расширенные меню состоят из групп параметров, соответствующих конкретной функции или режиму работы электропривода. Меню с 0 по 41 можно просматривать на панели KI-HOA-Keypad.

| Меню            | Описание                                                               | изделии       |
|-----------------|------------------------------------------------------------------------|---------------|
| 0               | Часто используемый базовый набор параметров для быстрого и простого    |               |
|                 | программирования                                                       |               |
| $\mathbf{1}$    | Задание частоты / скорости                                             |               |
| $\overline{2}$  | Рампы                                                                  | рустановка    |
| 3               | Ведомая частота, обратная связь по скорости и управление скоростью     |               |
| 4               | Управление моментом и током                                            |               |
| 5               | Управление двигателем                                                  |               |
| 6               | Контроллер сигналов управления и часы                                  | рувонедока    |
| 7               | Аналоговые Вх/Вых, контроль температуры                                |               |
| 8               | Цифровые входы/выходы                                                  |               |
| 9               | Программируемая логика, моторизованный потенциометр, двоичный сумматор | кработе       |
|                 | и таймеры                                                              |               |
| 10              | Состояние и отключения                                                 |               |
| 11              | Настройка и идентификация электропривода, последовательная связь       |               |
| 12              | Компараторы и селекторы переменных                                     |               |
| 14              | ПИД-регулятор пользователя                                             |               |
| 15              | Меню настройки дополнительного модуля в слоте 1                        | (Осню 0)      |
| $\overline{16}$ | Меню настройки дополнительного модуля в слоте 2                        |               |
| $\overline{17}$ | Меню настройки дополнительного модуля в слоте 3                        |               |
| 18              | Меню приложения 1 общего дополнительного модуля                        |               |
| 19              | Меню приложения 2 общего дополнительного модуля                        | двигателя     |
| 20              | Меню приложения 3 общего дополнительного модуля                        |               |
| $\overline{22}$ | Настройка меню 0                                                       |               |
| 23              | Не распределено                                                        |               |
| $\overline{28}$ | Не распределено                                                        |               |
| $\overline{29}$ | Зарезервировано - функции меню для насосов                             |               |
| $\overline{30}$ | Меню программирования встроенного приложения пользователя              |               |
| Слот 1          | Меню модуля в слоте 1*                                                 | картой памяти |
| Слот 2          | Меню модуля в слоте 2*                                                 |               |
| Слот 3          | Меню модуля в слоте $3^*$                                              |               |

Таблица 5-4 Описание расширенных меню

\* Отображается только при установленных дополнительных модулях.

безопасности

Техника

Сведения об изделии

Механическая

электрическая Прист

**/паем** Основные параметры

Paбora

Работа с энергонезависимой

Дополнительная Информация о

випемосфни

списке UL

#### <span id="page-45-1"></span>5.6 Изменение режима работы

При изменении режима работы все параметры возвращаются в значения по умолчанию. включая параметры двигателя. Статус защиты пользователя (00.049) и Код защиты пользователя (00.034) не меняются при этой процедуре).

# Процедура

Выполните следующую процедуру только если нужен другой рабочий режим:

- 1. Убедитесь, что работа электропривода не разрешена, т.е. клемма 29 разомкнута или Pr 006.015 равен OFF (0)
- 2. Введите в Pr mm.000 одно из следующих значений: 1253 (частота силового питания 50 Гц) 1254 (частота силового питания 60 Гц)
- 3. Измените настройку Рг 00.048 следующим образом:

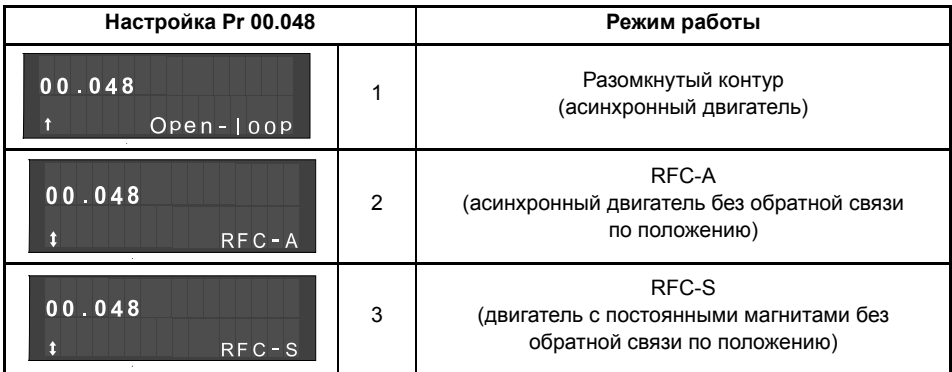

Цифры во втором столбце применяются при использовании последовательной передачи данных.

- 4. Выполните любое из действий:
- Нажмите красную кнопку сброса
- Переключите цифровой вход сброса
- Выполните сброс электропривода по последовательному порту, настроив Pr 10.038 в 100.

примечание Ввод 1253 или 1254 в Pr mm.000 загружает значения по умолчанию только если настройка Рг 00.048 была изменена.

#### <span id="page-45-0"></span> $5.7$ Сохранение параметров

При изменении параметра в меню 0 новое значение сохраняется при нажатии кнопки Ввод для возврата в режим просмотра параметров из режима изменения параметров.

Если параметры были изменены в дополнительных меню, то их изменение не будет запоминаться автоматически. Для этого нужно выполнить процедуру сохранения.

# Процедура

- 1. Выберите <Save Parameters>\* в Pr mm.000 (альтернативно введите 1000\* в Pr mm.000)
- 2. Выполните любое из действий:
- Нажмите красную кнопку сброса  $\bullet$
- Переключите цифровой вход сброса, или
- Выполните сброс электропривода по последовательному порту, настроив Pr 10.038 в 100

\* Если электропривод в состоянии пониженного напряжения (т.е. когда клеммы управления 1 и 2 питаются от низкого постоянного напряжения), то для выполнения операции сохранения в Pr mm.000 нужно записать 1001.

#### <span id="page-46-2"></span> $5.8$ Восстановление значений параметров по умолчанию

При восстановлении значений параметров этим методом используются значения по умолчанию. сохраненные в памяти электропривода. Статус защиты пользователя (00.049) и Код защиты пользователя (00.034) не меняются при этой процедуре).

# Процедура

- 1. Убедитесь, что работа электропривода не разрешена, т.е. клемма 29 разомкнута или Pr 06.015 равен OFF (0)
- 2. Выберите (Reset 50 Hz Defs) или (Reset 60 Hz Defs) в Pr mm.000. (альтернативно введите 1233 (настройка 50 Гц) или 1244 (настройка 60 Гц) в Рг тт.000).
- Выполните любое из действий:  $3.$
- Нажмите красную кнопку сброса  $\Box$
- Переключите цифровой вход сброса
- Выполните сброс электропривода по последовательному порту, настроив Pr 10.038 в 100

#### 5.9 Отображение только измененных параметров

Если в Pr mm.000 выбрать <Show non-default> (Показать измененные) (альтернативно введите 12000 в Рг тт.000), то пользователю будут видны только те параметры, значения которых отличаются от значений по умолчанию. Для активации этой функции не нужно выполнять сброс электропривода. Для отключения этой функции вернитесь к Pr mm.000 и выберите «No action» (Нет действий) (альтернативно введите значение 0). Обратите внимание, что на эту функцию влияет включенный уровень доступа. более подробно это описано в разделе 5.11 Уровень доступа к параметрам и защита данных на стр. 47.

#### $5.10$ Отображение только параметров назначения

Если в Pr mm.000 выбрать <Destinations> (Назначения) (альтернативно введите 12001 в Pr mm.000), то пользователю будут видны только параметры назначения. Для активации этой функции не нужно выполнять сброс электропривода. Для отключения этой функции вернитесь к Pr mm.000 и выберите «No action» (Нет действий) (альтернативно введите значение 0).

Обратите внимание, что на эту функцию влияет включенный уровень доступа, более подробно это описано в разделе 5.11 Уровень доступа к параметрам и защита данных.

#### <span id="page-46-0"></span> $5.11$ Уровень доступа к параметрам и защита данных

Уровень доступа к параметрам определяет, имеет ли пользователь право доступа только к меню 0 или также и ко всем дополнительным меню (от 1 до 41) в дополнение к меню 0. Защита данных определяет, имеет ли пользователь доступ только к чтению данных, или к чтению и записи. Оба уровня безопасности пользователя и доступа к параметрам независимы друг от друга, как это показано в Таблице 5-5.

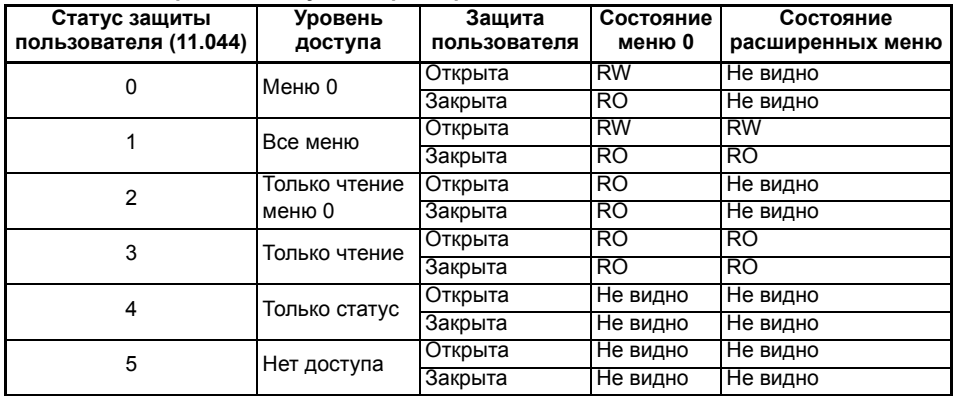

## <span id="page-46-1"></span>Таблица 5-5 Уровень доступа к параметрам и защита данных

По умолчанию электропривод настроен на уровень доступа меню 0 и на открытую защиту пользователя, то есть на доступ по чтению и записи к меню 0, а расширенные меню недоступны. безопасности

Техника

Сведения об изделии

Механическая

Электрическая

Приступаем

Основные параметрь

(Меню 0)

двигателя Paõora

Работа с энергонезависимой

Дополнительная кипемаофни

кипемарни списке UL

картой памяти

к работе

рустановка

рустановка

# <span id="page-47-1"></span><span id="page-47-0"></span>**6 Основные параметры (Меню 0)**

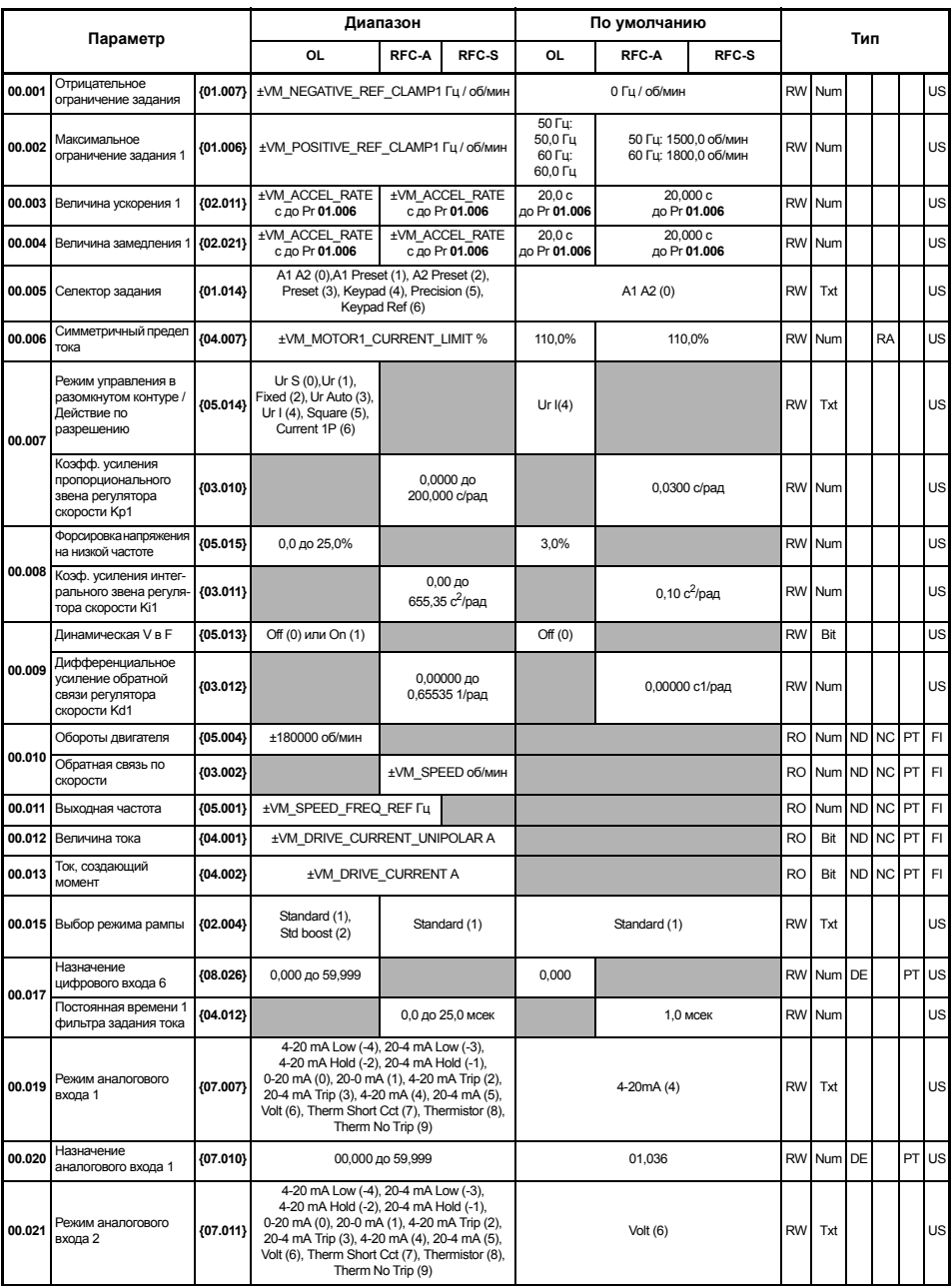

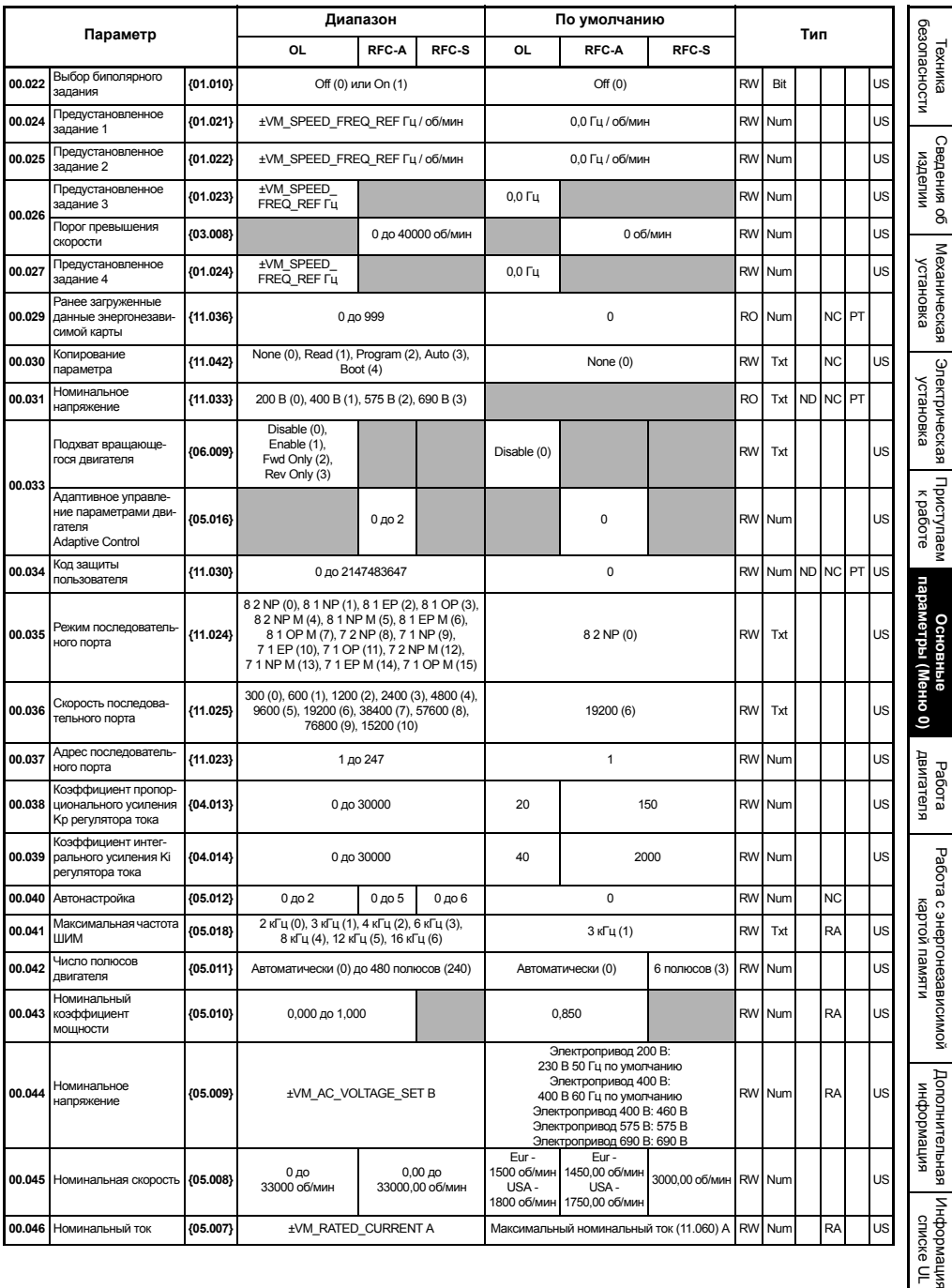

л<br>Бовија<br>Овиђа

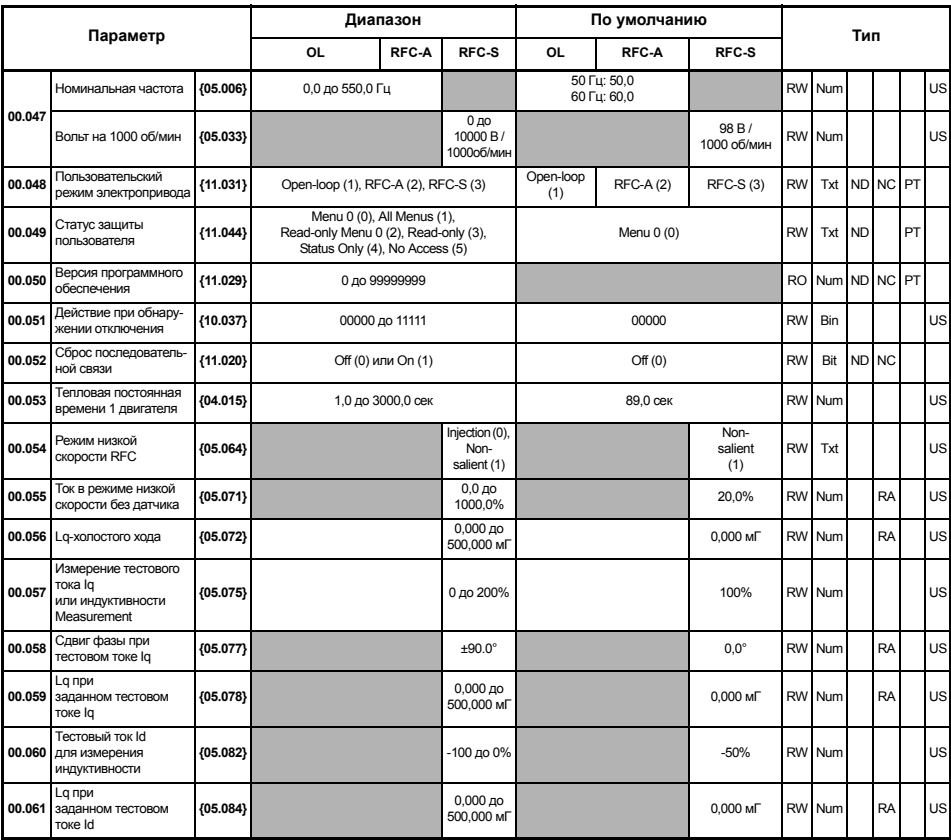

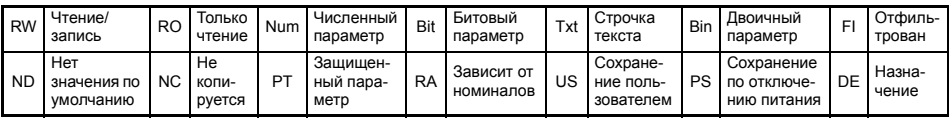

#### $6.1$ Описания параметров

#### 611 Pr mm.000

Рг тт.000 доступен во всех меню, обычно используемые функции, представленные как текстовые строчки в Pr mm.000, показаны в Таблице 6-1. Функции в Таблице 6-1 можно также выбирать при вводе соответствующих численных значений (как показано в Таблице 6-2) в Pr mm.000. Например, введите 7001 в Pr mm.000 для удаления файла в ячейке 001 энергонезависимой карты памяти.

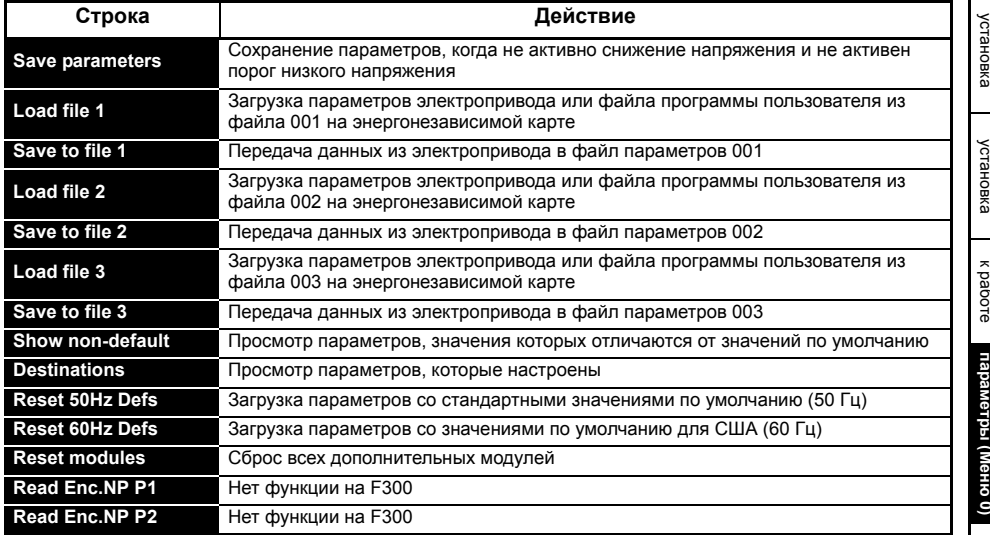

<span id="page-50-0"></span>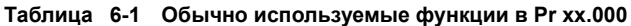

безопасности

Техника

Сведения об

кезнинеская

Электрическая

Приступаем

изделии

# <span id="page-51-0"></span>**Таблица 6-2 Функции в Pr mm.000**

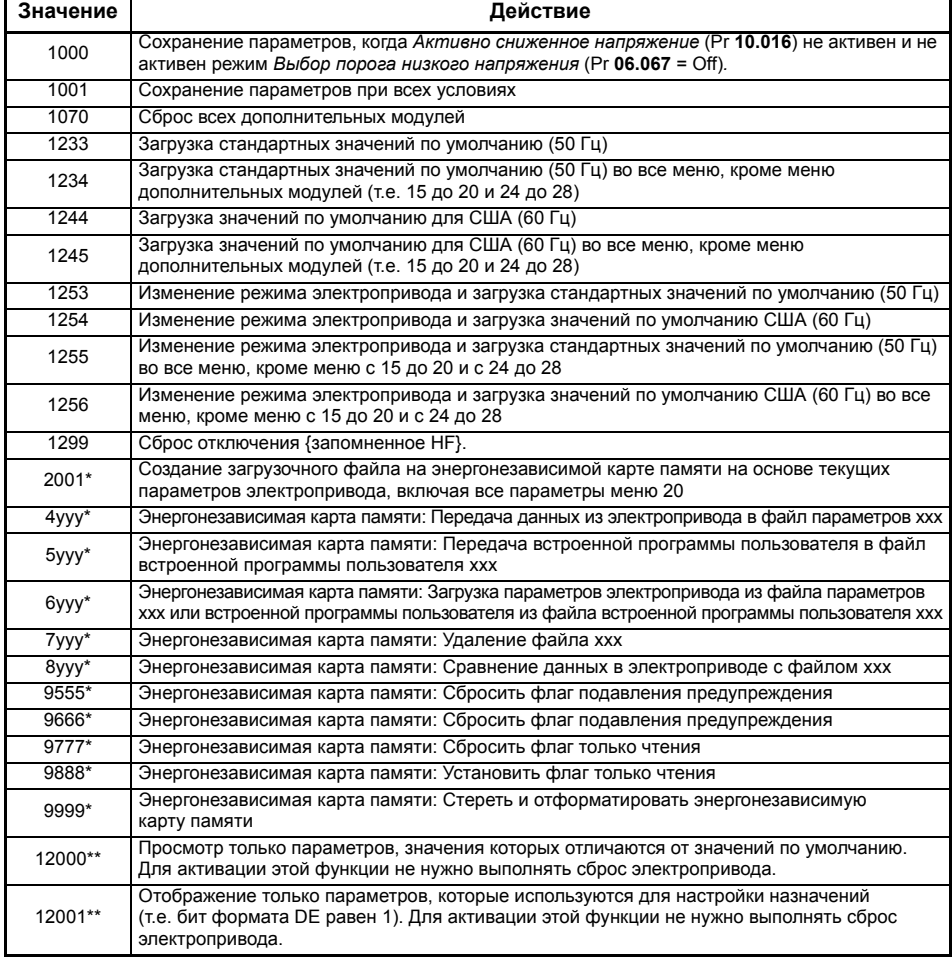

\* Более подробная информация об этих функциях приведена в [разделе](#page-71-0) 8 *Работа с [энергонезависимой](#page-71-0) картой памяти* на стр. 72.

\*\* Для активации этих функций не нужен сброс электропривода. Для активации всех остальных функций необходим сброс электропривода.

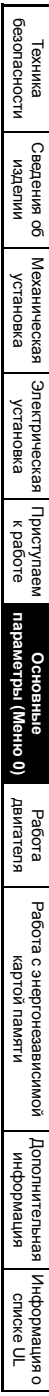

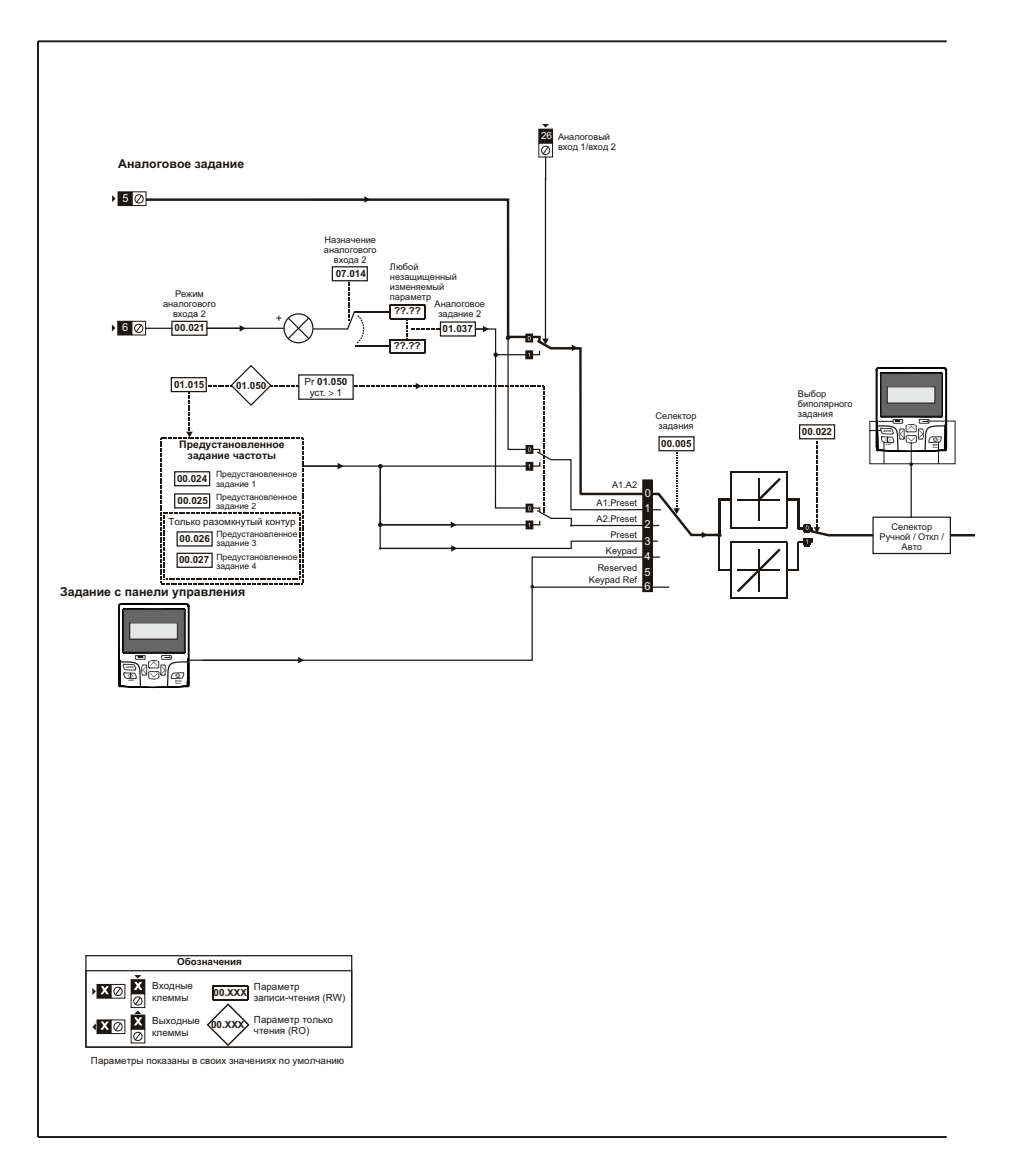

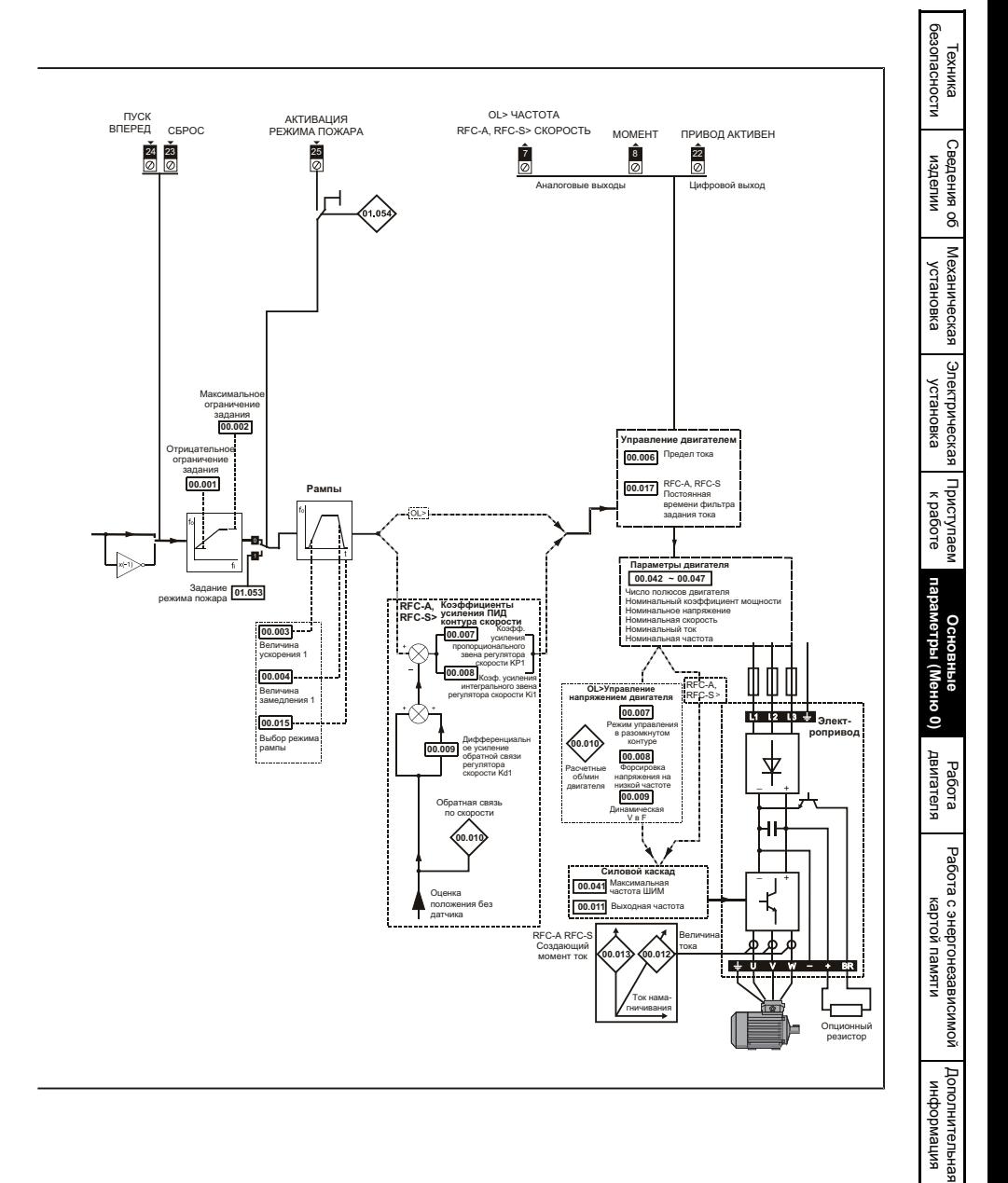

о випемориация списке UL

# <span id="page-55-1"></span><span id="page-55-0"></span>**7 Работа двигателя**

Эта глава ознакомит нового пользователя со всеми важными этапами первого включения двигателя в каждом из возможных рабочих режимов.

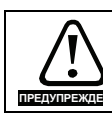

Проверьте, что случайный запуск двигателя не вызовет никаких повреждений и опасностей.

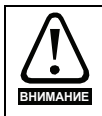

Значения параметров двигателя влияют на защиту двигателя. Не следует полагаться на значения этих параметров по умолчанию. Очень важно, чтобы в параметр Pr **00.046** *Номинальный ток* было введено правильное значение. Это влияет на тепловую защиту двигателя.

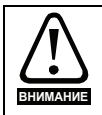

Если электропривод запущен с кнопочной панели, то он будет работать со скоростью, определенной заданием с панели (Pr **02.017**). В зависимости от системы это может быть недопустимо. Пользователь должен проверить параметр Pr **01.017** и убедиться, что задание панели было установлено в 0.

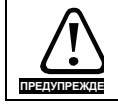

Если предполагаемая максимальная скорость снижает уровень безопасности механизмов, то следует использовать дополнительные независимые средства защиты от превышения скорости.

# **7.1 Подключения для быстрого запуска**

# **7.1.1 Основные требования**

В этом разделе описаны основные подключения, которые необходимы для работы двигателя в нужном режиме. Минимальная настройка параметров для работы двигателя в каждом режиме описана в разделе 7.2 *Быстрая запуск / [подготовка](#page-60-0)* на стр. 61.

## **Таблица 7-1 Минимальные требования к подключениям управления для каждого режима управления**

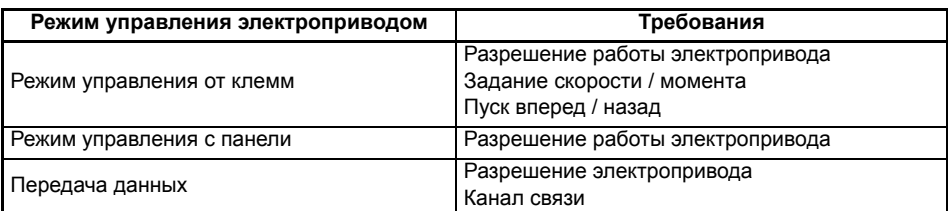

## **Таблица 7-2 Минимальные требования к подключениям управления для каждого режима работы**

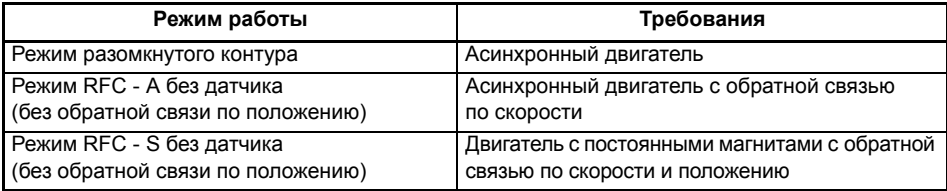

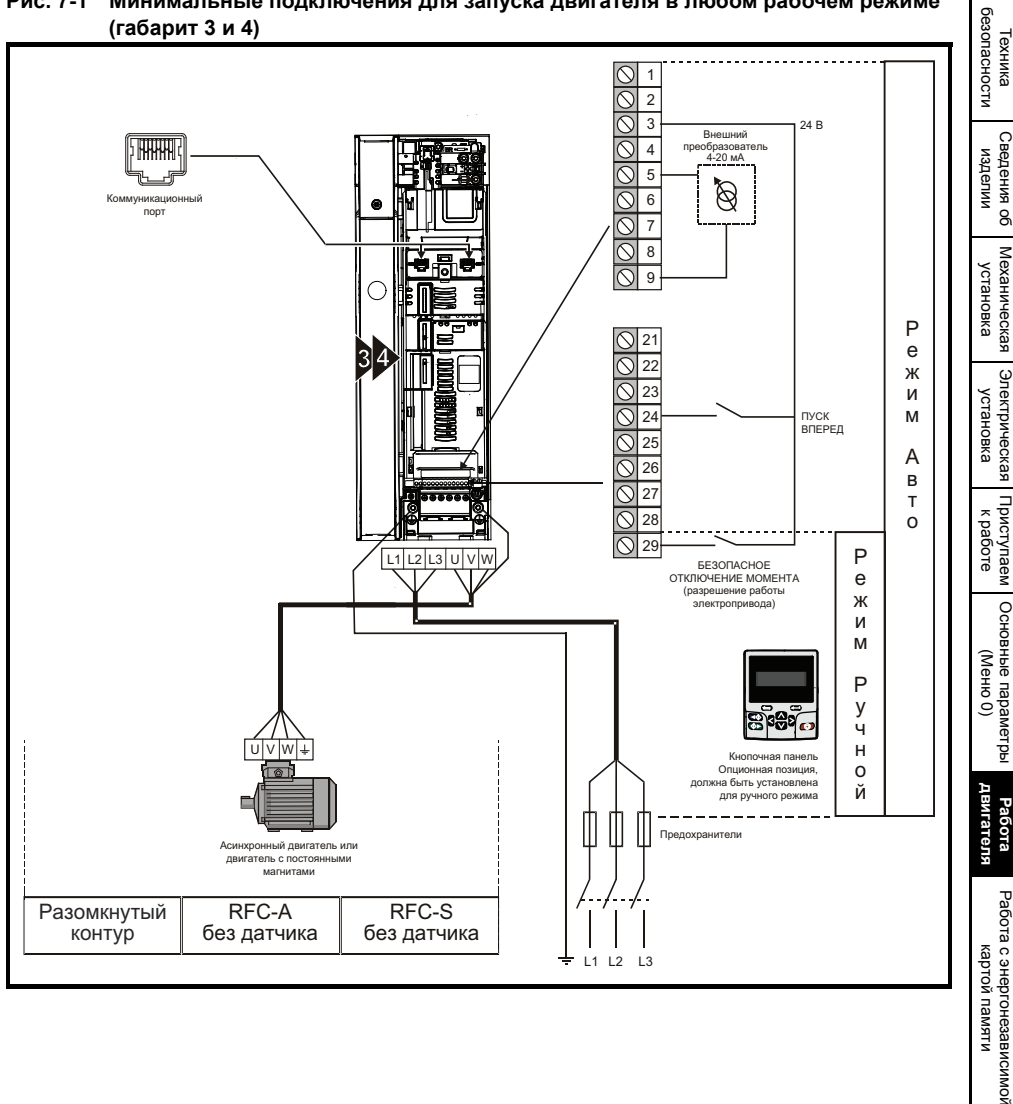

## **Рис. 7-1 Минимальные подключения для запуска двигателя в любом рабочем режиме (габарит 3 и 4)**

памяти

[Дополнительная](#page-74-0) [информация](#page-74-0)

Дополнительная випемосфни

[Информация](#page-75-0) о випемофни [списке](#page-75-0)CINCK<sub>e</sub> UL

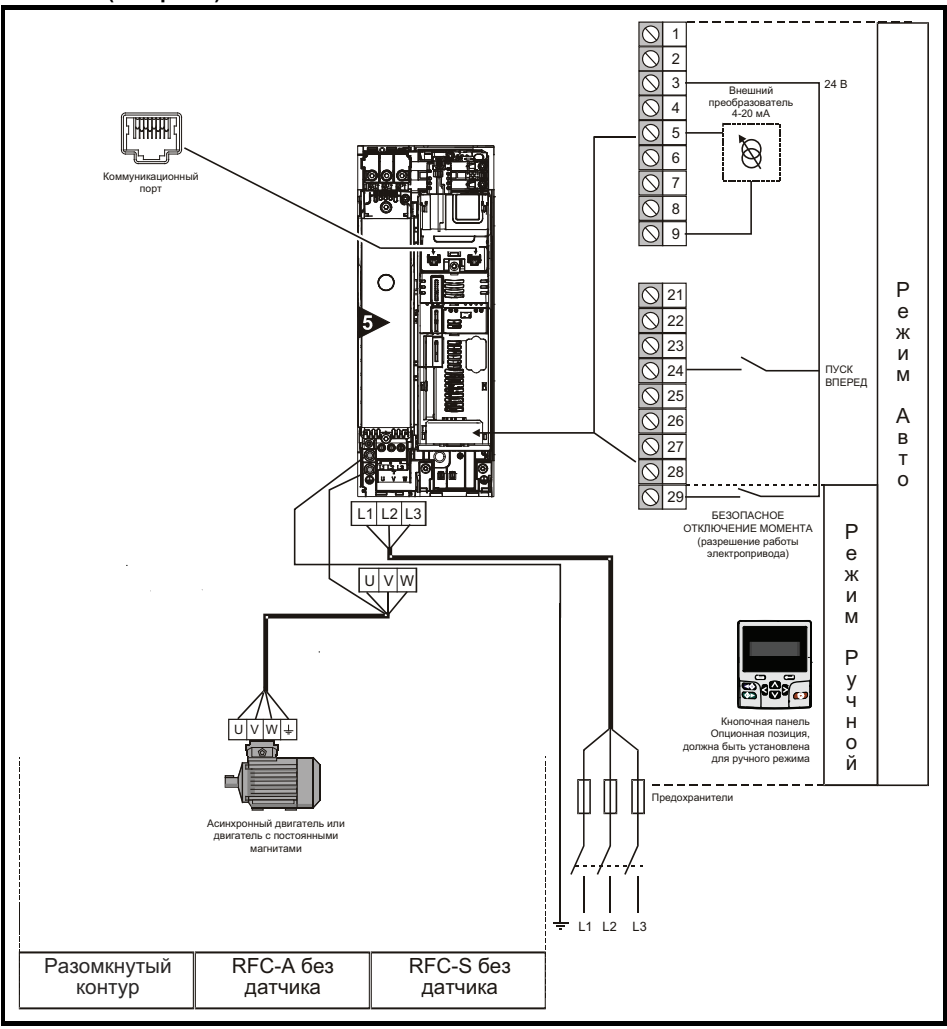

**Рис. 7-2 Минимальные подключения для запуска двигателя в любом рабочем режиме (габарит 5)**

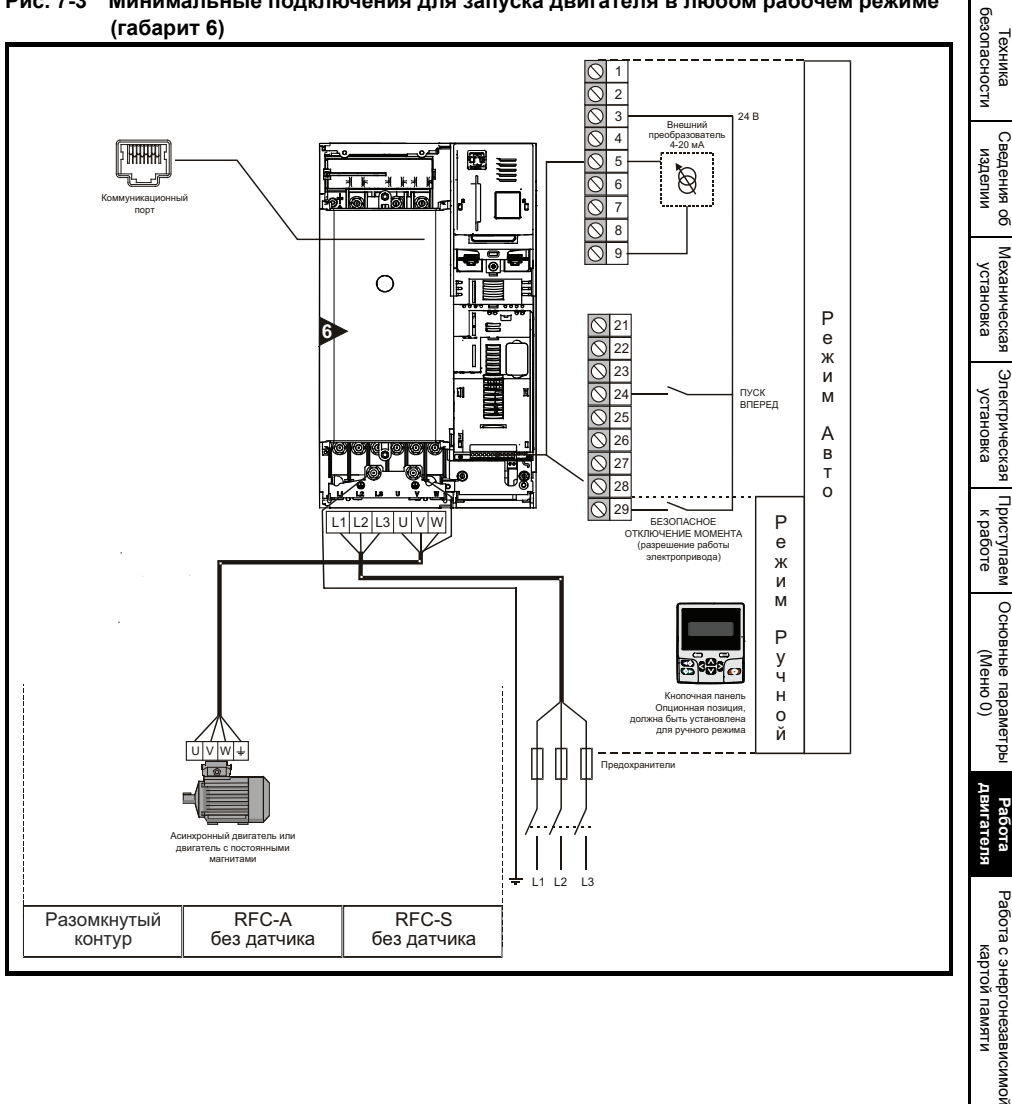

### **Рис. 7-3 Минимальные подключения для запуска двигателя в любом рабочем режиме (габарит 6)**

памяти

[Дополнительная](#page-74-0) [информация](#page-74-0)

Дополнительная випемосфни

[Информация](#page-75-0) о випемаофни [списке](#page-75-0)CINCKE UL

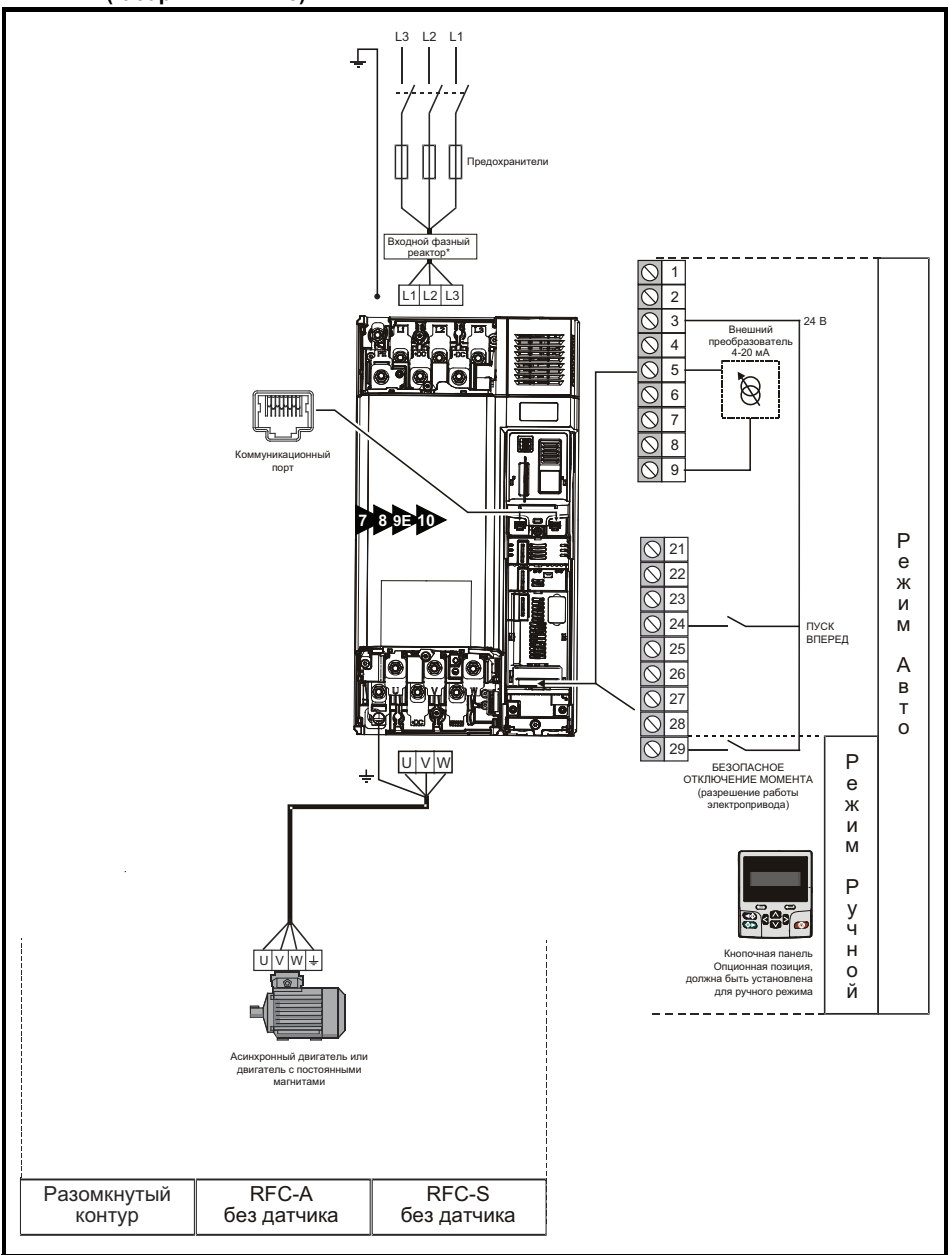

**Рис. 7-4 Минимальные подключения для запуска двигателя в любом рабочем режиме (габарит 7 и выше)**

\* Требуется для габаритов 9E и 10.

#### <span id="page-60-0"></span> $7.2$ Быстрая запуск / подготовка

#### $7.2.1$ Разомкнутый контур

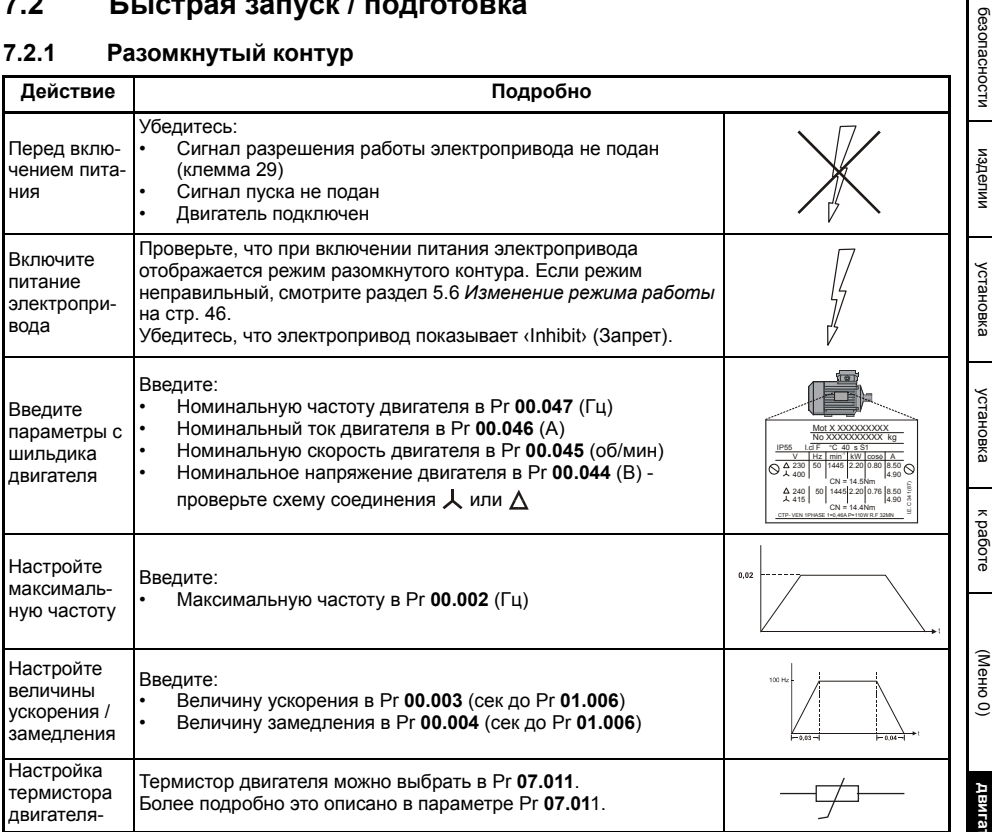

Техника

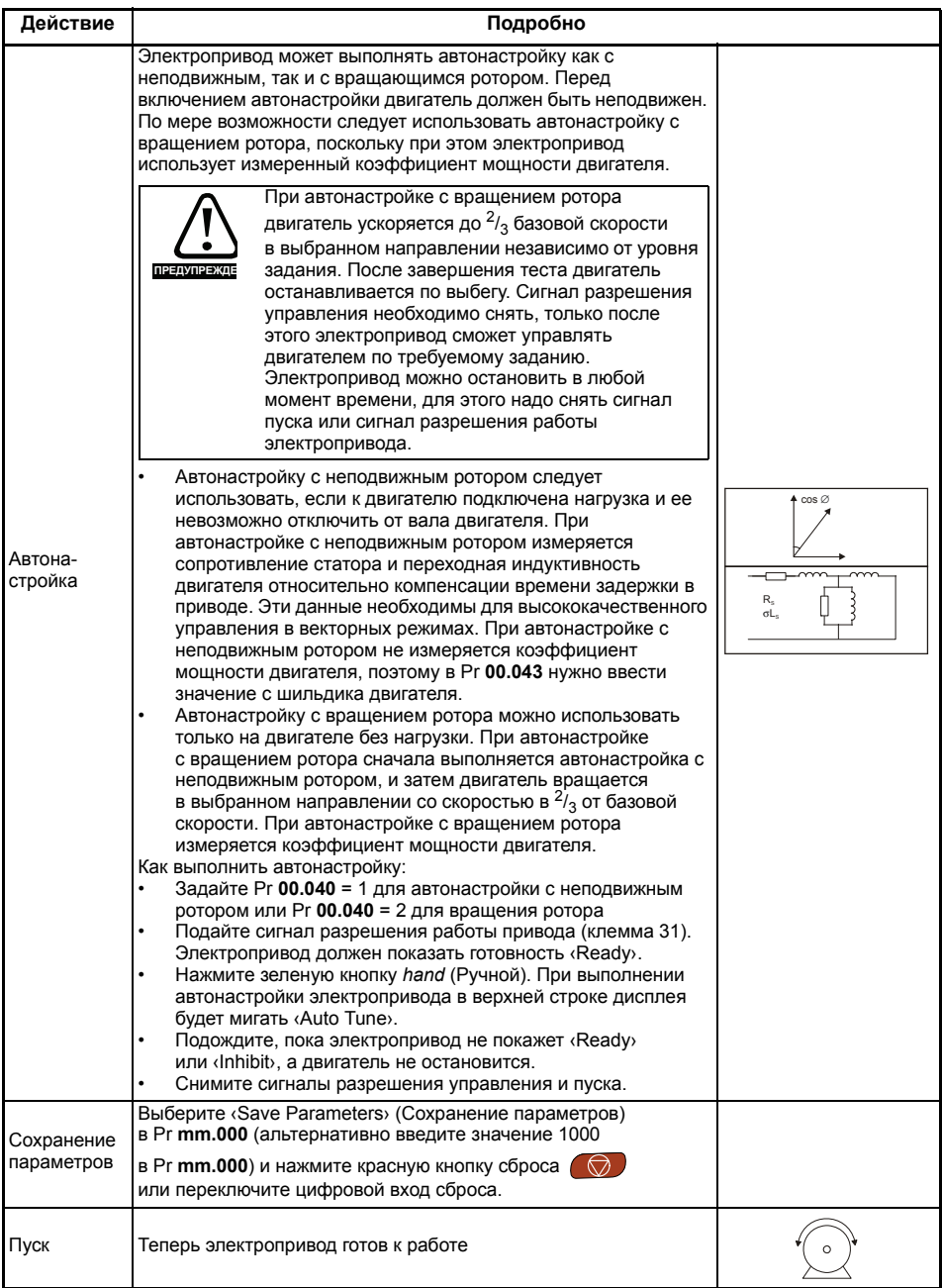

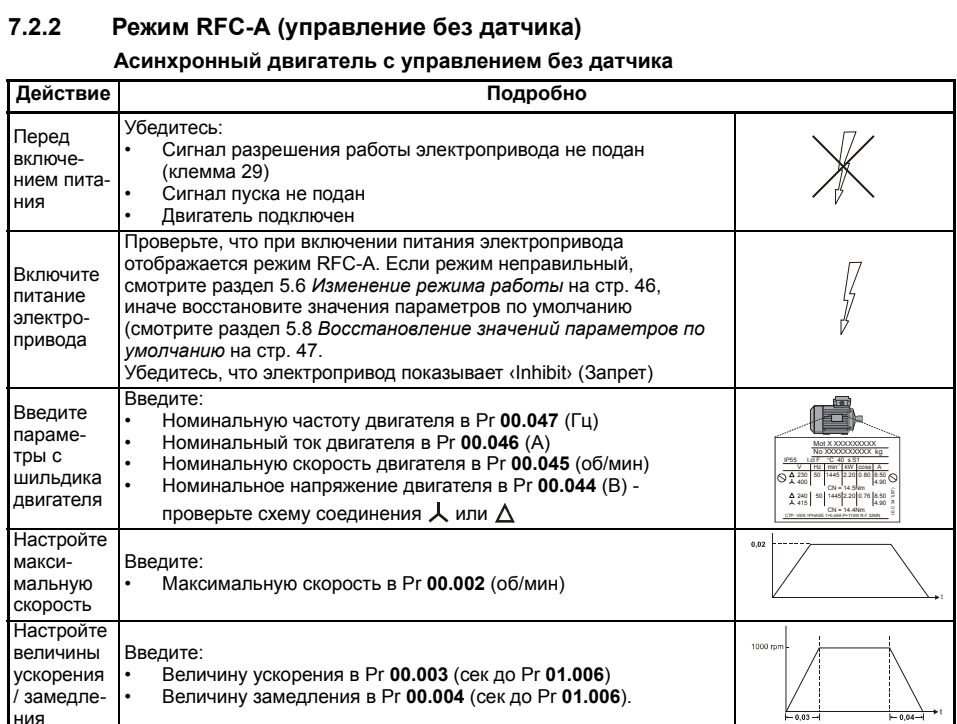

• Величину замедления в Pr **00.004** (сек до Pr **01.006**).

электрическая [Электрическая](#page-28-1) [Приступаем](#page-39-0) к [работе](#page-39-0) Основные ([Меню](#page-47-0) 0) [параметры](#page-47-0) двигателя **[двигателя](#page-55-1) [Работа](#page-55-1)** работа с энер<br>Фане с ратовя [энергонезависимой](#page-71-0) памяти [Дополнительная](#page-74-0) [информация](#page-74-0) [Информация](#page-75-0) [списке](#page-75-0)л<br>Бовија<br>Овиђа

[Техника](#page-5-0) [безопасности](#page-5-0)

безопасности

[Сведения](#page-9-0) Сведения об [изделии](#page-9-0)

изделии

[Механическая](#page-18-0) [установка](#page-18-0)

Механическая рунетока

[установка](#page-28-1)

установка

/ замедления

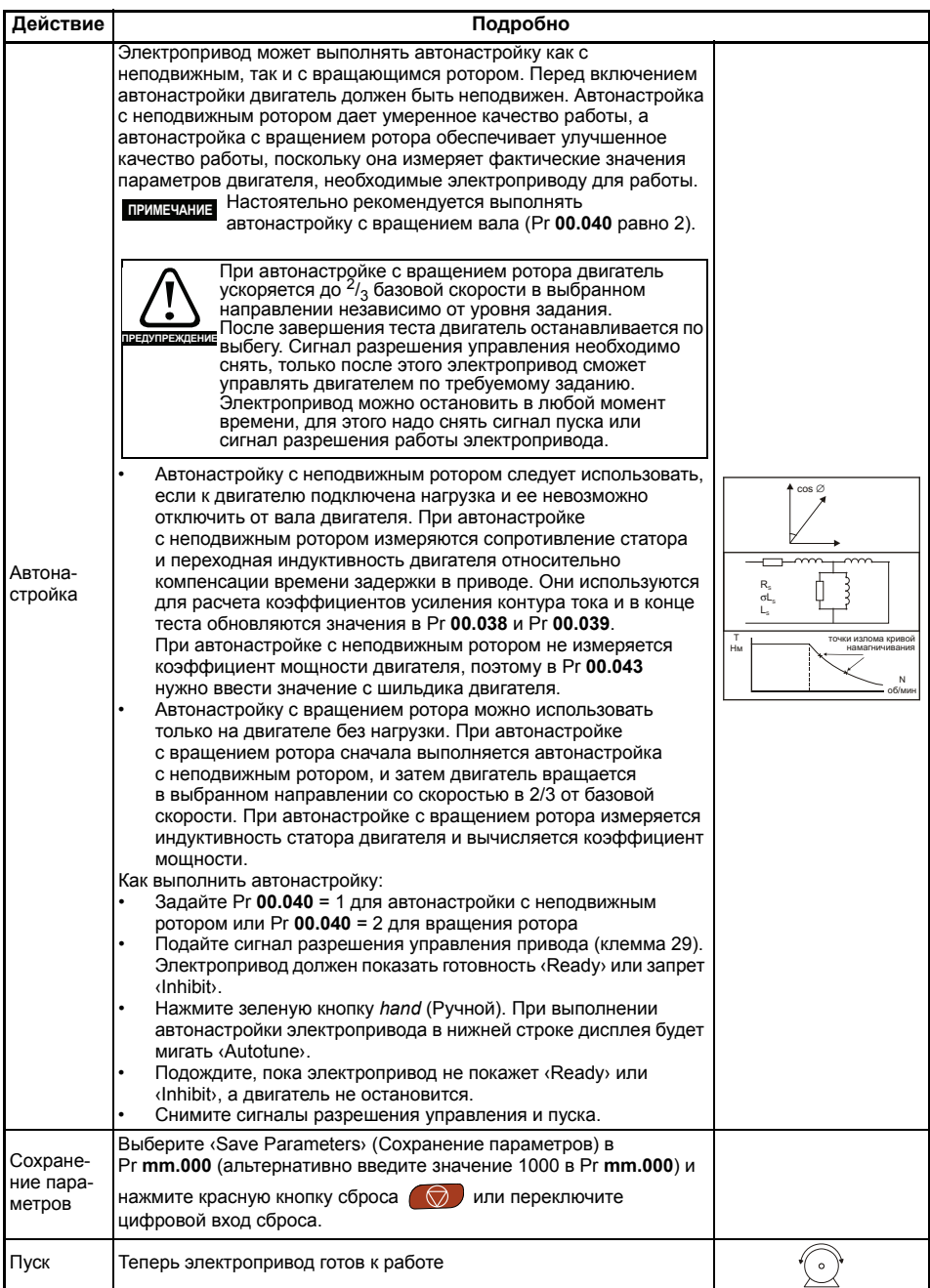

# **7.2.3 Режим RFC-S (без датчика) Двигатель с постоянными магнитами без обратной связи по положению**

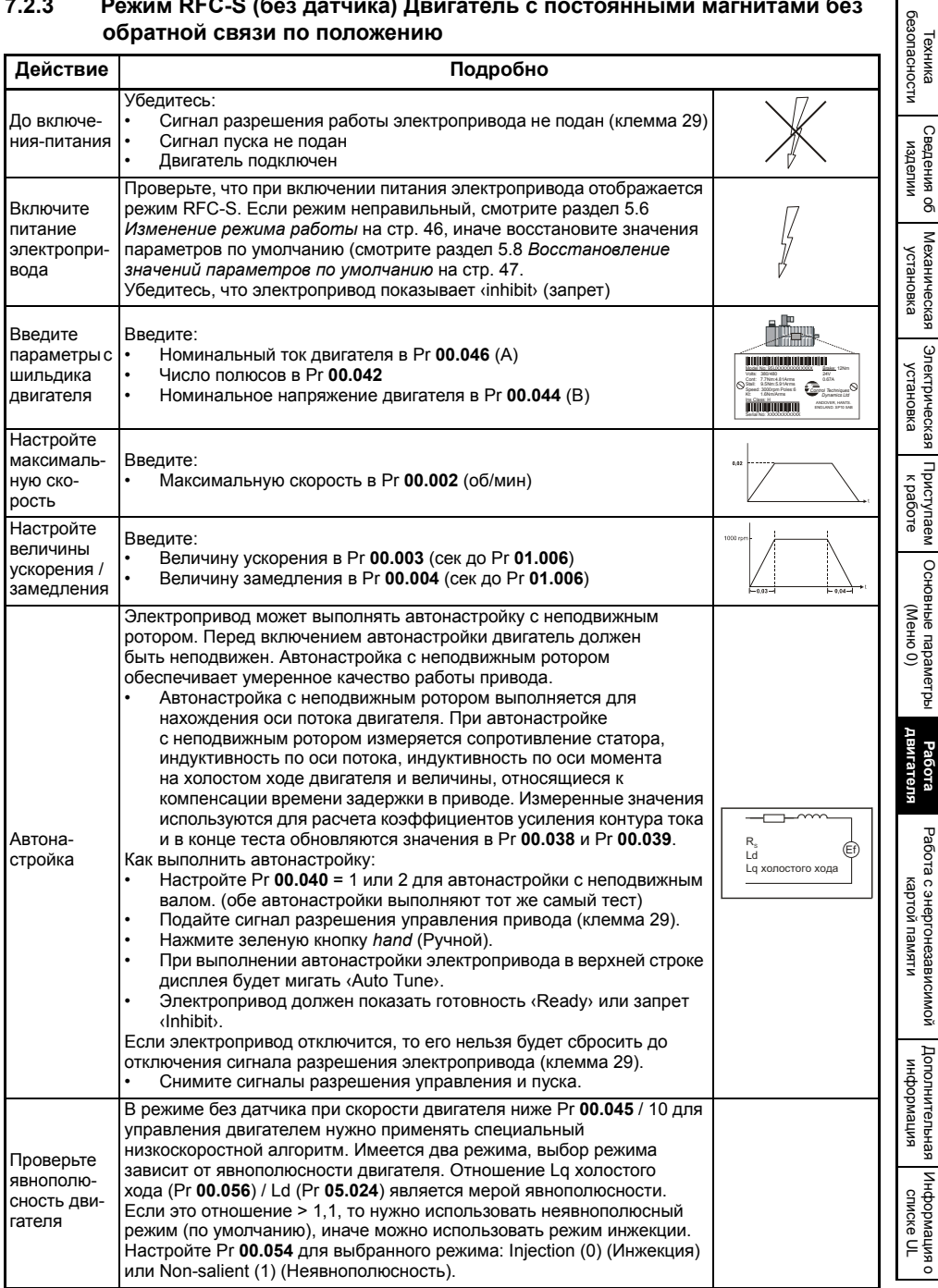

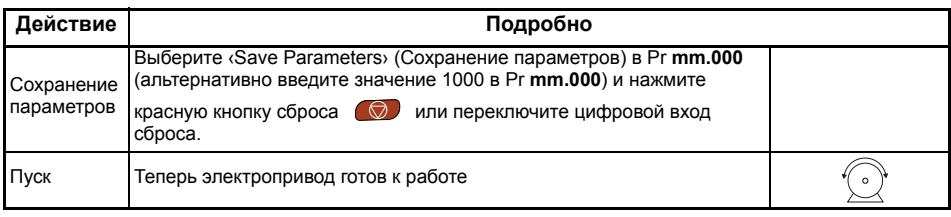

# **7.3 Быстрая пусконаладка / пуск с помощью Powerdrive Connect (V02.00.00.00 и выше)**

Powerdrive Connect - это программное обеспечение на базе среды Windows™ для пусконаладки/ пуска Powerdrive F300. Программу Powerdrive Connect можно использовать для пусконаладки/пуска и контроля; с ее помощью можно записывать, загружать и сравнивать параметры электропривода и выводить простые и специальные листинги меню. Меню электропривода можно просматривать в стандартной табличной форме или в виде визуализированных блок-схем. Powerdrive Connect может связаться с одним электроприводом или с сетью из нескольких электроприводов. Программу Powerdrive Connect можно загрузить с сайта www.controltechniques.com (размер файла примерно 100 Мбайт).

## **Системные требования для Powerdrive Connect**

- Windows 8, Windows 7 SP1, Windows Vista SP2, Windows XP SP3
- Дисплей с разрешением экрана не менее 1280 x 1024 с 256 цветами
- Microsoft.Net Frameworks 4.0 (входит в загружаемый файл)
- Обратите внимание, что для установки Powerdrive Connect у вас должны быть права администратора.

Перед выполнением установки надо удалить все старые копии Powerdrive Connect (при этом ваши проекты будут сохранены). В комплекте с Powerdrive Connect поставляется Справочное руководство по параметрам для Powerdrive.

## **7.3.1 Включите питание электропривода**

1. Запустите программу Powerdrive Connect и в окне «Project Management» (Управление проектом) выберите пункт ‹Scan serial RTU network› (Сканирование последовательной сети RTU) или ‹Scan all connected drives› (Сканирование всех подключенных приводов).

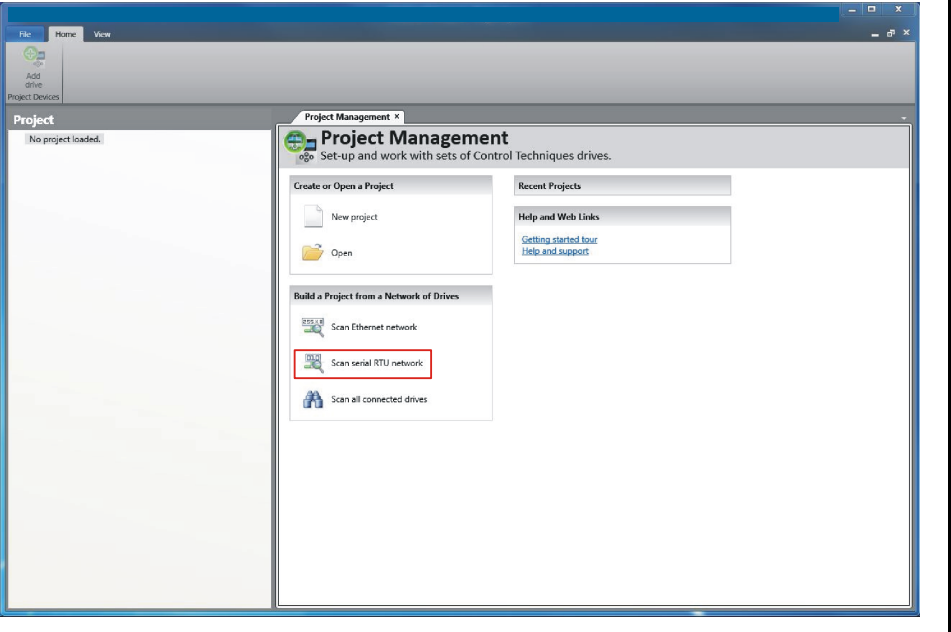

# **7.3.2 Выберите обнаруженный привод**

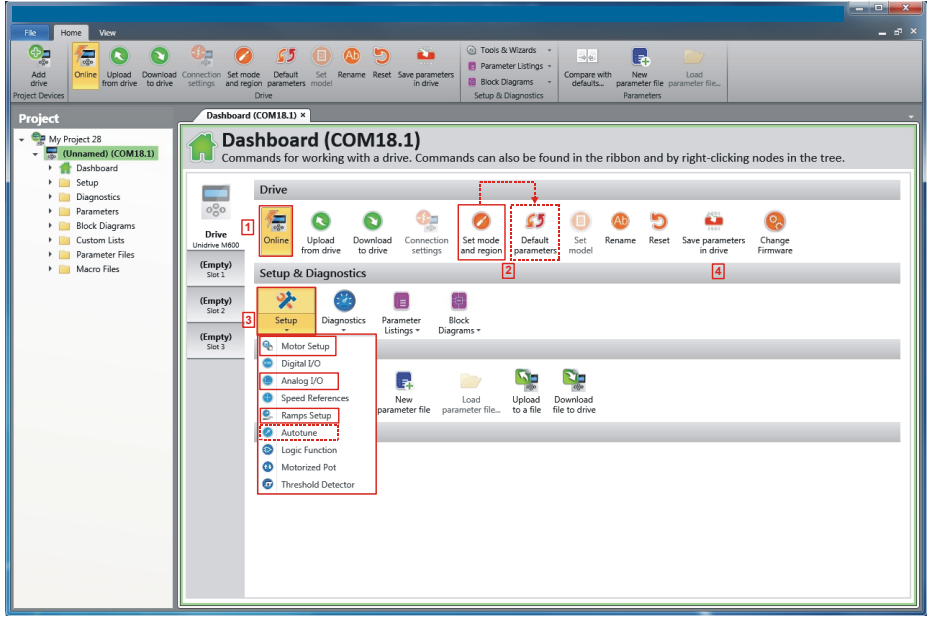

- 1. Для подключения к приводу нажмите значок ‹Online›. После выполнения успешного подключения значок выделяется оранжевым цветом.
- 2. Выберите пункт ‹Set mode and region› (Настройте режим и регион). Если нужный режим управления выделен в диалоговом окне ‹Drive Settings› (Настройки привода), то тогда:
	- При необходимости измените частоту электропитания и нажмите ‹Apply› (Применить), иначе нажмите ‹Cancel› (Отменить).
	- Выберите на панели ‹Default parameters› (Параметры по умолчанию) и в диалоговом окне ‹Default Parameters› нажмите ‹Apply›

Если нужный режим управления не выделен в диалоговом окне ‹Drive Settings› (Настройки привода), то тогда:

- Выберите нужный режим и частоту электропитания.
- Нажмите ‹Apply›.
- 3. Выберите ‹Setup› (Настройка) и выполните выделенные шаги (пунктирные линии указывают шаг, который может оказаться ненужным для исполнения (см. ниже):

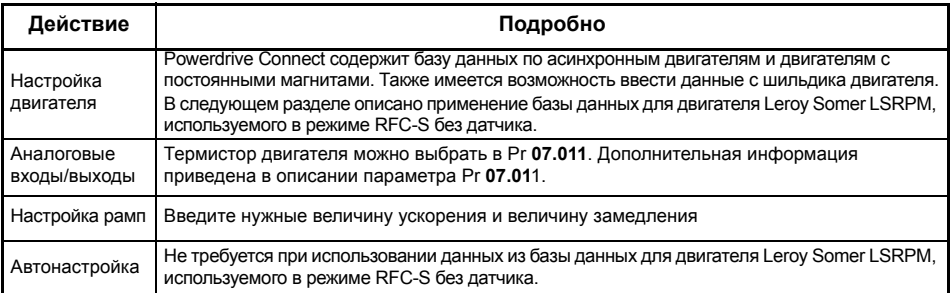

4. Для сохранения параметров выберите пункт ‹Save parameters in drive› (Сохранить параметры в приводе). Теперь электропривод готов к работе.

# **7.3.3 В следующем разделе описано применение базы данных для двигателя Leroy Somer LSRPM, используемого в режиме RFC-S без датчика**

- Выберите пункт ‹Motor Setup› (Настройка двигателя) на панели ‹Dashboard›.
- В окне ‹Motor Setup› (Настройка двигателя) выберите пункт ‹Choose a motor› (Выбор двигателя).

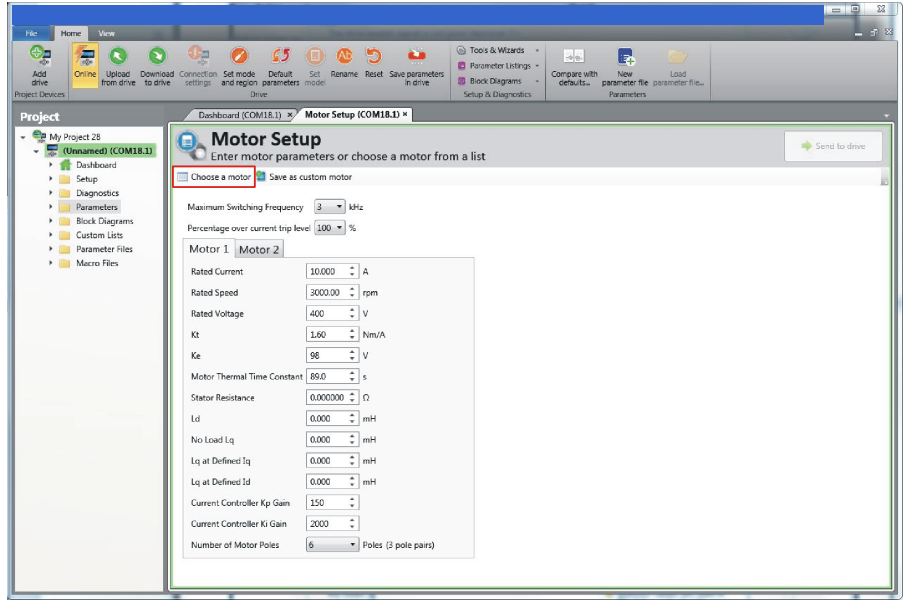

Выберите в базе данных нужный двигатель:

## **7.3.4 Выберите в списке нужный двигатель и нажмите ‹OK›.**

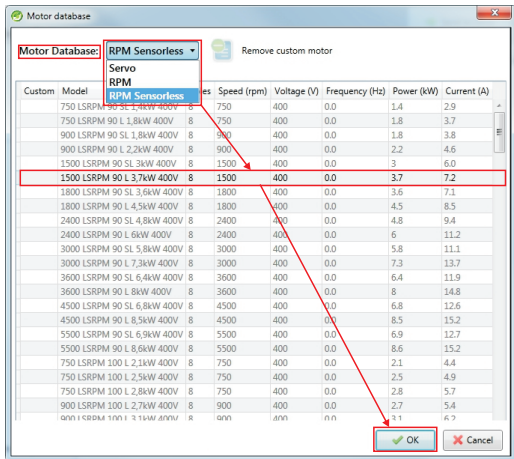

Данные для выбранного двигателя будут показаны в окне ‹Motor Setup›. Нажмите ‹Send to drive› (Послать в привод) для настройки соответствующих параметров.

[Техника](#page-5-0) [безопасности](#page-5-0)

безопасности

[Сведения](#page-9-0) Сведения об [изделии](#page-9-0)

изделии

[Механическая](#page-18-0) [установка](#page-18-0)

Механическая

рустановка

[Электрическая](#page-28-1) [установка](#page-28-1)

Электрическая

рустановка

[Приступаем](#page-39-0) к [работе](#page-39-0)

Приступаем

Основные

[параметры](#page-47-0) ([Меню](#page-47-0) 0)

**[Работа](#page-55-1) [двигателя](#page-55-1)**

двигателя

Работа с

[энергонезависимой](#page-71-0) [картой](#page-71-0) памяти

[Дополнительная](#page-74-0) [информация](#page-74-0)

Дополнительная информация

[Информация](#page-75-0) о випемоофни [списке](#page-75-0)CINCKE UL

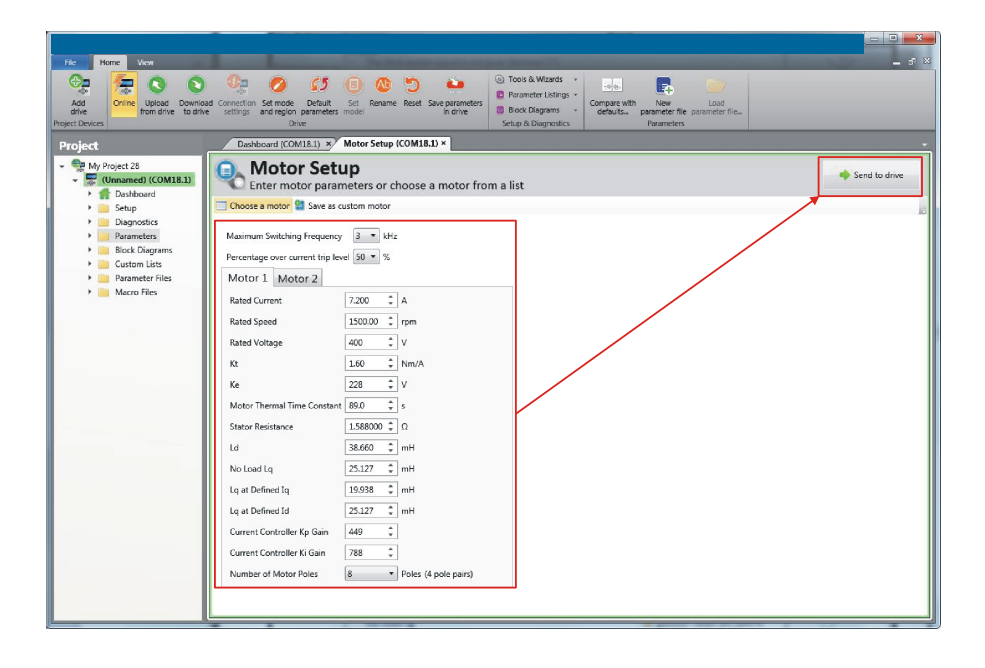

# **7.4 Диагностика**

Если привод отключился, то с помощью программы Powerdrive Connect можно просмотреть журнал отключений.

Выберите пункт ‹Drive Trip Log› (Журнал отключений привода) на панели ‹Dashboard›.

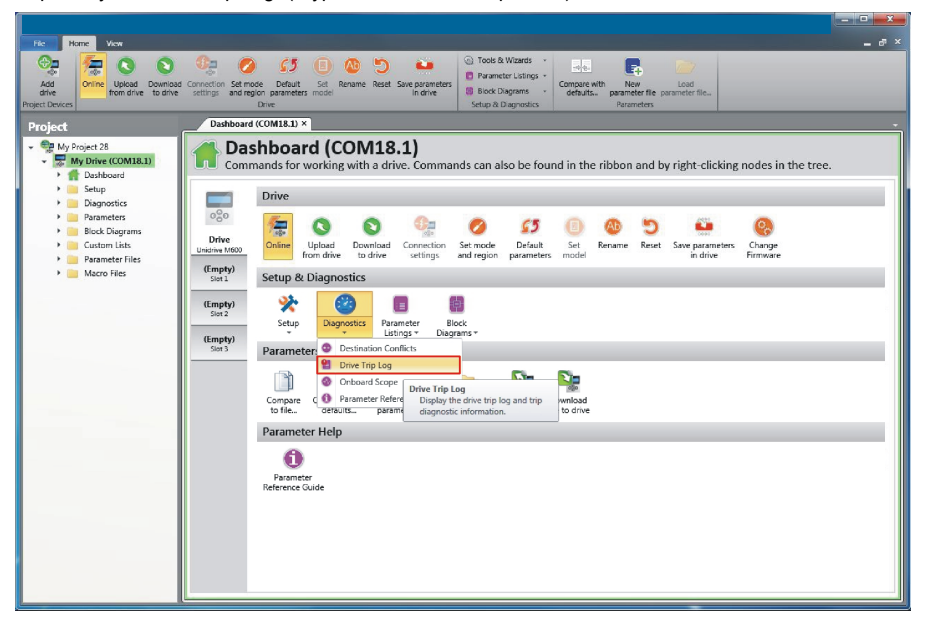

В журнале отключений привода показаны все отключения, ответственные за остановку автонастройки, и приводятся описания этих отключений.

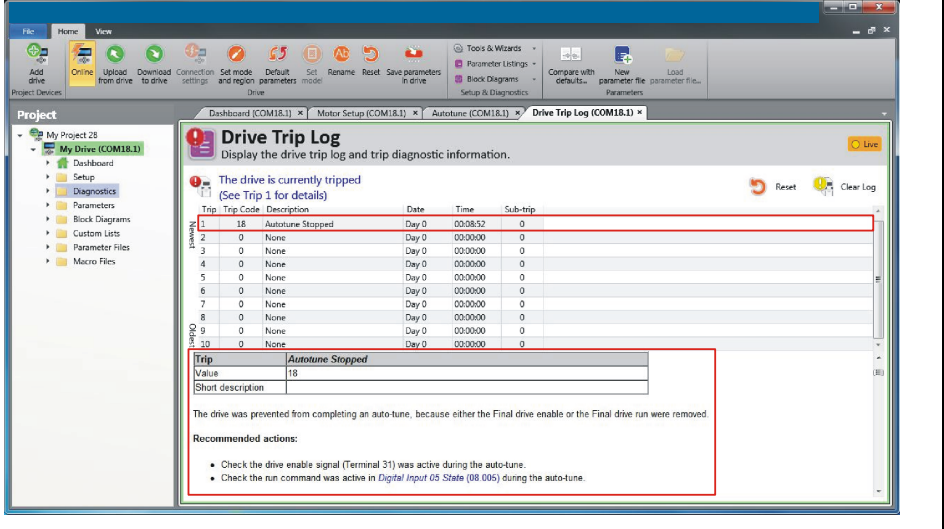

[Техника](#page-5-0) [безопасности](#page-5-0)

безопасности

[Сведения](#page-9-0) Сведения об [изделии](#page-9-0)

изделии

[Механическая](#page-18-0) [установка](#page-18-0)

Механическая

рустановка

[Электрическая](#page-28-1) [установка](#page-28-1)

Электрическая

рустановка

[Приступаем](#page-39-0) к [работе](#page-39-0)

Приступаем

Основные

[параметры](#page-47-0) ([Меню](#page-47-0) 0)

**[Работа](#page-55-1) [двигателя](#page-55-1)**

двигателя

Работа с

[энергонезависимой](#page-71-0) [картой](#page-71-0) памяти

[Дополнительная](#page-74-0) [информация](#page-74-0)

Дополнительная информация

[Информация](#page-75-0) о витемдофни [списке](#page-75-0)CTMCKe UL

# <span id="page-71-0"></span>**8 Работа с энергонезависимой картой памяти**

# **8.1 Введение**

Энергонезависимая карта памяти позволяет просто настраивать параметры, выполнять резервное копирование параметров и копирование настроек электропривода с помощью карты SMARTCARD или карты SD. Электропривод предоставляет обратную совместимость с Unidrive SP SMARTCARD.

Карту энергонезависимой памяти можно использовать для следующих задач:

- Копирование параметров между электроприводами
- Сохранение наборов параметров электропривода
- Сохранение программы

Энергонезависимая карта памяти располагается с левой стороны в верхней части модуля под дисплеем привода (если он установлен).

Проверьте, что энергонезависимая карта памяти вставлена с контактами с левой стороны электропривода.

Электропривод обменивается данными с энергонезависимой картой памяти только по командам чтения или записи, поэтому карту можно переставлять, не отключая питание.

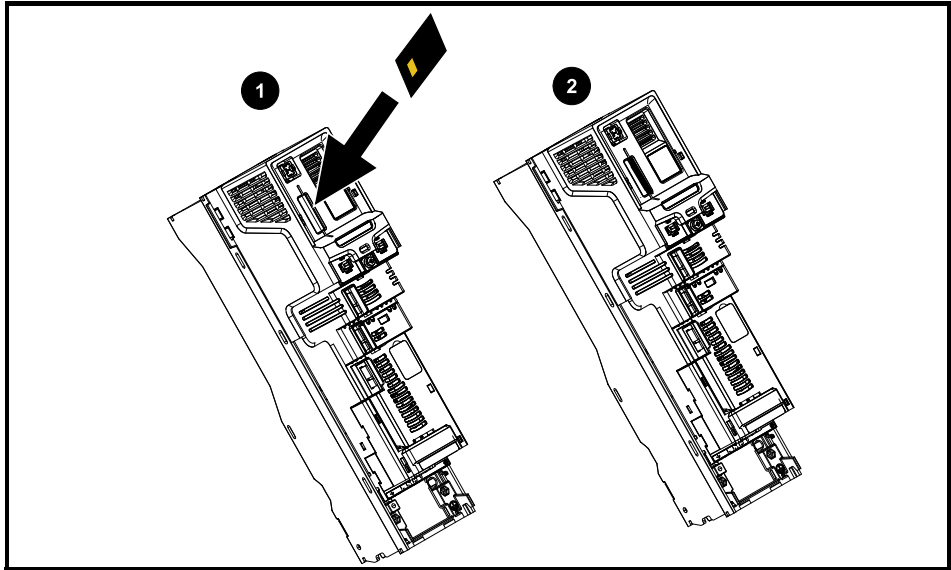

### **Рис. 8-1 Установка энергонезависимой карты памяти**

- 1. Процедура установки энергонезависимой карты памяти
- 2. Энергонезависимая карта памяти установлена

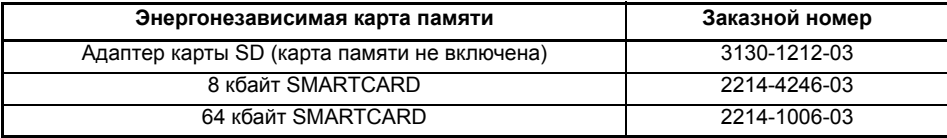
#### $8.2$ Поддержка энергонезависимой карты памяти

Энергонезависимую карту памяти можно использовать для хранения наборов параметров привода и (или) программ ПЛК из Powerdrive в блоках данных карты с 001 по 499.

Электропривод Powerdrive совместим с картой памяти Unidrive SP SMARTCARD и способен считать и перетранслировать набор параметров Unidrive SP в совместимый набор параметров для Powerdrive. Этот режим возможен, только если набор параметров Unidrive SP был записан в SMARTCARD с помощью метода передачи отличий от значений по умолчанию (т.е. передача 4vvv). Powerdrive не может прочитать с карты никакие другие типы блоков данных с Unidrive SP. Хотя можно перенести блоки данных с разницей от настроек по умолчанию из Unidrive SP в Powerdrive, нужно отметить следующее:

- 1. Если параметр с исходного электропривода отсутствует на целевом электроприводе, то для этого параметра не переносятся никакие данные.
- 2. Если данные для параметра в целевом электроприводе выходят из допустимого диапазона, то тогда данные ограничиваются диапазоном целевого параметра.
- 3. Если целевой электропривод имеет другие номиналы в сравнении с исходным электроприводом, то применяются обычные для такого случая правила переноса.

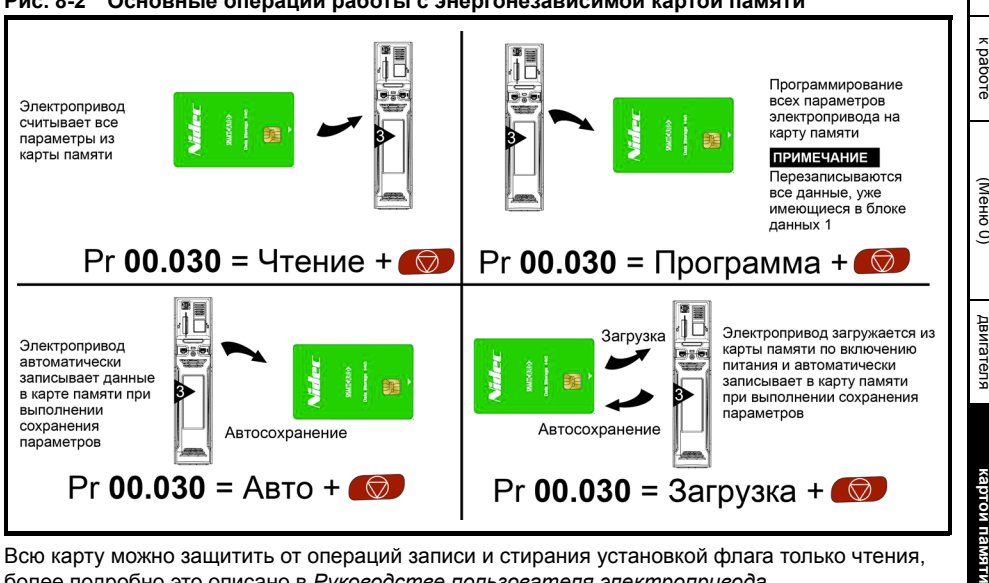

#### Рис. 8-2 Основные операции работы с энергонезависимой картой памяти

Всю карту можно защитить от операций записи и стирания установкой флага только чтения, более подробно это описано в Руководстве пользователя электропривода.

Карту нельзя снимать при передаче данных, иначе электропривод отключится. Если это произойдет, то либо будет еще попытка передачи данных, либо в случае передачи из карты в электропривод будут загружены параметры по умолчанию.

Редакция: 2

резопасности

Техника

Сведения об

Механическая

Электрическая рустановка

Приступаем

Основные параметрь

Paõora

Работа с энергонезависимой

Дополнительная

кипемаофни списке UL

итеморни

установка

изделии

#### $8.3$ Передача данных

Передача, стирание и защита данных выполняется путем ввода кода в Pr mm.000 и последующим сбросом электропривода, как показано в Таблице 8-1.

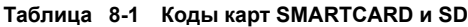

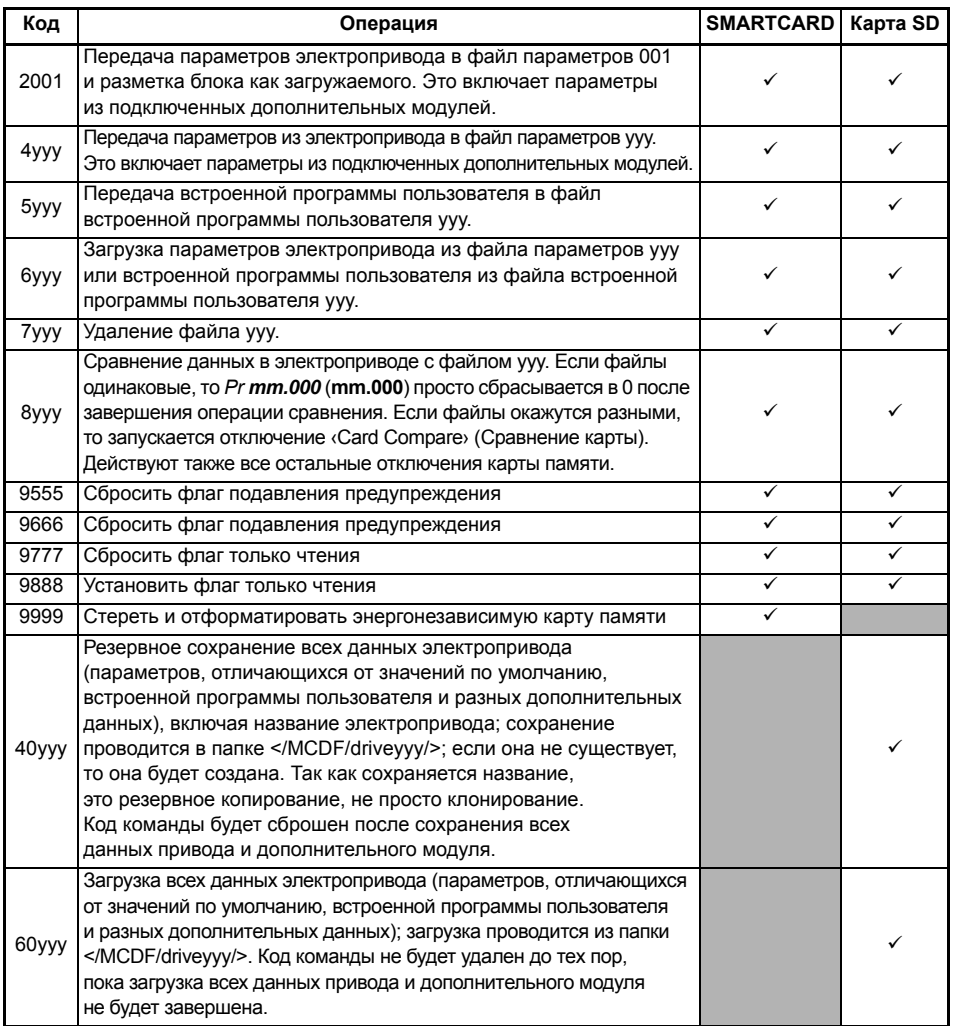

# <span id="page-74-1"></span><span id="page-74-0"></span>**9 Дополнительная информация**

## **9.1 Диагностика**

Дополнительная информация по диагностики, а также отключениям и предупреждениям приведена в *Руководстве пользователя электропривода*.

# <span id="page-75-1"></span><span id="page-75-0"></span>**10 Информация о списке UL**

### **10.1 Общие сведения**

#### **10.1.1 Объем сертификации**

Все модели сертифицированы на соблюдение требований по обеспечению безопасности как США, так и Канады.

Номер файла UL равен E171230.

Код расположения изготовителя равен 8D14.

#### **10.1.2 Название изготовителя**

Изготовителем является Control Techniques Ltd.

#### **10.1.3 Номиналы электропитания**

Электрические номиналы приведены в таблицах в *Руководстве пользователя электропривода*.

#### **10.1.4 Несколько конфигураций электропроводки**

Электроприводы не предназначены для применения в системах, для которых требуются различные конфигурации электропроводки. Электроприводы не обладают несколькими номиналами.

#### **10.1.5 Номера моделей**

Номера моделей указаны в *Руководстве пользователя электропривода*.

#### **10.1.6 Рейтинг для воздуховодной камеры**

Электроприводы пригодны для монтажа в отсеке (воздуховода) для подготовки кондиционированного воздуха в случае установки в шкафном исполнении с набором клемм типа 1.

#### **10.1.7 Температура эксплуатации**

Электроприводы рассчитаны для работы при температуре окружающего воздуха 40 °C.

Эксплуатация при 50 °C разрешается со снижением выходных номиналов. Дополнительная информация приведена в *Руководстве пользователя электропривода*.

#### **10.1.8 Сообщения Предупреждение, Внимание и Примечание для монтажа**

Соответствующие сообщения предупреждения, внимания и примечания приведены в Главе 1 *Техника [безопасности](#page-5-0)* на стр. 6.

### **10.2 Защита от перегрузки, сверхтока и превышения скорости**

#### **10.2.1 Уровень защиты**

В электроприводе установлено полупроводниковое реле защиты для нагрузки двигателя. Уровни защиты выражены в процентах от тока полной нагрузки. Дополнительная информация приведена в Руководстве пользователя электропривода.

Для правильной работы системы защиты двигателя номинальный ток двигателя нужно ввести в параметр Pr **00.046** или Pr **05.007**.

При необходимости уровень защиты можно настроить ниже 150%. Дополнительная информация приведена в *Руководстве пользователя электропривода*.

В электропривод встроена полупроводниковая система защиты от превышения скорости двигателя. Однако эта функция не обеспечивает уровень защиты, предоставляемый независимым высоконадежным устройством защиты от превышения скорости.

#### **10.2.2 Сохранение терморежима в памяти**

Электропривод оснащен системой защиты по нагрузке и скорости двигателя с внутренней памятью терморежима.

Защита с памятью терморежима соответствует требованиям UL к отключению, потере питания и чувствительности по скорости.

Полное описание системы тепловой защиты приведено в Руководстве пользователя электропривода.

Для соответствия требованиям UL по сохранению терморежима в памяти необходимо настроить *Режим тепловой защиты* (Pr **04.016**) в нуль; а *Режим тепловой защиты на низкой скорости* (Pr **04.025**) должен быть настроен в 1.

#### **10.2.3 Применение с двигателями с тепловой защитой**

Электропривод оснащен средствами для приема и действия по сигналу от встроенного в двигатель датчика температуры или термореле или от внешнего реле защиты. Дополнительная информация приведена в *Руководстве пользователя электропривода*.

#### **10.2.4 Специальное устройство защиты от сверхтока**

Электропривод не требуется подключать к источнику питания со специальным устройством защиты от сверхтока, кроме указанных в разделе 2.4 *[Номиналы](#page-11-0)* на стр[. 12](#page-11-0).

### **10.3 Защита цепей ветвей от коротких замыканий**

#### **10.3.1 Номинал тока короткого замыкания**

Электропривод пригоден для эксплуатации в цепи, способной выдать симметричный ток не более 100000 А эфф., макс. 600 В пер. тока, с устройствами защиты от сверхтока, как описано в разделе 2.4 *[Номиналы](#page-11-0)* на стр. 12*.*

Если иное не указано в таблицах *в Руководстве пользователя электропривода*, предохранители ветви могут быть любые, сертифицированные UL по классу CC, J или T с номиналом 600 В пер. тока.

Если иное не указано в разделе 2.4 *[Номиналы](#page-11-0)* на стр. 12, автоматические выключатели могут быть любого типа, сертифицированные UL с номером категории управления DIVQ или DIVQ7, с номиналом 600 В пер. тока.

#### **10.3.2 Полупроводниковые приборы защиты от короткого замыкания**

Электропривод оснащен полупроводниковой системой защиты от короткого замыкания Встроенный полупроводниковый предохранитель защиты от короткого замыкания не обеспечивает защиты ветви цепи силового питания. Необходимо установить устройство защиты ветви цепи согласно всем требованиям действующих местных и национальных норм и правил.

#### **10.3.3 Защита цепей ветвей от короткого замыкания (групповая установка)**

Приводы габаритов 3, 4, 5 и 6 одобрены для группового подключения электродвигателей в цепи, способной выдавать симметричный ток не более 100000 А эфф., макс. 600 В, с защитой предохранителями класса CC, J, T или HSJ.

#### **10.3.4 Системы с общим звеном постоянного тока**

Приводы габаритов 3, 4, 5 и 6 одобрены для применения в модульных системах приводов с использованием общей шины звена постоянного тока.

По поводу возможных комбинаций преобразователей и инверторов а также требуемой защиты цепей ветвей обращайтесь к Control Techniques.

[Техника](#page-5-0) [безопасности](#page-5-0)

резопасности

[Сведения](#page-9-0) Сведения об [изделии](#page-9-0)

изделии

[Механическая](#page-18-0) [установка](#page-18-0)

Механическая установка

[Электрическая](#page-28-0) [установка](#page-28-0)

Электрическая рустановка

[Приступаем](#page-39-0) к [работе](#page-39-0)

Основные

[параметры](#page-47-0) ([Меню](#page-47-0) 0)

[Работа](#page-55-0) [двигателя](#page-55-0)

двигателя

Работа с

[энергонезависимой](#page-71-1) [картой](#page-71-1) памяти

[Дополнительная](#page-74-0) [информация](#page-74-0)

Дополнительная итемдофни

> **[Информацияо](#page-75-1) [списке](#page-75-1) UL**

## **10.4 Защита цепей управления**

#### **10.4.1 Электропроводка цепей управления**

Все цепи управления подключены к вторичным изолированным цепям с ограниченным напряжением и ограниченным током. Не требуется дополнительная защита электропроводки.

#### **10.4.2 Дополнительный предохранитель**

Если цепи управления питаются от внешнего питания 24 В, то требуется дополнительный предохранитель, как описано в *Руководстве пользователя электропривода*.

#### **10.4.3 Коробки с дополнительным комплектом**

Все приводы поставляются с коробкой с дополнительным комплектом, как описано в *Руководстве пользователя электропривода*.

### **10.5 Маркировка клемм электропроводки**

#### **10.5.1 Маркировка для надлежащих соединений**

Все силовые клеммы четко промаркированы. Нет никаких конфигураций нескольких цепей.

#### **10.5.2 Клеммы подключения к проводнику заземления**

Клеммы для подключения проводника контура заземления указаны символом земли (IEC 60417, символ № 5019).

Для заземления необходимо использовать сертифицированные в UL кольцевые клеммы.

#### **10.5.3 Контакты реле пользователя**

Имеются изолированные контакты реле, которые можно подключать к полевому оборудования, чтобы стать частью цепи класса 1 или класса 2. Это описано в *Руководстве пользователя электропривода*.

#### **10.5.4 Тип проводников**

Используйте только медные проводники.

#### **10.5.5 Класс термостойкости проводников**

Используйте только проводники с классом термостойкости 75 °C.

### **10.5.6 Сечения кабелей для групповых установок**

Приводы габаритов 3, 4, 5 и 6 одобрены для применения в групповых установках двигателей с сечениями входных и выходных системах приводов, ограниченных 125% от номинального тока.

#### **10.5.7 Значения момента**

Моменты затяжки для клемм полевой электропроводки указаны в [разделе](#page-22-0) 3.6 *Размеры клемм и моменты [затягивания](#page-22-0)* на стр. 23.

### **10.6 Условия эксплуатации**

### **10.6.1 Условия эксплуатации**

Электроприводы предназначены для эксплуатации в средах с уровнем загрязнения 2.

Электроприводы поставляются как устройства открытого типа.

Электроприводы классифицируются как закрытый тип 1, при установке с комплектом клемм типа 1.

Электроприводы классифицируются как тип 12, при установке с шкафу типа 12.

## **10.7 Способ монтажа**

#### **10.7.1 Монтаж к поверхности**

Все электроприводы пригодны для монтажа на поверхности. Указания по монтажу приведены в разделе 3.3 *Методы [монтажа](#page-18-1)* на стр. 19.

#### **10.7.2 Монтаж сбоку**

Для минимизации ширины электроустановки электроприводы можно монтировать вплотную бок о бок друг с другом или без воздушного зазора между ними.

#### **10.7.3 Многоярусный монтаж**

Электроприводы габаритов 3, 4 и 5 пригодны для многоярусного монтажа. Электропривод монтируется сбоку, при этом боковая панель прижимается к монтажной поверхности. Имеются соответствующие монтажные комплекты.

#### **10.7.4 Монтаж в проеме**

Все модели можно монтировать в проеме панели. При монтаже в проеме внутри шкафа типа 12 для предотвращения проникновения пыли и влаги необходимо использовать комплект вставки высокого IP (если поставляется) и комплект герметизации типа 12. Дополнительная информация приведена в *Руководстве пользователя электропривода*.

### **10.8 Принадлежности, входящие в список UL**

### **10.8.1 Дополнительный модуль**

Следующие дополнительные модули и принадлежности перечислены в списках UL:

**Открытый тип:**

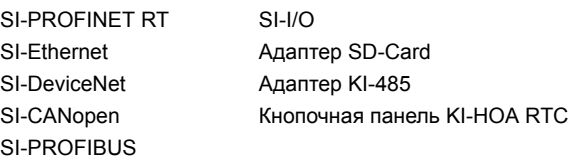

**ПРИМЕЧАНИЕ** Не все дополнительные модули совместимы со всеми моделями приводов.

### **10.9 Маркировка по требованиям cUL**

#### **10.9.1 Подавление внешних импульсных помех**

Для моделей с номерами 07500530, 07500730, 8500860, 8501080 с номиналом 575 В пер. тока нужно внешнее устройство подавления импульсных помех, чтобы соответствовать требованиям сертификата cUL:

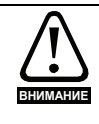

Нужно установить приборы подавления переходных выбросов напряжения со стороны сети этого оборудования на номинальное напряжение 575 В пер. тока (фазное), 575 В пер. тока (линейное), пригодные для категории перенапряжения III, которые должны обеспечивать защиту для пикового номинального импульсного выдерживаемого напряжения 6 кВ и с наибольшим напряжением не более 2400 В.

#### **10.9.2 Размыкание защиты цепи ветви**

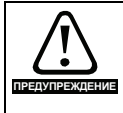

Размыкание защитного устройства в силовой цепи питания может быть указанием возникновения короткого замыкания. Для снижения риска возгорания или поражения электрическим током необходимо проверить оборудование и заменить его, если оно повреждено.

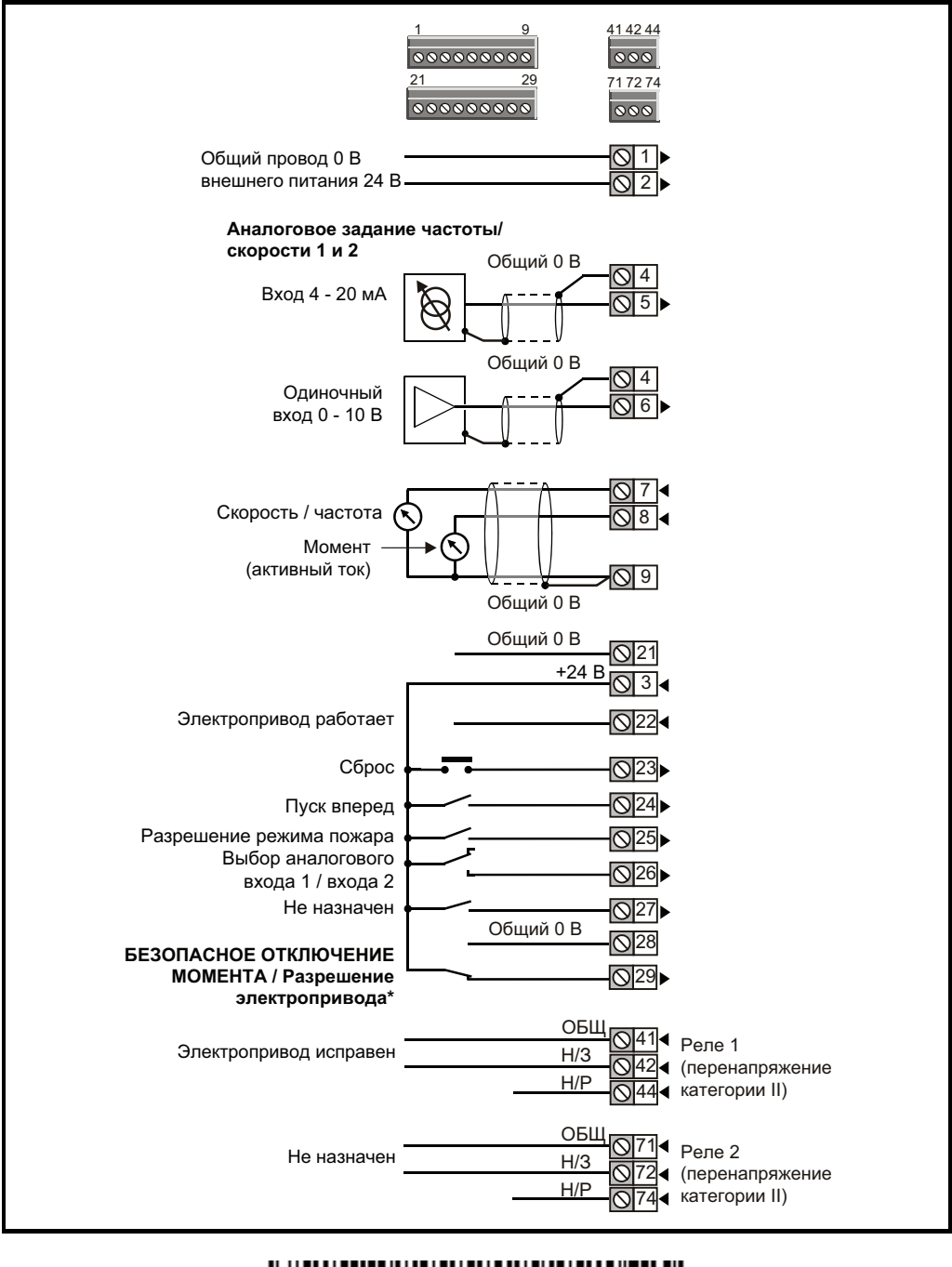

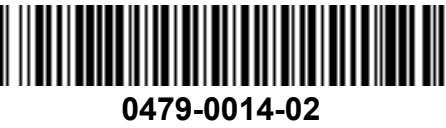